3-087-923-**23**(1)

### **SONY**

## **Mode d'emploi du caméscope**

Lire ce mode d'emploi en premier

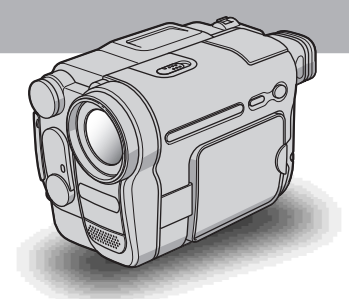

#### **Caméscope numérique**

#### **HANDYCAM**

### **DCR-TRV460E/TRV461E**

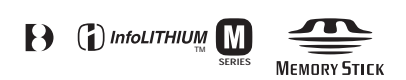

### <span id="page-1-0"></span>**Lire ce mode d'emploi en premier**

Avant de faire fonctionner l'appareil, lisez attentivement ce mode d'emploi et conservez-le pour toute référence ultérieure.

#### **AVERTISSEMENT**

**Pour prévenir les risques d'incendie ou d'électrocution, tenir cet appareil à l'abri de la pluie et de l'humidité.**

**Pour prévenir les risques** 

**d'électrocution, ne pas ouvrir le boîtier. Confier la réparation de l'appareil à un technicien qualifié uniquement.**

#### **POUR LA CLIENTELE EN EUROPE ATTENTION**

A certaines fréquences spécifiques, les champs électromagnétiques peuvent altérer l'image et le son de ce caméscope.

Cet appareil a été testé et jugé conforme aux limites établies par la directive EMC visant l'utilisation de câbles de connexion de moins de trois mètres.

#### **(3) Remarque**

Si des interférences électriques ou électromagnétiques entraînent une interruption du transfert des données en cours (échec), relancez l'application ou débranchez le câble USB et rebranchez-le.

#### **Remarques sur l'utilisation**

#### **Remarque sur les cassettes**

Vous pouvez uniquement effectuer des enregistrements sur des cassettes vidéo standard de 8 mm  $\Box$ , Hi8  $\Box$  El et Digital8  $\Box$  avec le système Digital8  $\uparrow\uparrow$  sur le caméscope. Pour plus de détails, reportez-vous à la [page 120.](#page-119-0)

#### **Remarques sur l'enregistrement**

- Avant le début de l'enregistrement, testez la fonction d'enregistrement pour vous assurer que l'image et le son sont enregistrés sans problèmes.
- Aucune compensation relative au contenu de l'enregistrement ne sera accordée, même si l'enregistrement ou la lecture ne se font pas en raison

d'un mauvais fonctionnement du caméscope, du support d'enregistrement, etc.

- Les systèmes couleur des téléviseurs sont différents d'un pays ou d'une région à l'autre. Pour visionner vos enregistrements sur un téléviseur, il vous faut un téléviseur utilisant le système PAL.
- Les programmes de télévision, les films, les cassettes vidéo et autres enregistrements peuvent être protégés par des droits d'auteur. Leur enregistrement non autorisé peut être contraire aux lois sur la protection des droits d'auteur.

#### **Remarques sur le panneau LCD, le viseur et l'objectif**

• L'écran LCD et le viseur sont le produit d'une technologie extrêmement pointue et plus de 99,99% des pixels sont opérationnels. Cependant, on peut constater de très petits points

noirs et/ou lumineux (blancs, rouges, bleus ou verts) qui apparaissent en permanence sur l'écran LCD et dans le viseur.

Ces points sont normaux et proviennent du processus de fabrication ; ils n'affectent en aucun cas la qualité de l'enregistrement.

- Si l'écran LCD, le viseur ou l'objectif sont exposés aux rayons directs du soleil pendant de longues périodes, des problèmes de fonctionnement peuvent se présenter. Prenez des précautions lorsque vous posez votre caméscope près d'une fenêtre ou à l'extérieur.
- Ne filmez pas le soleil directement. Cela pourrait entraîner un mauvais fonctionnement de votre caméscope. Effectuez des prises de vue du soleil dans des conditions de lumière faible uniquement, par exemple au crépuscule.

#### **Remarque sur le raccordement d'autres appareils**

Avant de raccorder votre caméscope à un autre appareil tel qu'un magnétoscope ou un ordinateur à l'aide d'un câble USB ou i.LINK, insérez la fiche du connecteur dans le bon sens. Si vous forcez pour insérer le connecteur dans le mauvais sens, vous risquez d'endommager le connecteur ou de provoquer un problème de fonctionnement du caméscope.

#### **Remarques sur l'utilisation de ce manuel**

- Les illustrations de l'écran LCD et du viseur utilisées dans ce manuel sont capturées à l'aide d'un appareil photo numérique. Elles peuvent donc apparaître différentes de ce que vous voyez réellement.
- Les instructions ne mentionnant pas de noms de modèles spécifiques s'appliquent à tous les modèles. Les instructions mentionnant des noms de modèles spécifiques ne s'appliquent qu'aux modèles indiqués.

Avant de commencer à lire ce manuel, vérifiez le nom de modèle de votre caméscope.

#### **Remarques sur l'utilisation du caméscope**

• Tenez votre caméscope correctement.

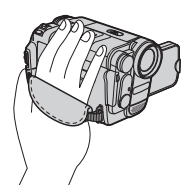

• Afin que vous puissiez maintenir correctement le caméscope, attachez la sangle comme indiqué dans l'illustration ci-dessous.

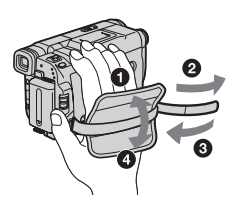

• Lors de l'utilisation de l'écran tactile placez votre main sur l'arrière du panneau LCD pour le soutenir. Appuyez ensuite sur les boutons affichés sur l'écran.

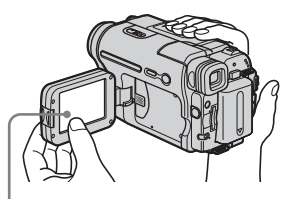

Appuyez sur les boutons affichés sur l'écran LCD.

- Vous pouvez changer la langue des menus de l'écran de votre caméscope [\(page 22\)](#page-21-0)
- Ne tenez pas le caméscope par les parties suivantes.

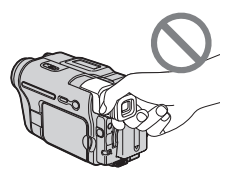

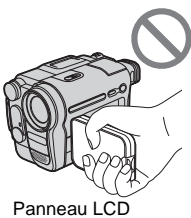

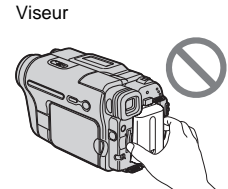

Batterie

### **Table des matières**

: Fonctions disponibles uniquement pour les cassettes.

: Fonctions disponibles uniquement pour les « Memory Stick ».

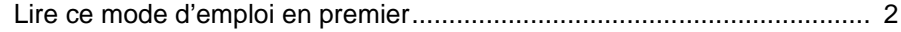

### **[Guide de démarrage rapide](#page-7-0)**

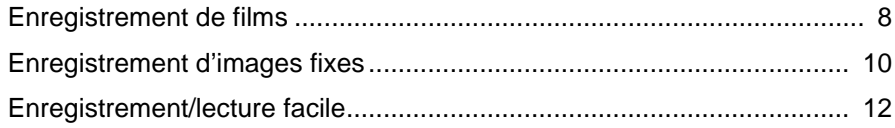

#### **[Préparation](#page-12-0)**

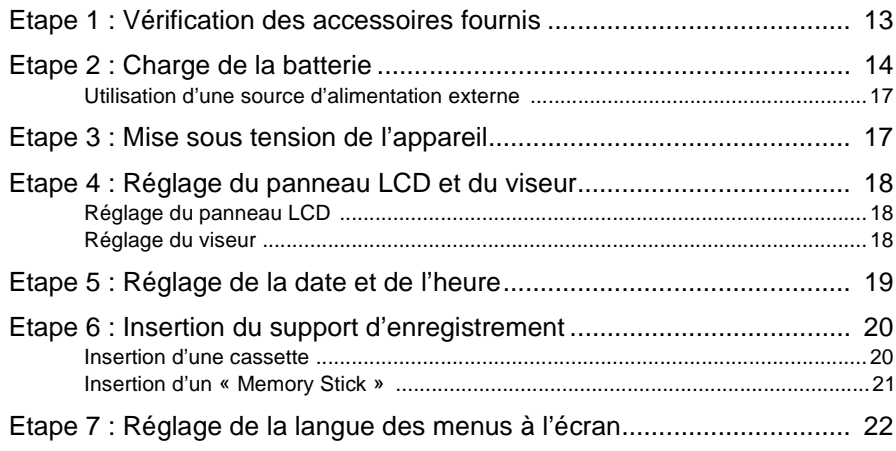

#### **[Enregistrement](#page-23-0)**

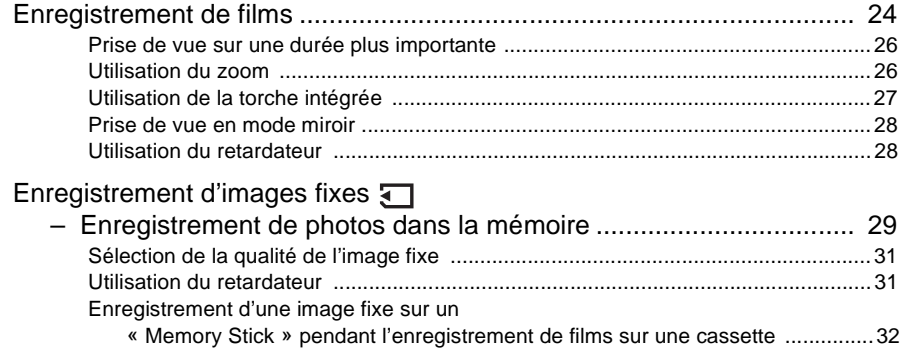

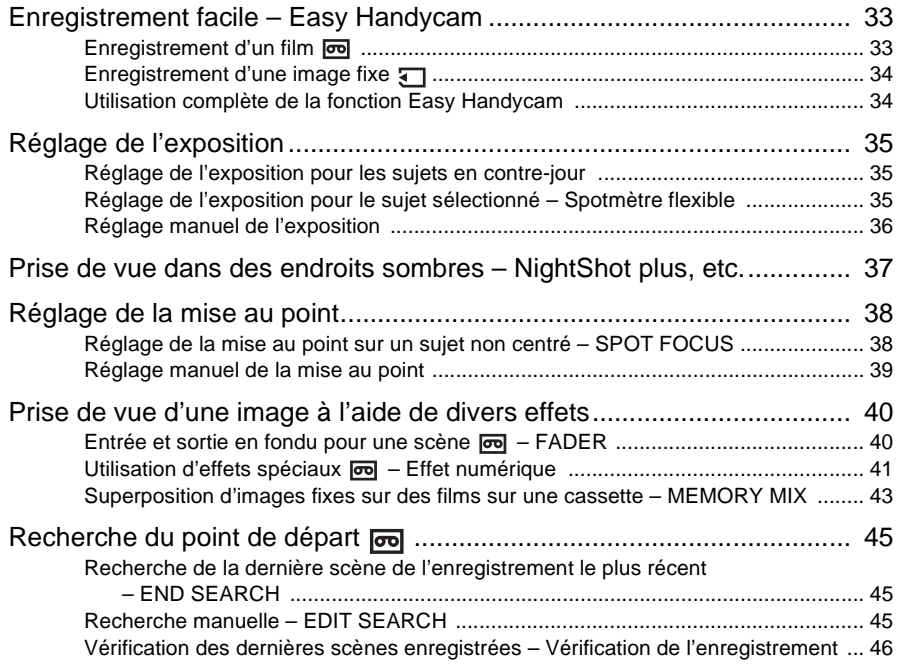

#### **[Lecture](#page-46-0)**

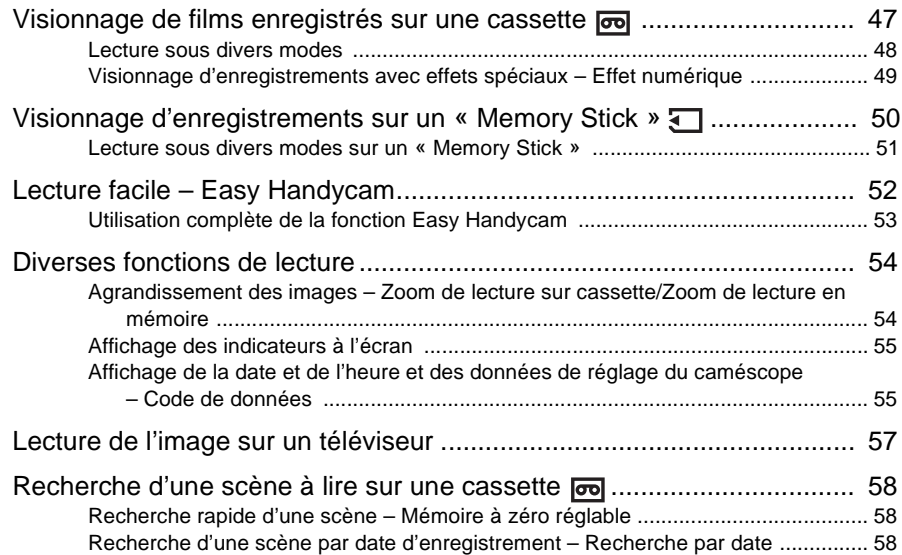

#### ,**Suite à la page suivante**

#### **[Fonctions avancées](#page-59-0)**

#### **[Utilisation du menu](#page-59-1)**

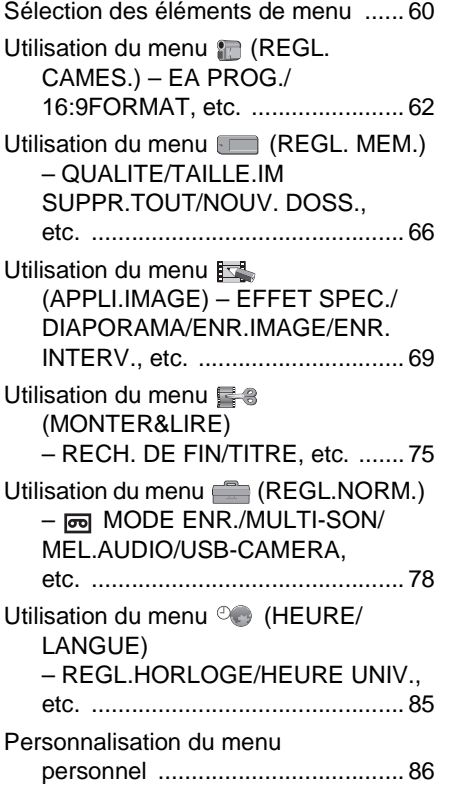

### **[Copie et montage](#page-88-0)**

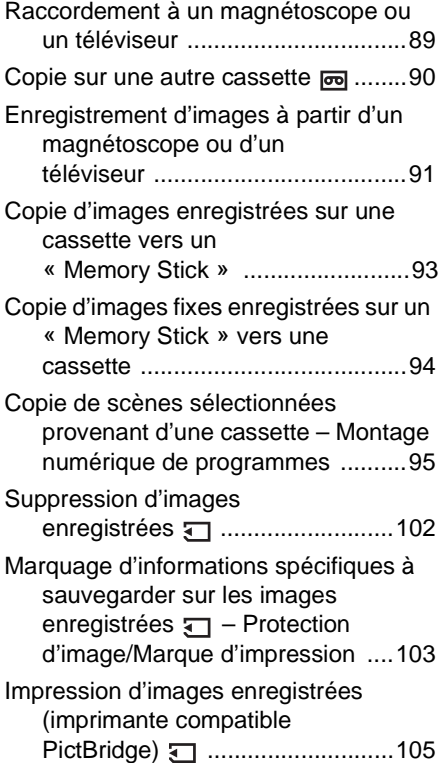

#### **[Dépannage](#page-107-0)**

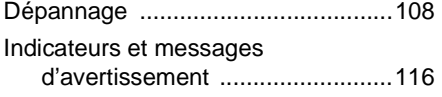

#### **[Informations complé](#page-119-1)mentaires**

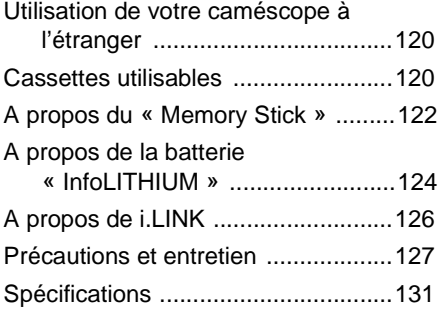

#### **[Référence rapide](#page-132-0)**

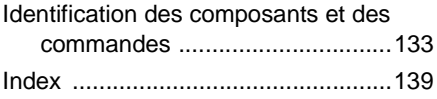

Reportez-vous egalement aux autres modes d'emploi fournis avec le camescope :

• Montage d'images a l'faide de votre ordinateur  $\rightarrow$ Guide d'applications informatiques

<span id="page-7-1"></span><span id="page-7-0"></span>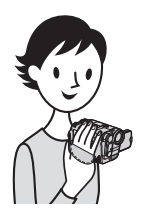

**Guide de démarrage rapide**

### **Enregistrement de films**

#### *1* **Fixez la batterie chargée sur le caméscope.**

Pour charger la batterie, [reportez-vous à la page 14.](#page-13-1)

**a** Relevez le viseur. **b Exercise 2** Faites coulisser la batterie dans le **sens de la flèche jusqu'au déclic.**

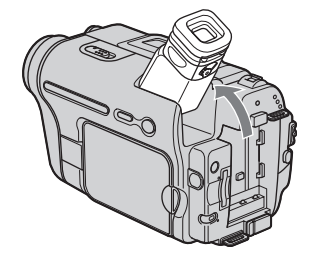

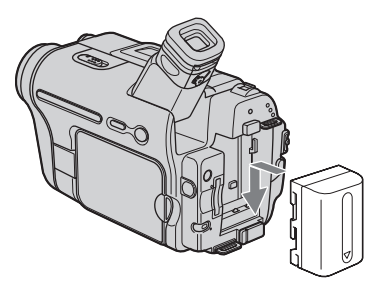

### *2* **Insérez une cassette dans le caméscope.**

- **<sup>O</sup>** Faites glisser le levier **L. OPEN/ EJECT dans le sens de la flèche et soulevez le couvercle jusqu'au déclic.** Le logement de cassette s'ouvre automatiquement.
- **2** Insérez la cassette avec **C** Appuyez sur PUSH. **le côté fenêtre tourné vers le haut, puis appuyez au milieu de la tranche de la cassette.**
- Refermez le couvercle du logement de cassette après que celui-ci se soit rabaissé automatiquement.

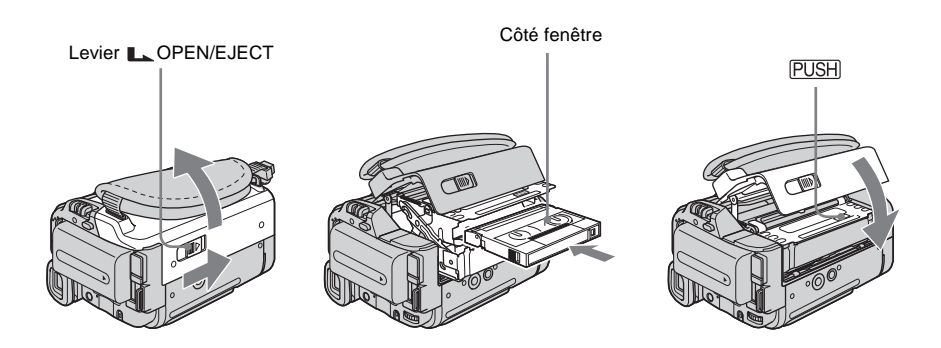

# **Guide de démarrage rapide** Guide de démarrage rapide

### *3* **Lancez l'enregistrement tout en vérifiant le sujet sur l'écran LCD.**

La date et l'heure ne sont pas réglées dans les réglages par défaut. Pour régler la date et l'heure, [reportez-vous à la page 19.](#page-18-0)

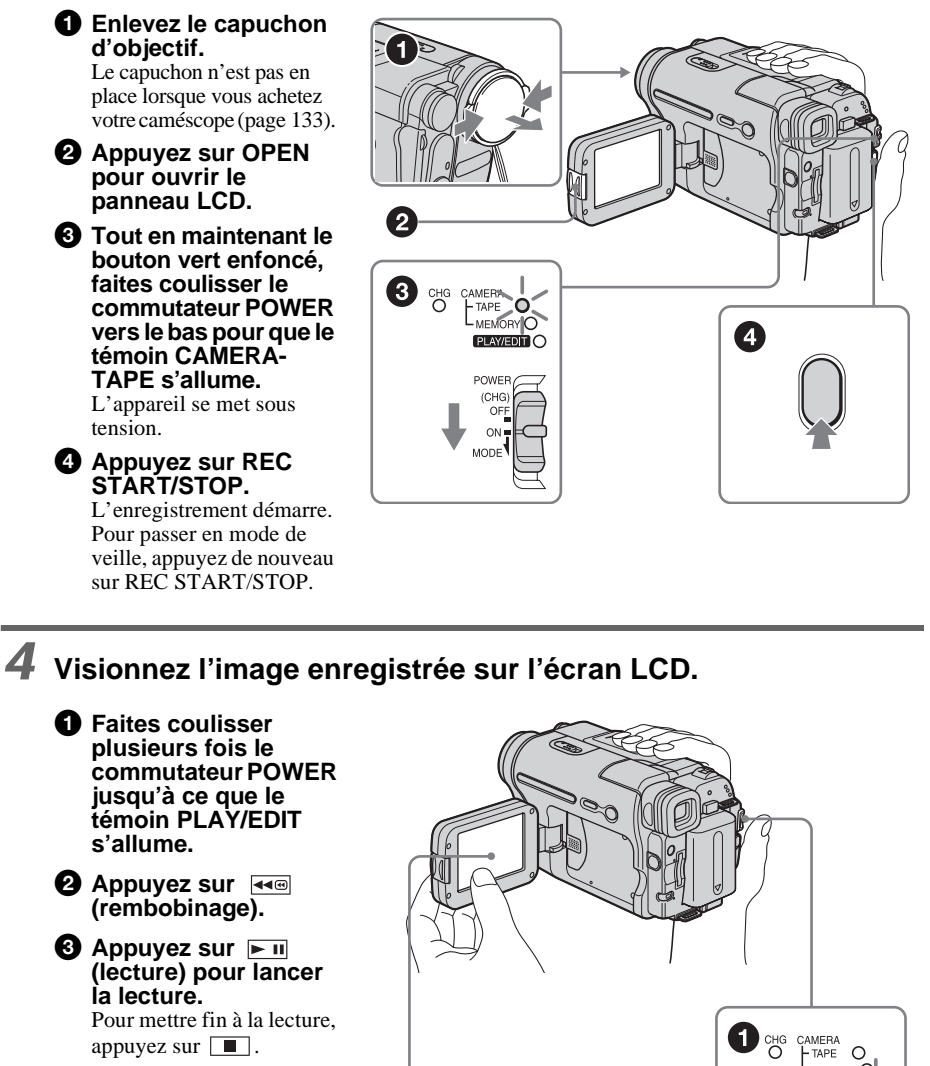

 $\mathbf Q$ 

 $\blacktriangleleft$ 

0

m

Faites coulisser le commutateur POWER sur (CHG) OFF pour mettre l'appareil hors tension.

MEMORY O  $PINZEDH$ 

POWER  $(CHG)$ OF

 $ON$ MODE

<span id="page-9-0"></span>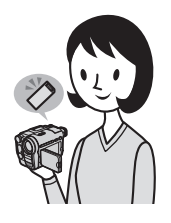

### **Enregistrement d'images fixes**

### *1* **Fixez la batterie chargée sur le caméscope.**

Pour charger la batterie, [reportez-vous à la page 14.](#page-13-1)

**a** Relevez le viseur. **El proponent de la Faites coulisser la batterie dans le <b>A** Faites coulisser la batterie dans le **sens de la flèche jusqu'au déclic.**

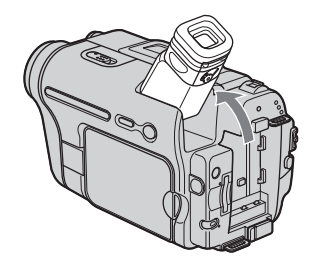

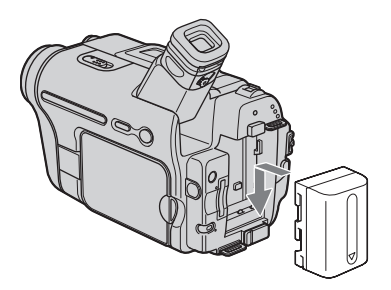

*2* **Insérez un « Memory Stick » dans votre caméscope.**

**Insérez-le de manière à ce que la marque** b **se trouve dans le coin inférieur gauche. Poussez-le jusqu'au déclic.**

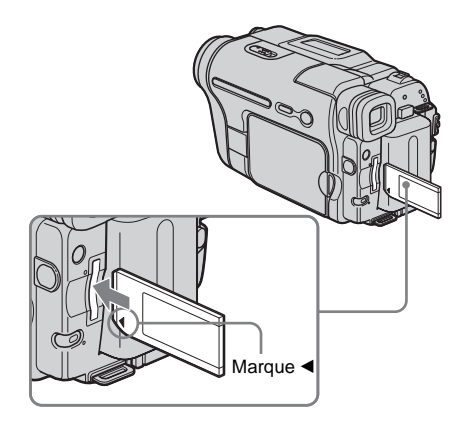

### *3* **Lancez l'enregistrement tout en vérifiant le sujet sur l'écran LCD.**

La date et l'heure ne sont pas réglées dans les réglages par défaut. Pour régler la date et l'heure, [reportez-vous à la page 19.](#page-18-0)

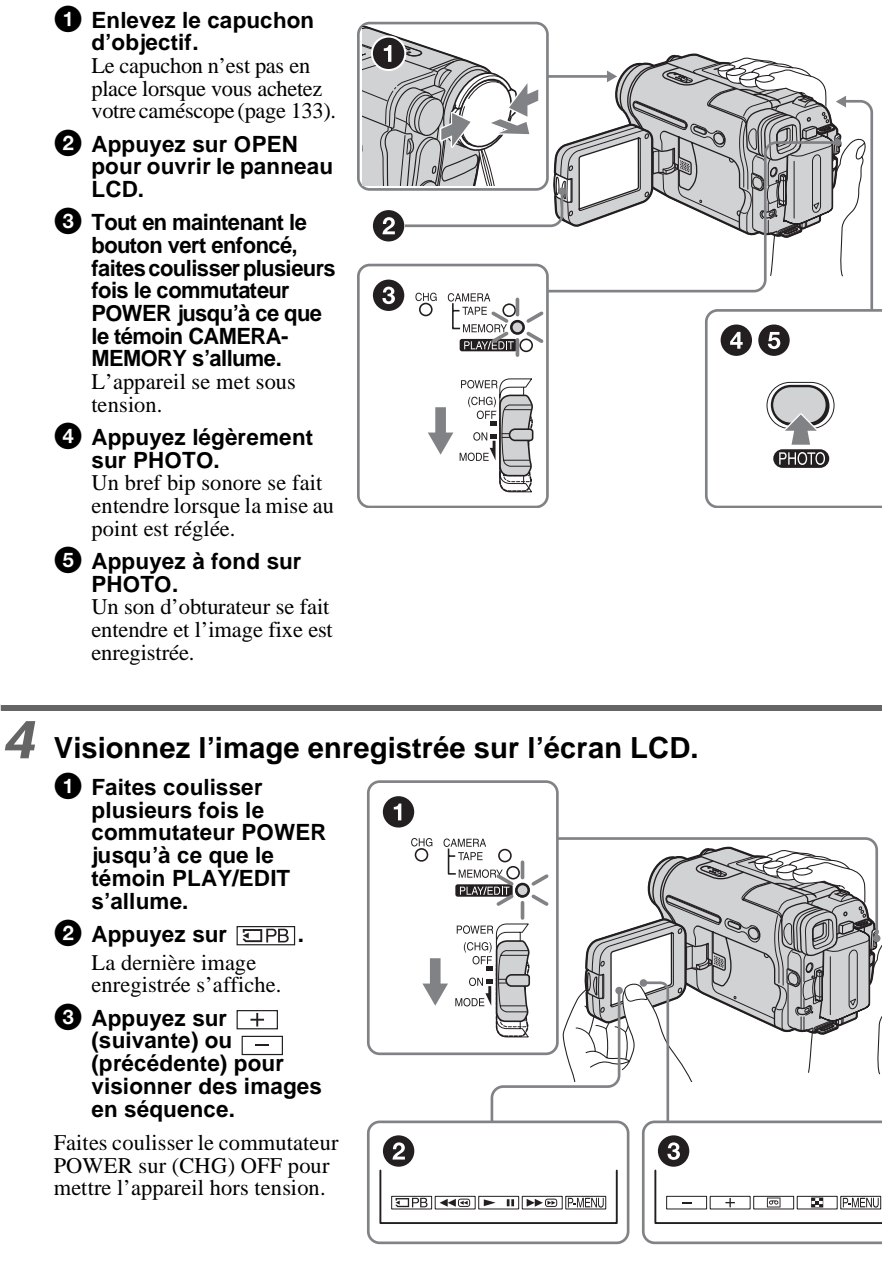

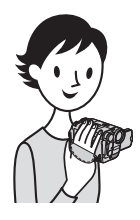

### **Enregistrement/lecture facile**

Si vous passez en mode Easy Handycam, les opérations d'enregistrement et de lecture deviennent encore plus faciles.

La fonction Easy Handycam permet une utilisation simplifiée des opérations d'enregistrement/de lecture, y compris pour les nouveaux utilisateurs, en ne proposant que les fonctions de base d'enregistrement/de lecture.

#### **Appuyez sur EASY en cours d'enregistrement ou de lecture.**

EASY s'allume en bleu  $(①)$  et la taille de la police augmente  $(②)$ lors de l'utilisation du mode Easy Handycam.

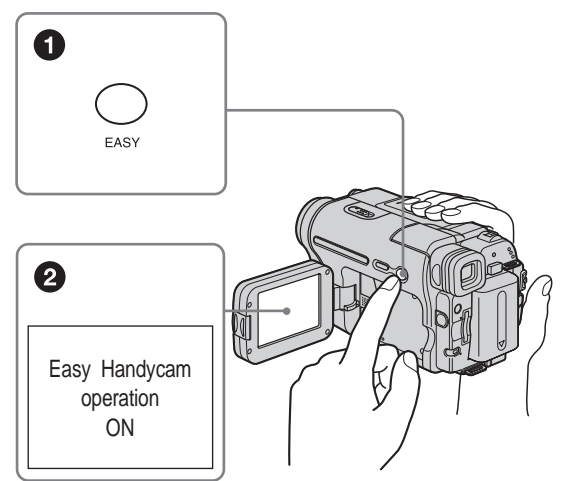

Pour plus de détails, reportez-vous aux instructions relatives à chaque opération. [Reportez-vous à la page 33](#page-32-2) pour l'enregistrement, [page 52](#page-51-1) pour la lecture.

### <span id="page-12-3"></span><span id="page-12-2"></span><span id="page-12-1"></span><span id="page-12-0"></span>**Etape 1 : Vérification des accessoires fournis**

Assurez-vous que tous les éléments cités ci-dessous sont fournis avec votre caméscope.

Le numéro entre parenthèses indique la quantité totale d'éléments de ce type fournis.

#### **« Memory Stick » 8 MB (1) (DCR-TRV461E)**

Le support « Memory Stick » est fourni uniquement avec le DCR-TRV461E. Le support « Memory Stick » n'est pas fourni avec le DCR-TRV460E.

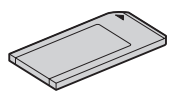

#### **Adaptateur secteur (1)**

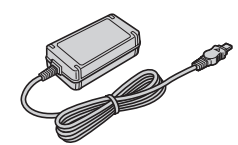

**Cordon d'alimentation (1)**

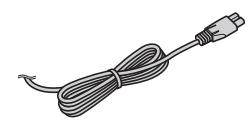

#### **Capuchon d'objectif (1)**

[Reportez-vous à la page 133](#page-132-2) pour obtenir des informations sur la fixation du capuchon d'objectif.

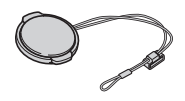

#### **Bandoulière (1)**

[Reportez-vous à la page 134](#page-133-0) pour obtenir des informations sur la fixation de la bandoulière.

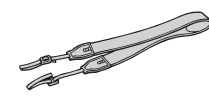

#### **Télécommande sans fil (1)**

Une pile bouton au lithium est déjà installée.

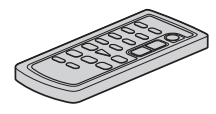

**Câble de raccordement audio et vidéo (1)**

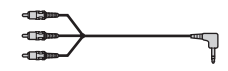

**Câble USB (1)**

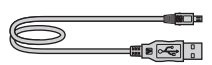

**Batterie rechargeable NP-FM30 (1)**

**CD-ROM « SPVD-012 USB Driver » (1)**

**Chiffon de nettoyage (1)**

**Adaptateur à 21-broches (1)** Uniquement les modèles avec le logo  $\mathsf{\mathsf{C}}\mathsf{\mathsf{C}}$ imprimé sous l'appareil.

**Mode d'emploi du caméscope (Ce manuel) (1)**

**Guide d'applications informatiques (1)**

### <span id="page-13-1"></span><span id="page-13-0"></span>**Etape 2 : Charge de la batterie**

Vous pouvez charger la batterie en fixant la **batterie « InfoLITHIUM » (série M)** à votre caméscope.

#### b **Remarques**

- Vous ne pouvez pas utiliser de batterie autre que la batterie « InfoLITHIUM » (série M) [\(page 124\).](#page-123-1)
- Ne court-circuitez pas la prise de courant continu de l'adaptateur secteur ou les bornes de la batterie avec un objet métallique. Cela pourrait entraîner un problème de fonctionnement.
- Branchez l'adaptateur secteur sur une prise de courant proche. Débranchez immédiatement l'adaptateur secteur de la prise de courant si un problème de fonctionnement se produit.

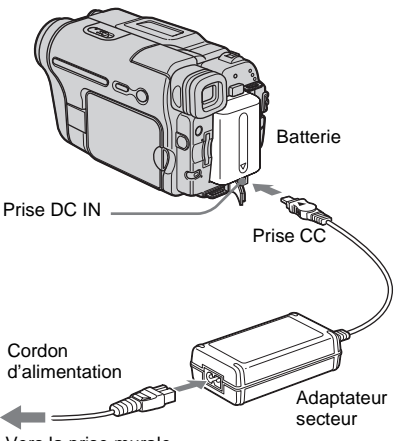

Vers la prise murale

**1 Relevez le viseur.**

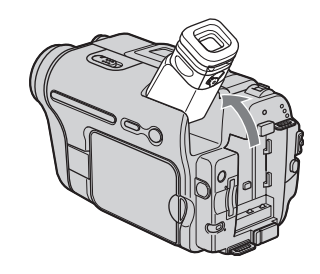

**2 Fixez la batterie en la faisant coulisser dans le sens de la flèche jusqu'au déclic.**

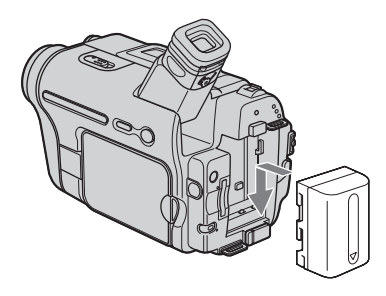

**3** Avec la marque ▲ de la prise CC **tournée vers le haut, branchez l'adaptateur secteur sur la prise DC IN de votre caméscope.** 

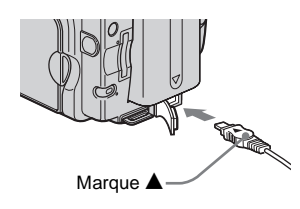

- **4 Branchez le cordon d'alimentation sur l'adaptateur secteur.**
- **5 Branchez le cordon d'alimentation sur une prise secteur.**

### Préparatior **Préparation**

#### **6 Faites coulisser le commutateur POWER sur (CHG) OFF.**

Le témoin CHG (charge) s'allume et la charge commence.

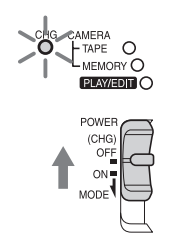

#### **Après la charge de la batterie**

Le témoin CHG (charge) s'éteint lorsque la batterie est pleine. Débranchez l'adaptateur secteur de la prise DC IN.

#### **Pour retirer la batterie**

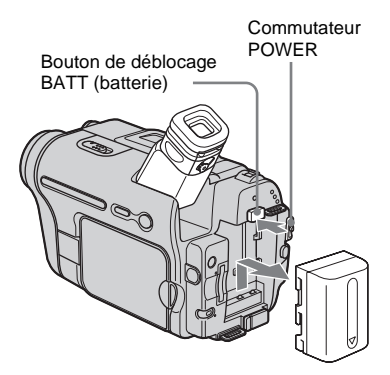

- **1 Réglez le commutateur POWER sur (CHG) OFF.**
- **2 Relevez le viseur.**
- **3 Faites glisser la batterie dans le sens de la flèche tout en maintenant le bouton de déblocage BATT (batterie) enfoncé.**

#### b **Remarque**

• Si vous prévoyez de ne pas utiliser la batterie pendant une période prolongée, déchargez-la entièrement avant de la ranger. [Reportez-vous à la](#page-124-0)  [page 125](#page-124-0) pour plus de détails sur le stockage de la batterie.

#### **Pour vérifier l'autonomie de la batterie – Informations relatives à la batterie**

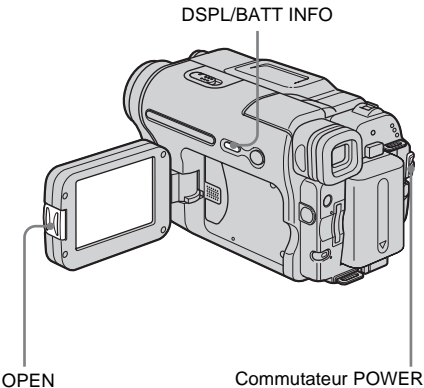

Vous pouvez vérifier le niveau de charge actuel de la batterie et la durée d'enregistrement restante au cours de la charge ou lorsque l'appareil est mis hors tension.

- **1 Réglez le commutateur POWER sur (CHG) OFF.**
- **2 Appuyez sur OPEN et ouvrez le panneau LCD .**

#### **3 Appuyez sur DSPL/BATT INFO.**

Les informations relatives à la batterie s'affichent pendant environ sept secondes. Maintenez la touche enfoncée pour visionner les informations pendant environ 20 secondes.

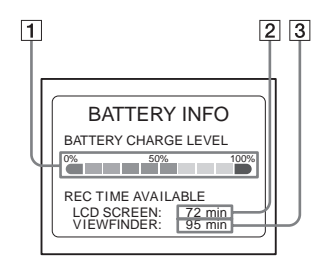

- A **Niveau de charge de la batterie: permet d'afficher l'autonomie approximative de la batterie.**
- B **Durée d'enregistrement approximative possible en utilisant le panneau LCD.**
- C **Durée d'enregistrement approximative possible en utilisant viseur.**

,**Suite à la page suivante**

#### **Temps de charge**

Temps approximatif en minutes nécessaire à la recharge complète d'une batterie totalement déchargée, à une température ambiante de 25°C (température de 10 à 30°C recommandée).

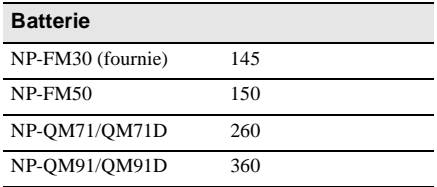

#### **Durée de prise de vue avec l'écran LCD activé**

Temps approximatif en minutes disponible lors de l'utilisation d'une batterie en pleine charge, à une température ambiante de 25°C.

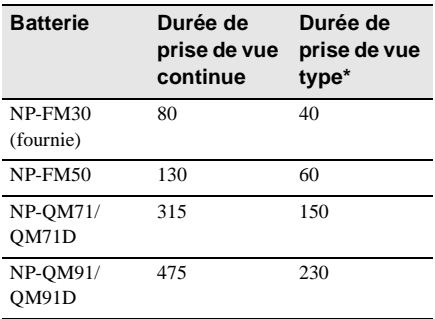

#### **Durée de prise de vue avec le viseur**

Temps approximatif en minutes disponible lors de l'utilisation d'une batterie en pleine charge, à une température ambiante de 25°C.

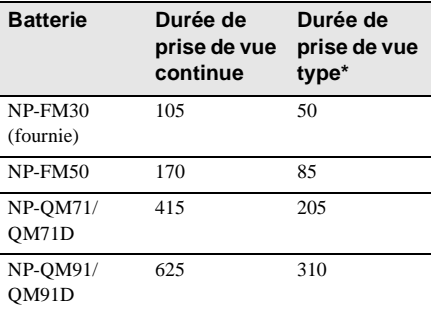

\* Durée approximative en minutes lors d'un enregistrement avec prise de vue, activation de la fonction marche/arrêt, coulissement du commutateur POWER pour changer le mode d'alimentation et utilisation du zoom à répétition. L'autonomie réelle de la batterie peut être plus courte.

#### **Temps de lecture**

Temps approximatif en minutes disponible lors de l'utilisation d'une batterie pleine, à une température ambiante de 25°C. Ce tableau indique le temps de lecture pour les cassettes enregistrées avec le système Digital $8 \rightarrow$ .

Le temps de lecture des cassettes enregistrées sur d'autres appareils avec un système Hi8 **||**  $\left| \right|$  standard de 8 mm **a** est inférieur d'environ 20%.

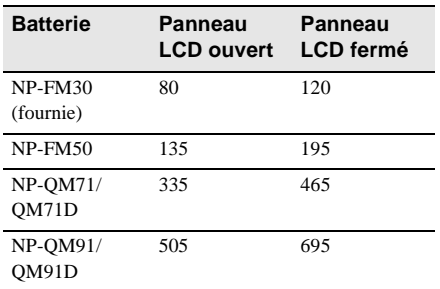

#### b **Remarques**

- La batterie n'alimente pas l'appareil lorsque l'adaptateur secteur est raccordé à la prise DC IN de votre caméscope, même si le cordon d'alimentation est débranché de la prise secteur.
- La durée de prise de vue et de lecture est raccourcie lorsque vous utilisez votre caméscope à basse température.
- Le témoin CHG (charge) clignote pendant la charge ou les informations relatives à la batterie ne s'affichent pas correctement dans les conditions suivantes :
	- La batterie n'est pas installée correctement.
	- La batterie est endommagée.
	- La batterie est entièrement déchargée. (informations relatives à la batterie uniquement).

#### <span id="page-16-0"></span>**Utilisation d'une source d'alimentation externe**

Vous pouvez utiliser l'adaptateur secteur en tant que source d'alimentation lorsque vous ne souhaitez pas que la batterie s'épuise. Pendant l'utilisation de l'adaptateur secteur, la batterie ne se décharge pas même si elle est fixée sur votre caméscope.

#### **PRECAUTION**

Même si votre caméscope est mis hors tension, l'appareil est toujours alimenté tant qu'il est raccordé à la prise secteur via l'adaptateur secteur.

**Raccordez votre caméscope tel qu'indiqué dans la section « Charge de la batterie » [\(page 14\)](#page-13-0).**

### <span id="page-16-1"></span>**Etape 3 : Mise sous tension de l'appareil**

Vous devez faire coulisser à plusieurs reprises le commutateur POWER pour sélectionner le mode d'alimentation souhaité pour l'enregistrement ou la lecture. L'écran [CLOCK SET] s'affiche lors de la première utilisation du caméscope [\(page 19\).](#page-18-1)

#### **Tout en maintenant le bouton vert enfoncé, faites coulisser le commutateur POWER vers le bas.**

L'appareil se met sous tension.

Pour passer en mode de prise de vue ou de lecture, faites coulisser le commutateur à plusieurs reprises jusqu'à ce que le voyant correspondant au mode d'alimentation souhaité s'allume.

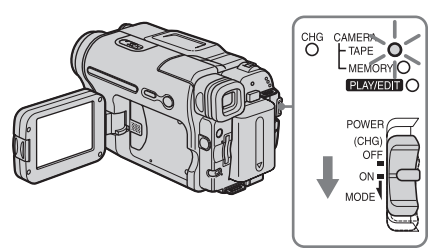

- Mode CAMERA-TAPE : pour enregistrer sur une cassette.
- Mode CAMERA-MEMORY : pour enregistrer sur un « Memory Stick ».
- Mode PLAY/EDIT : pour lire ou éditer des images sur une cassette ou un « Memory Stick ».

#### **Pour mettre l'appareil hors tension**

Faites coulisser le commutateur POWER sur (CHG) OFF.

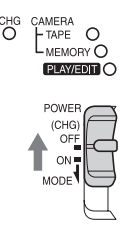

### <span id="page-17-0"></span>**Etape 4 : Réglage du panneau LCD et du viseur**

#### <span id="page-17-1"></span>**Réglage du panneau LCD**

Vous pouvez régler l'angle et la luminosité du panneau LCD pour vous adapter à diverses situations de prise de vue. Même lorsqu'il y a des obstacles entre vous et le sujet filmé, vous pouvez vérifier l'apparence du sujet sur l'écran LCD pendant la prise de vue en réglant l'angle du panneau LCD.

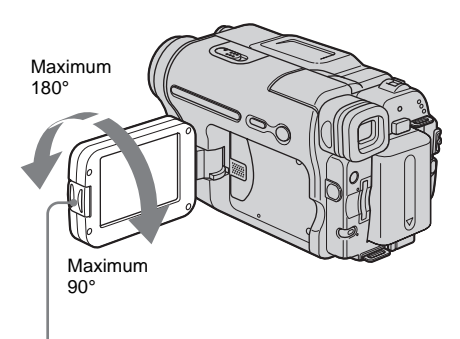

Appuyez sur OPEN pour ouvrir le panneau LCD.

**Ouvrez le panneau LCD à 90° vers le caméscope, puis faites-le pivoter vers la position souhaitée.**

#### **Pour régler la luminosité de l'écran LCD**

- **1 Appuyez sur**  $P\text{-}\text{MENU}$ **.**
- **2 Appuyez sur [LCD BRIGHT].**

Si l'élément ne s'affiche pas à l'écran, appuyez sur  $\sqrt{\sqrt{x}}$ . Si vous ne parvenez pas à le trouver, appuyez sur [MENU], sur le menu (STANDARD SET), puis appuyez sur [LCD SET] [\(page 80\)](#page-79-0).

**3 Réglez le paramètre à l'aide de**  $\boxed{-}$ **/**  $\boxed{+}$ , puis appuyez sur  $\boxed{\circ\kappa}$ .

#### z **Conseils**

- Si vous faites pivoter le panneau LCD à 180 ° vers le côté de l'objectif, vous pouvez refermer le panneau LCD avec l'écran LCD tourné vers l'extérieur.
- Si vous utilisez la batterie pour alimenter l'appareil, vous pouvez régler la luminosité en sélectionnant [LCD BL LEVEL] sous [LCD SET] dans le menu **CONTAINDARD SET**) [\(page 80\).](#page-79-0)
- Même si vous réglez le rétroéclairage de l'écran LCD, l'image enregistrée n'est pas affectée.

<span id="page-17-2"></span>**Réglage du viseur**

• Vous pouvez désactiver le bip de confirmation des opérations en réglant l'option [BEEP] sur [OFF] dans le menu (STANDARD SET) [\(page 83\)](#page-82-0).

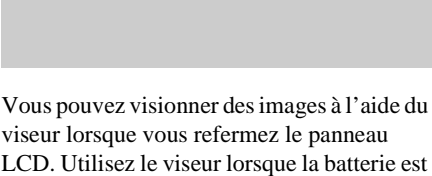

LCD. Utilisez le viseur lorsque la batterie est presque épuisée ou lorsque les informations à l'écran sont difficiles à voir.

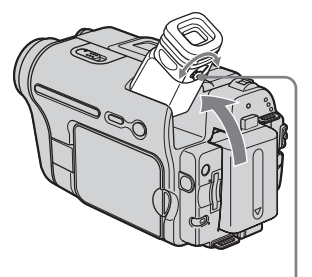

Manette de réglage de l'oculaire

- **1 Relevez le viseur.**
- **2 Réglez la manette de réglage de l'oculaire jusqu'à ce que l'image soit claire.**

### Préparatior **Préparation**

#### **Pour utiliser le viseur pendant l'utilisation du caméscope**

Lors de l'enregistrement sur une cassette ou un « Memory Stick », vous pouvez régler l'exposition [\(page 35\)](#page-34-3) et la transition en fondu [\(page 40\)](#page-39-2) tout en contrôlant les images dans le viseur. Faites pivoter le panneau LCD sur 180° et fermez-le avec l'écran tourné vers l'extérieur.

- **1 Réglez le mode d'alimentation sur CAMERA-TAPE ou CAMERA-MEMORY [\(page 17\)](#page-16-1).**
- **2 Refermez le panneau LCD avec l'écran tourné vers l'extérieur. TOFF** apparaît à l'écran.
- **3 Appuyez sur** *TOFF***.** [Set LCD off?] s'affiche sur l'écran.
- **4 Appuyez sur [YES].** L'écran LCD est désactivé.
- **5 Appuyez sur l'écran LCD tout en contrôlant l'affichage dans le viseur.** [EXPOSURE], etc. sont affichés.
- **6 Appuyez sur le bouton du réglage que vous souhaitez ajuster.**
	- [EXPOSURE] : réglez ce paramètre avec  $\boxed{-}$  / $\boxed{+}$  et appuyez sur  $\boxed{OK}$ .
	- [FADER] : appuyez plusieurs fois sur ce bouton pour sélectionner l'effet souhaité (en mode CAMERA-TAPE uniquement).
	- $\cdot$   $\boxed{\blacksquare$   $\blacksquare$  l'écran LCD s'allume. Pour masquer les boutons sur l'écran LCD, appuyez sur  $OK$ .

#### **Pour utiliser la batterie à grande capacité**

Lorsque vous utilisez la batterie à grande capacité (NP-QM71/QM71D/QM91/QM91D) sur votre caméscope, déployez le viseur et relevez-le jusqu'à un angle de visionnage optimal.

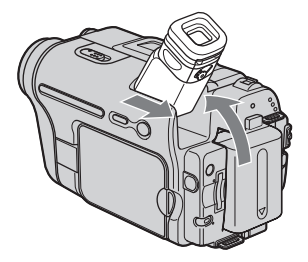

### <span id="page-18-1"></span><span id="page-18-0"></span>**Etape 5 : Réglage de la date et de l'heure**

La première fois que vous utilisez le caméscope, réglez la date et l'heure. Si vous ne réglez pas la date et l'heure, l'écran [CLOCK SET] s'affiche à chaque fois que vous mettez le caméscope sous tension.

#### **(3) Remarque**

• Si vous n'utilisez pas votre caméscope pendant environ **trois mois**, la pile bouton rechargeable intégrée se décharge et les réglages de la date et de l'heure peuvent être supprimés de la mémoire. Dans ce cas, rechargez la pile bouton [\(page 130\)](#page-129-0), puis réglez de nouveau la date et l'heure.

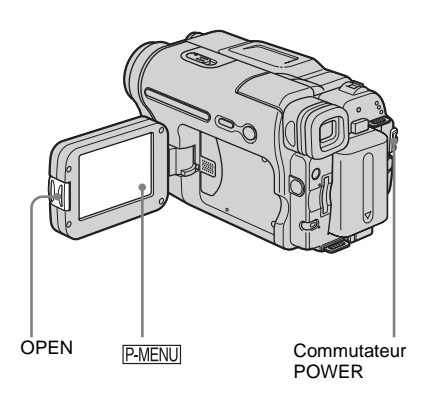

#### **1 Mettez votre caméscope sous tension [\(page 17\).](#page-16-1)**

#### **2 Appuyez sur OPEN et ouvrez le panneau LCD .**

Passez à l'étape 7 la première fois que vous réglez l'horloge.

**Appuyez sur PMENU.** 

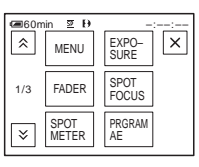

 $→$  **Suite à la page suivante** 

#### **4 Appuyez sur [MENU].**

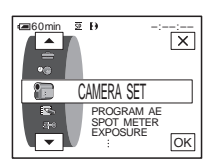

**5 Sélectionnez**  $\odot$  **(TIME/LANGU.)**  $\overline{a}$  **/**  $\overline{\bullet}$  **,** puis appuyez ensuite sur **.**

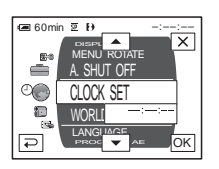

**6 Sélectionnez [CLOCK SET] avec les**  boutons  $\boxed{\triangle}$ / $\boxed{\triangledown}$ , puis appuyez sur **.**

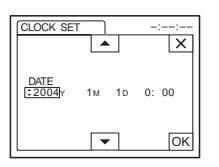

**7 Réglez [Y] (année) avec les boutons**   $\boxed{\blacktriangle}$  / $\boxed{\blacktriangledown}$ , puis appuyez sur  $\boxed{\circ\kappa}$ .

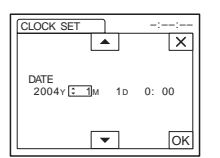

Vous pouvez régler n'importe quelle année jusqu'à l'année 2079.

**8 Réglez [M] (mois), [D] (jour), l'heure et les minutes de la même manière qu'à**  l'étape 7, puis appuyez sur  $\overline{ON}$ .

### <span id="page-19-0"></span>**Etape 6 : Insertion du support d'enregistrement**

#### <span id="page-19-1"></span>**Insertion d'une cassette**

Vous pouvez uniquement enregistrer sur des cassettes 8mm  $\boxtimes$ , Hi8 Hi $\boxtimes$  et Digital8  $\ominus$ avec le un système Digital8  $\Theta$ . Pour de plus amples informations sur ces cassettes (p. ex. sur la fonction de protection en écriture), [reportez-vous à la page 120.](#page-119-0)

#### b **Remarques**

- Ne forcez pas l'insertion de la cassette dans le logement. Ceci risquerait de provoquer un problème de fonctionnement au niveau du caméscope.
- Le temps d'enregistrement avec votre caméscope correspond aux deux tiers du temps indiqué sur la cassette Hi8  $\parallel$ i 8. Si vous sélectionnez le mode LP dans les réglages de menu, le temps d'enregistrement correspond au temps indiqué sur la cassette Hi8 Hi8.
- **Faites glisser le levier <b>L** OPEN/ **EJECT dans le sens de la flèche et soulevez le couvercle jusqu'au déclic.**

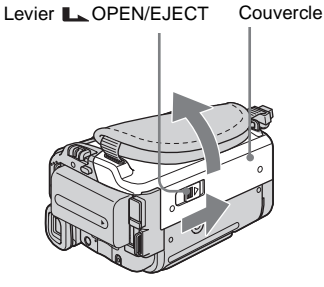

Le logement de cassette se soulève et s'ouvre automatiquement.

#### **2 Insérez une cassette avec la fenêtre tournée vers le haut.**

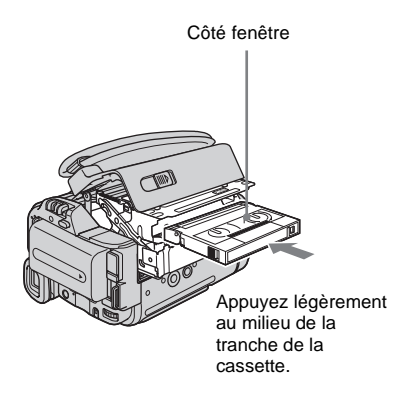

**Appuyez sur PUSH.** Le logement de cassette se rabaisse automatiquement.

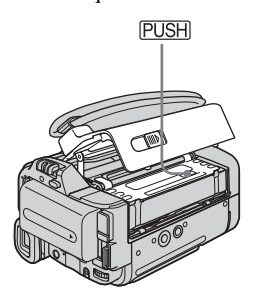

**4 Refermez le couvercle.**

#### **Pour éjecter la cassette**

**1 Faites glisser le levier <b>LA** OPEN/EJECT **dans le sens de la flèche et ouvrez le couvercle.**

Le logement de cassette sort automatiquement.

**2 Retirez la cassette, puis appuyez sur PUSH.** 

Le logement de cassette se rabaisse automatiquement.

**3 Refermez le couvercle.**

#### <span id="page-20-0"></span>**Insertion d'un « Memory Stick »**

Pour plus de détails sur le « Memory Stick » (p. ex. sur la fonction de protection en écriture), [reportez-vous à la page 122.](#page-121-1)

#### b **Remarque**

• Lors de l'utilisation d'un « Memory Stick Duo », dont la taille est inférieure de moitié à un « Memory Stick » normal, fixez-le sur l'adaptateur de « Memory Stick Duo ». Il est possible que votre caméscope ne fonctionne pas correctement s'il est inséré sans adaptateur [\(page 123\).](#page-122-0)

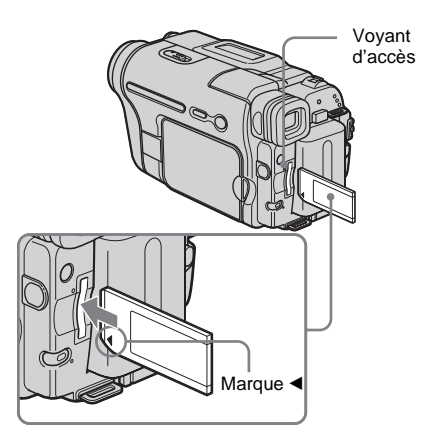

**Insérez le « Memory Stick » avec la marque** b **tournée vers le coin inférieur gauche jusqu'au déclic.**

#### **Pour éjecter un « Memory Stick »**

Appuyez une fois légèrement sur le « Memory Stick ».

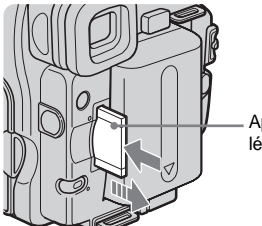

Appuyez une fois légèrement.

**→ Suite à la page suivante** 

#### b **Remarques**

- Si vous forcez pour insérer le « Memory Stick » dans la fente pour « Memory Stick » dans le mauvais sens, vous risquez d'endommager la fente pour « Memory Stick ».
- N'insérez rien d'autre qu'un « Memory Stick » dans la fente pour « Memory Stick ». Ceci risquerait de provoquer un problème de fonctionnement au niveau du caméscope.
- Lorsque le témoin d'accès est allumé ou clignote, votre caméscope est en train de lire ou d'écrire des données à partir du ou vers le « Memory Stick ». Ne secouez pas le caméscope et ne le soumettez pas à des chocs, ne coupez pas l'alimentation, n'éjectez pas le « Memory Stick » et ne retirez pas la batterie. Sinon, des données d'image pourraient être endommagées.

### <span id="page-21-1"></span><span id="page-21-0"></span>**Etape 7 : Réglage de la langue des menus à l'écran**

Vous pouvez sélectionner la langue à utiliser sur l'écran LCD.

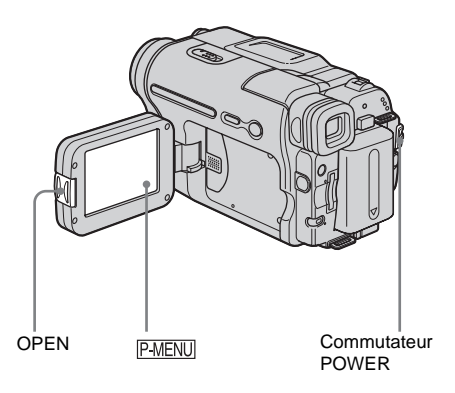

- **1 Mettez votre caméscope sous tension.**
- **2 Appuyez sur OPEN pour ouvrir le panneau LCD.**
- **3** Appuyez sur  $P$ -MENU.

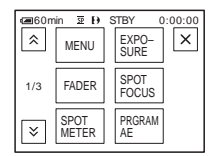

### **4 Appuyez sur [LANGUAGE].**

Si l'élément ne s'affiche pas à l'écran, appuyez sur  $\sqrt{\sqrt{x}}$ . Si vous ne parvenez pas à le trouver, appuyez sur [MENU] et sélectionnez-le à partir du menu (TIME/LANGU.). [\(page 85\)](#page-84-1)

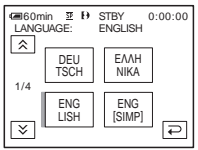

**5 Sélectionnez la langue souhaitée avec les boutons**  $\boxed{\otimes}$  **/**  $\boxed{\vee}$ **, puis appuyez sur .**

#### z **Conseil**

• Votre caméscope propose [ENG [SIMP]] (anglais simplifié) lorsque vous ne pouvez pas trouver votre langue maternelle parmi les options.

### <span id="page-23-1"></span><span id="page-23-0"></span>**Enregistrement de films**

Vous pouvez enregistrer des films sur une cassette ou un « Memory Stick ».

Avant d'effectuer l'enregistrement, suivez les étapes 1 à 7 dans la section [« Préparation »](#page-12-2) ([page 13](#page-12-2) - [page 22\)](#page-21-0).

Lors de l'enregistrement sur une cassette, les films sont enregistrés en même temps que le son stéréo.

Lors de l'enregistrement sur un « Memory Stick », le film est enregistré avec le son mono.

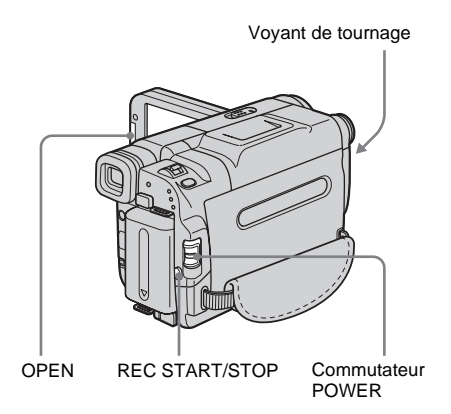

#### z **Conseil**

- Grâce au mode Easy Handycam, l'enregistrement se révèle être un jeu d'enfant même pour les nouveaux utilisateurs. Pour plus de détails, [reportez-vous à la](#page-32-0)  [page 33.](#page-32-0)
- **1 Enlevez le capuchon d'objectif. Abaissez le cordon du capuchon d'objectif et fixez-le à la sangle.**

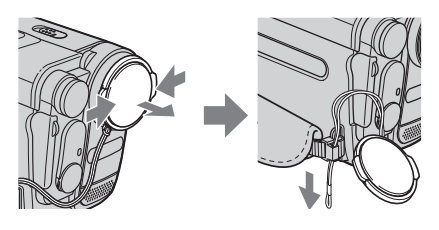

- **2 Appuyez sur OPEN et ouvrez le panneau LCD.**
- **3 Sélectionnez le mode d'enregistrement.**

#### **Pour enregistrer sur une cassette** Faites coulisser le commutateur POWER jusqu'à ce que le témoin CAMERA-TAPE s'allume, puis votre caméscope passe en mode de veille.

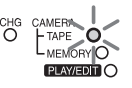

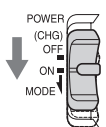

Faites coulisser le commutateur POWER tout en appuyant sur le bouton vert.

#### <span id="page-23-3"></span>**Pour enregistrer sur un « Memory Stick » – MPEG MOVIE EX**

Faites coulisser plusieurs fois le commutateur POWER jusqu'à ce que le témoin CAMERA-MEMORY s'allume, puis le dossier d'enregistrement sélectionné s'affiche à l'écran.

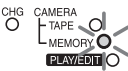

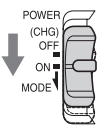

Faites coulisser le commutateur POWER tout en appuyant sur le bouton vert.

#### **4 Appuyez sur REC START/STOP.**

L'enregistrement démarre. [ENR.] s'affiche sur l'écran LCD et le témoin d'enregistrement du caméscope s'allume. Appuyez de nouveau sur la touche REC START/STOP pour arrêter l'enregistrement.

#### <span id="page-23-2"></span>**Pour contrôler le dernier film MPEG enregistré – Vérification**

Appuyez sur  $\boxed{\textcircled{\textcircled{\textcirc}}}$ . La lecture commence automatiquement.

Appuyez de nouveau sur  $\boxed{\rightarrow}$  pour revenir en mode d'attente.

Pour supprimer le film, appuyez sur  $\boxed{\pi}$  une fois la lecture terminée, puis appuyez sur [OUI]. Pour annuler la suppression, appuyez sur [NON].

#### **Pour mettre l'appareil hors tension**

Faites coulisser le commutateur POWER sur (CHG) OFF.

#### b **Remarque**

• Lorsque vous enregistrez des films sur un « Memory Stick », les seules options de menu disponibles sont celles comportant des raccourcis dans le Menu personnel. Pour utiliser d'autres options de menu, ajoutez-les au Menu personnel.

#### z **Conseil**

• Lorsque l'appareil n'est pas utilisé pendant une longue période, retirez la cassette et rangez-la.

#### **Indicateurs affichés pendant l'enregistrement sur une cassette**

Les indicateurs ne sont pas enregistrés sur la cassette.

La date, l'heure et les données de réglage du caméscope [\(page 55\)](#page-54-2) ne s'affichent pas pendant l'enregistrement.

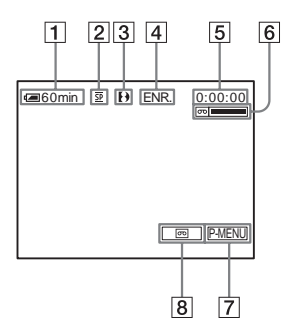

#### A **Autonomie de la batterie**

La durée indiquée peut ne pas être correcte, en fonction de l'environnement d'utilisation. Lorsque vous ouvrez ou fermez le panneau LCD, il faut environ une minute pour afficher l'autonomie correcte de la batterie.

- B **Mode d'enregistrement (SP ou LP)**
- **[3]** Indicateur de format
- D **Statut d'enregistrement ([VEILLE] ou [ENR.] (enregistrement))**
- E **Code temporel ou compteur de bande (heure : minutes : secondes)**
- **[6]** Capacité d'enregistrement de la cassette Affiché après que vous ayez fait défiler la cassette pendant un certain temps.
- G **Touche Menu personnel [\(page 60\)](#page-59-3)**
- **END SEARCH/EDIT SEARCH/ commutateur d'écran de vérification de l'enregistrement [\(page 45\)](#page-44-1)**

#### **Indicateurs affichés pendant l'enregistrement sur un « Memory Stick »**

Les indicateurs ne sont pas enregistrés sur le « Memory Stick ».

La date et l'heure [\(page 55\)](#page-54-2) ne s'affichent pas pendant l'enregistrement.

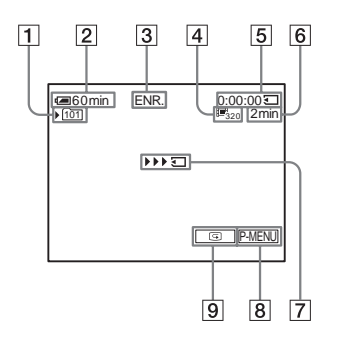

A **Dossier d'enregistrement**

#### B **Autonomie de la batterie**

La durée indiquée peut ne pas être correcte, en fonction de l'environnement d'utilisation. Lorsque vous ouvrez ou fermez le panneau LCD, il faut environ une minute pour afficher l'autonomie correcte de la batterie.

- C **Statut d'enregistrement ([ENR.] (enregistrement))**
- D **Taille du film**
- E **Durée enregistrée (heure : minutes : secondes)**
- **[6]** Capacité d'enregistrement du « Memory **Stick »**
- G **Indicateur de lancement de l'enregistrement du « Memory Stick » (s'affiche pendant environ cinq secondes)**
- **B** Touche Menu personnel [\(page 60\)](#page-59-3)
- I **Touche de vérification [\(page 24\)](#page-23-2)**

#### b **Remarques**

- Avant de changer la batterie, réglez le commutateur POWER sur (CHG) OFF.
- Avec le réglage par défaut, lorsque vous n'utilisez pas le caméscope pendant plus de cinq minutes, le caméscope se met automatiquement hors tension afin d'éviter que la batterie se décharge ([ARRET AUTO], [page 84\)](#page-83-0). Pour redémarrer l'enregistrement, réglez le commutateur POWER pour sélectionner CAMERA-TAPE ou CAMERA-MEMORY, puis appuyez sur REC START/STOP.

#### **ζ<sup>ί</sup>** Conseils

- Pour assurer une transition homogène sur une cassette entre la dernière scène enregistrée et la nouvelle, notez les points suivants.
	- Ne retirez pas la cassette. (L'image est enregistrée en continu sans rupture, même si vous mettez l'appareil hors tension.)
	- N'enregistrez pas d'images en mode SP et LP sur la même cassette.
	- Evitez d'arrêter l'enregistrement d'un film, puis de le reprendre, dans le mode LP.
- Reportez-vous à la section [« Pour enregistrer plus](#page-25-2)  [longtemps sur un « Memory Stick »» \(page 26\)](#page-25-2) pour connaître la durée approximative d'enregistrement disponible sur un « Memory Stick » dont la capacité de mémoire est différente.
- La durée d'enregistrement, la date et les données de réglage du caméscope (pour les cassettes uniquement) sont enregistrées automatiquement sur le support d'enregistrement, sans être affichées à l'écran. Vous pouvez visionner ces informations en cours de lecture en sélectionnant [CODE DONN.] dans le réglage du menu [\(page 55\)](#page-54-2).

#### <span id="page-25-0"></span>**Prise de vue sur une durée plus importante**

#### **Pour enregistrer plus longtemps sur une cassette**

Dans le menu (REGL.NORM.), sélectionnez [ $\text{CD}$  MODE ENR.], puis [LP] [\(page 78\)](#page-77-1). En mode LP, vous pouvez enregistrer une fois et demie plus longtemps qu'en mode SP. Une cassette enregistrée en mode LP doit être lue uniquement sur ce caméscope.

#### <span id="page-25-2"></span>**Pour enregistrer plus longtemps sur un « Memory Stick »**

Dans le menu (REGL. MEM.), sélectionnez [FORMAT FILM], [ $\Box$ TAILLE.IM.], puis [160 × 112] [\(page 66\).](#page-65-1) La durée d'enregistrement disponible sur un « Memory Stick » varie en fonction de la taille de l'image et de l'environnement d'enregistrement.

Reportez-vous à la liste suivante pour connaître la durée approximative d'enregistrement de films disponible sur un « Memory Stick » formaté sur votre caméscope.

#### **Taille et durée d'image (heure : minutes : secondes)**

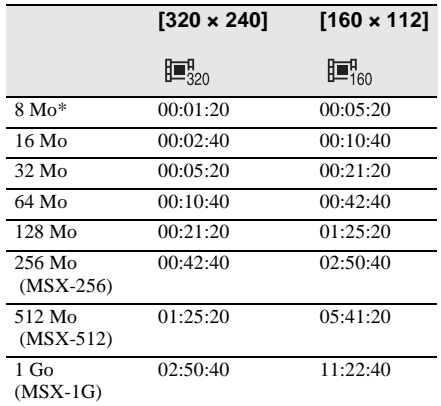

\* Fourni avec le modèle DCR-TRV461E uniquement.

#### <span id="page-25-1"></span>**Utilisation du zoom**

Lorsque le mode CAMERA-TAPE est sélectionné, il est possible d'utiliser le zoom pour obtenir des niveaux d'agrandissement supérieurs à 20 fois et d'activer le zoom numérique à partir de ce point ([ZOOM NUM.], [page 64](#page-63-0)). L'utilisation occasionnelle du zoom est efficace. Cependant, pour obtenir de meilleurs résultats, il est préférable de l'utiliser avec parcimonie.

Torche intégrée

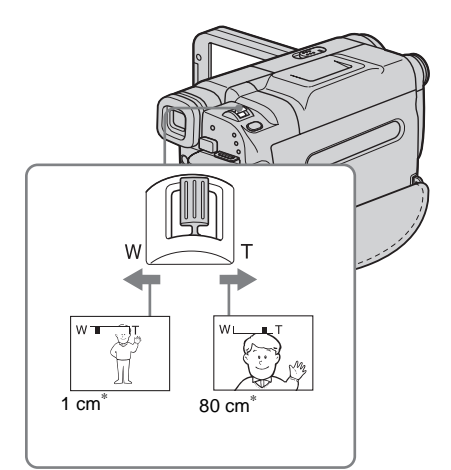

\* Distance minimale nécessaire entre votre caméscope et le sujet afin d'obtenir une mise au point nette, lorsque la manette est dans cette position.

#### **Déplacez légèrement la manette de zoom pour un zoom plus lent et déplacez-la davantage pour un zoom plus rapide.**

#### **Pour filmer un plan plus large**

Déplacez la manette de zoom vers W. Le sujet semble plus éloigné (Grand angle).

#### **Pour filmer en plus gros plan**

Déplacez la manette de zoom vers T. Le sujet semble plus rapproché (Téléobjectif).

#### <span id="page-26-0"></span>**Utilisation de la torche intégrée**

Vous pouvez utiliser la torche intégrée pour obtenir les conditions de prise de vue souhaitées. La distance recommandée entre le sujet et le caméscope est d'environ 1,5 m.

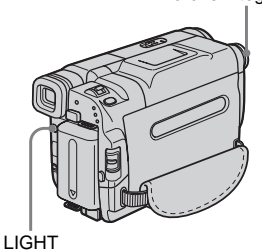

#### **Appuyez plusieurs fois sur la touche LIGHT pour sélectionner un paramètre.**

Les réglages sont affichés en alternance dans l'ordre suivant.

Pas d'indicateur affiché : permet de toujours effectuer les prises de vue sans la torche intégrée.

#### $\ddot{\phantom{0}}$

EC AUTO : la torche intégrée s'allume et s'éteint automatiquement en fonction de la luminosité ambiante.

 $\ddot{\phantom{0}}$ 

ECON : la torche intégrée est toujours allumée.

#### **Pour éteindre la torche intégrée**

Appuyez plusieurs fois sur LIGHT jusqu'à ce qu'aucun indicateur n'apparaisse à l'écran.

#### b **Remarques**

- La torche vidéo intégrée émet une lumière très forte qui n'est pas dangereuse dans des conditions normales d'utilisation. Evitez toutefois de la diriger directement dans les yeux du sujet à faible distance.
- La batterie se décharge rapidement lorsque la torche intégrée est allumée.
- Lorsque vous n'utilisez pas votre caméscope, éteignez la torche intégrée et retirez la batterie pour éviter que la torche intégrée ne s'allume par accident.
- Si l'image scintille lorsque vous filmez en mode **-Cauto**, appuyez sur LIGHT jusqu'à ce que l'indicateur  $\equiv \bigcirc$  ON apparaisse.
- La torche intégrée peut s'allumer et s'éteindre lorsque vous utilisez la fonction [EA PROG.] ou la fonction de compensation de contre-jour lors d'une prise de vue en mode  $\equiv$  C AUTO.
- La torche intégrée s'éteint dans les cas suivants : – si la fonction END SEARCH est active.
	- pendant la durée d'intervalle de l'enregistrement par intervalles.

#### ,**Suite à la page suivante**

- si vous la laissez allumée pendant plus de cinq minutes avec le commutateur POWER réglé sur CAMERA-MEMORY.
- si vous laissez la torche allumée en mode  $E$ **AUTO** pendant plus de 5 minutes.
- si vous la laissez allumée pendant plus de cinq minutes sans qu'aucune cassette ne soit insérée ou après que la cassette soit terminée.
- Lorsque vous utilisez le convertisseur (en option), la lumière de la torche intégrée est bloquée et peut ne pas éclairer correctement le sujet.

### <span id="page-27-0"></span>**Prise de vue en mode miroir** Vous pouvez tourner le panneau LCD vers le sujet filmé de manière à ce que le sujet et vous-même puissiez visionner l'image en cours d'enregistrement. Vous pouvez également utiliser cette fonction lorsque vous

effectuez vous-même l'enregistrement, afin de capter l'attention des jeunes enfants sur le caméscope pendant que vous les filmez.

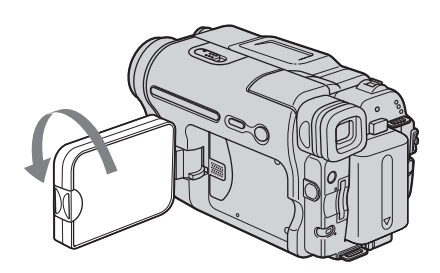

#### **Ouvrez le panneau LCD à 90° vers le caméscope, puis faites-le pivoter à 180° vers le sujet.**

Une image en miroir du sujet s'affiche sur l'écran LCD, mais l'image enregistrée est normale.

#### <span id="page-27-1"></span>**Utilisation du retardateur**

Le retardateur vous permet de lancer la prise de vue après un délai d'environ dix secondes.

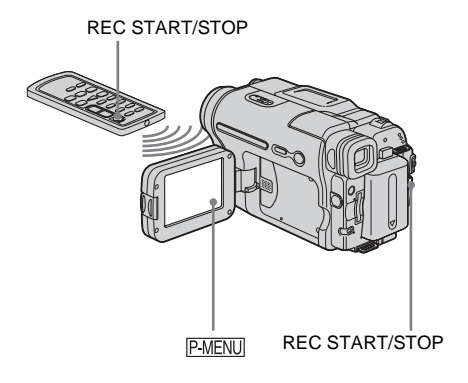

**Appuyez sur PMENU.** 

#### **2 Appuyez sur [RETAR-DATEUR].**

Si l'élément ne s'affiche pas à l'écran, appuyez sur  $\sqrt{\infty}$ . Si vous ne parvenez pas à le trouver, appuyez sur [MENU] et sélectionnez-le à partir du menu a (REGL. CAMES.).

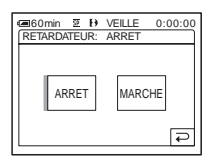

**3 Appuyez sur [MARCHE], puis sur .**

S' affiche.

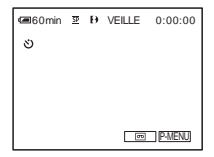

#### **4 Appuyez sur REC START/STOP.**

Vous entendez un bip sonore effectuant le compte à rebours pendant dix secondes environ (l'indication du compte à rebours commence à 8).

L'enregistrement commence.

Pour l'arrêter, appuyez sur REC START/ STOP.

#### **Pour annuler le décompte**

Appuyez sur [REINI.] ou appuyez sur REC START/STOP.

#### **Pour désactiver le retardateur**

Suivez les étapes 1 et 2, puis sélectionnez [ARRET] à l'étape 3.

### <span id="page-28-0"></span>**Enregistrement d'images fixes**

**– Enregistrement de photos dans la** 

#### **mémoire**

Vous pouvez enregistrer des images fixes sur un « Memory Stick ». Avant d'effectuer l'enregistrement, suivez les étapes 1 à 7 de la section [« Préparation » \(page 13](#page-12-2) à [page 22](#page-21-0)).

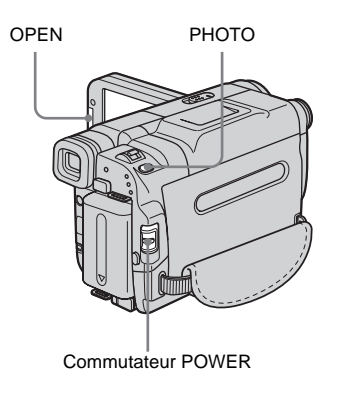

#### z **Conseil**

- Grâce au mode Easy Handycam, l'enregistrement se révèle être un jeu d'enfant même pour les nouveaux utilisateurs. Pour plus de détails, [reportez-vous à la](#page-32-0)  [page 33](#page-32-0).
- **1 Enlevez le capuchon d'objectif. Abaissez le cordon du capuchon d'objectif et fixez-le à la sangle.**

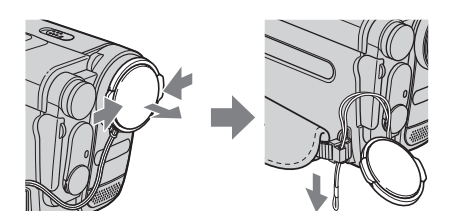

**2 Appuyez sur OPEN pour ouvrir le panneau LCD.**

,**Suite à la page suivante**

**3 Faites coulisser plusieurs fois le commutateur POWER jusqu'à ce que le témoin CAMERA-MEMORY s'allume.**

Le dossier d'enregistrement sélectionné est affiché.

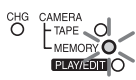

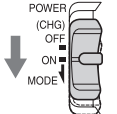

Faites coulisser le commutateur POWER tout en appuyant sur le bouton vert.

#### **4 Maintenez légèrement la touche PHOTO enfoncée.**

Un léger bip sonore se fait entendre lorsque les réglages de mise au point et de luminosité sont ajustés. La prise de vue ne démarre pas à ce point.

L'indicateur cesse de clignoter.

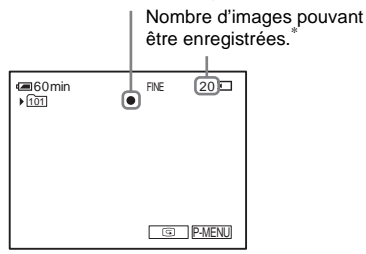

\* Le nombre d'images pouvant être enregistrées varie en fonction du réglage de la qualité de l'image et de l'environnement d'enregistrement.

#### **5 Appuyez à fond sur PHOTO.**

Un son d'obturateur se fait entendre. Lorsque les bandes de **IIII** disparaissent, l'image est enregistrée sur le « Memory Stick ».

#### <span id="page-29-0"></span>**Pour contrôler la dernière image enregistrée – Vérification**

Appuyez sur  $\boxed{\textcircled{\textcircled{\small{}}}$ .

Appuyez sur  $\boxed{\rightleftarrows}$  pour revenir en mode d'attente. Pour supprimer l'image, appuyez sur  $\boxed{\text{m}}$ , puis sur [OUI].

Pour annuler la suppression, appuyez sur [NON].

#### **Pour mettre l'appareil hors tension**

Faites coulisser le commutateur POWER sur (CHG) OFF.

#### **Prise de vue d'objets animés en corrigeant le phénomène de tremblement de la caméra - CHAMP/IMAGE.**

Sélectionnez le menu (REGL. MEM.), [IMAGE FIXE], puis [<sup>[21]</sup> CHP/CADRE]. Votre caméscope compense les phénomènes de bougé pendant la prise de vue de sujets en mouvement en mode [CHAMP]. En mode [IMAGE], votre caméscope effectue des enregistrements de grande qualité [\(page 66\).](#page-65-2)

#### **Indicateurs affichés pendant l'enregistrement**

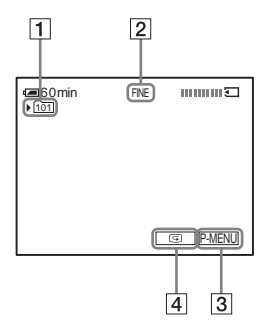

- A **Dossier d'enregistrement**
- **Z** Oualité
	- FINE ([HAUTE]) ou STD ([STANDARD])
- C **Touche Menu personnel [\(page 60\)](#page-59-4)**
- D **Touche de vérification [\(page 30\)](#page-29-0)**

#### b **Remarques**

- Lors de la prise de vue d'un sujet en déplacement rapide en mode [IMAGE], l'image enregistrée est floue.
- Lors de l'enregistrement en mode [IMAGE], votre caméscope peut ne pas corriger les bougés. Nous vous recommandons d'utiliser un pied photographique.

#### **Q**<sup>*C*</sup> Conseils</sub>

- Lorsque vous appuyez sur PHOTO sur votre télécommande, l'image affichée à l'écran à ce moment-là est enregistrée.
- L'heure d'enregistrement, la date et les données de réglage du caméscope sont enregistrées automatiquement sur le support d'enregistrement, sans être affichées à l'écran. Vous pouvez visionner ces informations en cours de lecture en sélectionnant [CODE DONN.] dans le menu de réglage [\(page 55\)](#page-54-2).

#### <span id="page-30-0"></span>**Sélection de la qualité de l'image**

Sélectionnez le menu (REGL. MEM.), [IMAGE FIXE], puis [<sup>11</sup> QUALITE] [\(page 66\)](#page-65-3).

Le nombre d'images pouvant être enregistrées sur un « Memory Stick » varie en fonction de la qualité de l'image et de l'environnement d'enregistrement.

Reportez-vous à la liste suivante pour connaître le nombre approximatif d'images pouvant être enregistrées sur un « Memory Stick » formaté sur votre caméscope.

#### **Qualité d'image et nombre d'images**

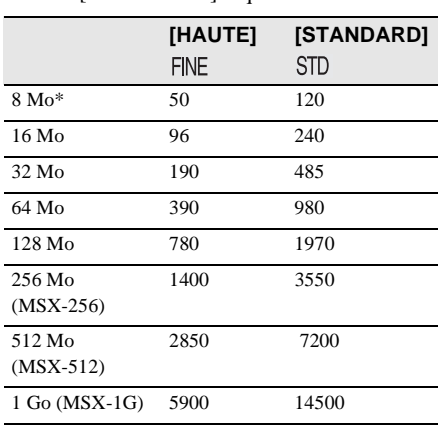

La qualité d'image [HAUTE] requière 150 ko, celle de [STANDARD] requière 60 ko.

\* Fourni avec le modèle DCR-TRV461E uniquement.

#### z **Conseil**

• La taille des images fixes est de  $640 \times 480$  points uniquement.

#### <span id="page-30-1"></span>**Utilisation du retardateur**

Le retardateur vous permet d'enregistrer une image fixe après un délai d'environ dix secondes.

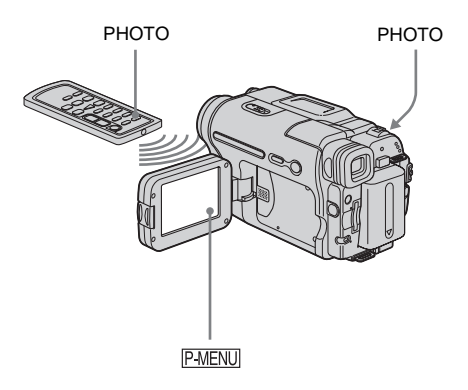

**1 Appuyez sur P-MENU**.

#### **2 Appuyez sur [RETAR-DATEUR].**

Si l'élément ne s'affiche pas à l'écran, appuyez sur  $\sqrt{\sqrt{3}}$ . Si vous ne parvenez pas à le trouver, appuyez sur [MENU] et sélectionnez-le à partir du menu a (REGL. CAMES.).

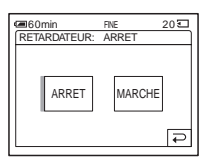

**3 Appuyez sur [MARCHE], puis sur .**

s'affiche.

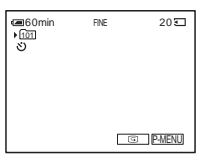

,**Suite à la page suivante**

#### **4 Appuyez sur PHOTO.**

Vous entendez un bip sonore effectuant le compte à rebours pendant dix secondes environ (l'indication du compte à rebours commence à 8).

L'image est enregistrée. Lorsque les bandes de disparaissent, l'image est enregistrée sur le « Memory Stick ».

#### **Pour annuler le décompte**

Appuyez sur [REINI].

#### **Pour désactiver le retardateur**

Suivez les étapes 1 et 2, puis sélectionnez [ARRET] à l'étape 3.

#### <span id="page-31-0"></span>**Enregistrement d'une image fixe sur un « Memory Stick » pendant l'enregistrement de films sur une cassette**

Vous pouvez enregistrer des images fixes sur un « Memory Stick ». Avant d'effectuer l'enregistrement, suivez les étapes 1 à 7 de la section [« Préparation »](#page-12-2) ([page 13](#page-12-3) à [page 22\)](#page-21-0).

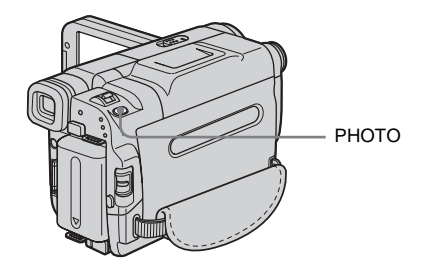

#### **Appuyez à fond sur PHOTO pendant l'enregistrement de la cassette.**

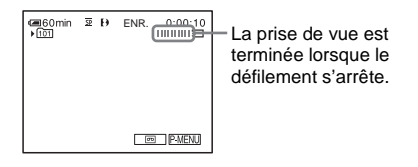

#### **Pour enregistrer des images fixes en mode de veille**

Maintenez légèrement la touche PHOTO enfoncée. Vérifiez l'image et appuyez à fond.

#### b **Remarques**

- Vous ne pouvez pas enregistrer d'images fixes sur un « Memory Stick » pendant les opérations suivantes :
	- mode [16:9FORMAT]
	- chevauchement de mémoire
	- fonction MEMORY MIX.
- Aucun titre n'est enregistré sur un « Memory Stick ».

# Enregistremen **Enregistrement**

### <span id="page-32-2"></span><span id="page-32-0"></span>**Enregistrement facile**

#### **– Easy Handycam**

Avec la fonction Easy Handycam, la plupart des réglages du caméscope passent en mode automatique, seules les fonctions de base restent disponibles et la taille de la police augmente afin de faciliter la lisibilité. L'enregistrement se révèle être un jeu d'enfant même pour les nouveaux utilisateurs. Avant d'effectuer l'enregistrement, suivez les étapes 1 à 7 de la section [« Préparation »](#page-12-2) ([page 13](#page-12-3) à [page 22\)](#page-21-0).

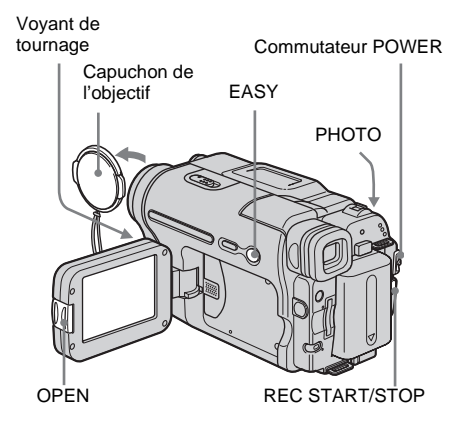

#### <span id="page-32-1"></span>**Enregistrement d'un film**

Lorsque la fonction Easy Handycam est activée, vous pouvez uniquement enregistrer des films sur une cassette. Pour enregistrer des films sur un « Memory Stick », reportez-vous à la [page 24](#page-23-3) (MPEG MOVIE EX).

- **1 Enlevez le capuchon d'objectif. Abaissez le cordon du capuchon d'objectif et fixez-le à la sangle.**
- **2 Appuyez sur OPEN et ouvrez le panneau LCD.**

#### **3 Faites coulisser plusieurs fois le commutateur POWER jusqu'à ce que le témoin CAMERA-TAPE s'allume.**

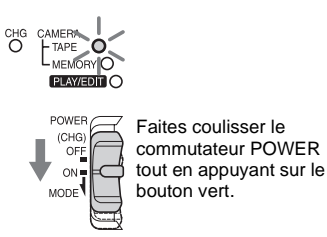

#### **4 Appuyez sur EASY.**

EASY s'allume en bleu.

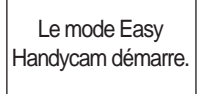

#### **5 Appuyez sur REC START/STOP.**

L'enregistrement démarre. [ENR.] s'affiche sur l'écran LCD et le témoin d'enregistrement du caméscope s'allume. Appuyez de nouveau sur la touche REC START/STOP pour arrêter l'enregistrement.

#### **Pour mettre l'appareil hors tension**

Faites coulisser le commutateur POWER sur (CHG) OFF.

#### **Pour désactiver la fonction Easy Handycam**

Appuyez de nouveau sur EASY.

#### b **Remarques**

- La fonction Easy Handycam ne peut pas être activée ou désactivée pendant :
	- l'enregistrement
	- la lecture en transit USB (USB Streaming)
- Pendant l'utilisation de la fonction Easy Handycam, BACK LIGHT [\(page 35\)](#page-34-1) n'est pas disponible.
- Pendant l'utilisation de la fonction Easy Handycam, les réglages des fonctions qui n'apparaissent pas à l'écran sont ramenés à leurs valeurs par défaut. Les réglages effectués précédemment sont restaurés lorsque vous désactivez la fonction Easy Handycam.

#### **→ Suite à la page suivante**

#### <span id="page-33-0"></span>**Enregistrement d'une image fixe**   $\overline{\mathbf{S}}$

- **1 Enlevez le capuchon d'objectif. Abaissez le cordon du capuchon d'objectif et fixez-le à la sangle.**
- **2 Appuyez sur OPEN pour ouvrir le panneau LCD.**
- **3 Faites coulisser plusieurs fois le commutateur POWER jusqu'à ce que le témoin CAMERA-MEMORY s'allume.**

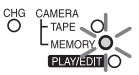

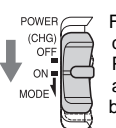

Faites coulisser le commutateur POWER tout en appuyant sur le bouton vert.

#### **4 Appuyez sur EASY.**

EASY s'allume en bleu.

**5 Appuyez sur PHOTO et maintenez cette touche enfoncée sans trop appuyer pour régler la mise au point, puis appuyez à fond.**

Un son d'obturateur se fait entendre. Lorsque les bandes de **IIII** disparaissent, l'image est enregistrée sur le « Memory Stick ».

#### **Pour mettre l'appareil hors tension**

Faites coulisser le commutateur POWER sur (CHG) OFF.

#### **Pour désactiver la fonction Easy Handycam**

Appuyez de nouveau sur EASY.

#### b **Remarque**

- La fonction Easy Handycam ne peut pas être activée ou désactivée en cours d'enregistrement.
- Pendant l'utilisation de la fonction Easy Handycam, BACK LIGHT [\(page 35\)](#page-34-1) n'est pas disponible.

• Pendant l'utilisation de la fonction Easy Handycam, les réglages des fonctions qui n'apparaissent pas à l'écran sont ramenés à leurs valeurs par défaut. Les réglages effectués précédemment sont restaurés lorsque vous désactivez la fonction Easy Handycam.

#### <span id="page-33-1"></span>**Utilisation complète de la fonction Easy Handycam**

#### **1 Appuyez sur [MENU].**

Les options de menu disponibles s'affichent à l'écran.

#### Exemple : En mode CAMERA-MEMORY

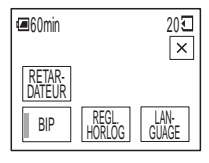

#### **2 Appuyez sur l'élément souhaité.**

#### **3 Sélectionnez le réglage souhaité.**

#### **Pour [REGL. HORLOG]**

- **1** Réglez [A] (année) avec les boutons  $\boxed{\triangle}$  /  $\blacktriangledown$ , puis appuyez sur  $\boxed{\circ\ltimes}$ .
- **2** Réglez [M] (mois), [J] (jour), l'heure et les minutes de la même manière que [A] (année), puis appuyez sur  $OK$ .

#### **Pour [LANGUAGE]**

Sélectionnez la langue souhaitée avec les boutons  $\boxed{\approx}$  /  $\boxed{\vee}$ , puis appuyez sur  $\boxed{\text{OK}}$ .

#### **Pour [BIP]**

[Reportez-vous à la page 83.](#page-82-0)

#### **Pour [RETAR-DATEUR] (en mode CAMERA-MEMORY uniquement)**

Appuyez sur  $[MARCHE]$ , puis sur  $OR$ . Appuyez à fond sur PHOTO. Un bip sonore se fait entendre pendant le décompte qui dure environ dix secondes. Lorsque les bandes de **IIII** disparaissent, l'image a été enregistrée sur le « Memory Stick ».

# Enregistrement **Enregistrement**

### <span id="page-34-3"></span><span id="page-34-0"></span>**Réglage de l'exposition**

L'exposition est réglée automatiquement dans les réglages par défaut.

#### <span id="page-34-1"></span>**Réglage de l'exposition pour les sujets en contre-jour**

Lorsque le sujet filmé est éclairé en contrejour, vous pouvez régler l'exposition pour éviter que le sujet ne soit très sombre.

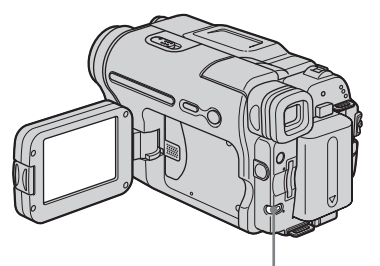

BACK LIGHT

#### **Appuyez sur BACK LIGHT en cours d'enregistrement ou en mode de veille.**

. s'affiche.

Pour désactiver la fonction de compensation de contre-jour, appuyez de nouveau sur BACK LIGHT.

#### b **Remarque**

• La fonction de compensation de contre-jour est désactivée lorsque vous réglez [EXPOSITION] sur [MANUEL] [\(page 36\)](#page-35-0) ou que vous sélectionnez [SPOTMETRE] [\(page 35\).](#page-34-2)

#### <span id="page-34-2"></span>**Réglage de l'exposition pour le sujet sélectionné – Spotmètre flexible**

Vous pouvez régler et fixer l'exposition sur le sujet, de manière à ce qu'il soit filmé dans des conditions de luminosité correcte, même lorsque le contraste entre le sujet et l'arrièreplan est important (par exemple avec les sujets principaux sur une scène).

#### **Appuyez sur <b>PMENU** en cours **d'enregistrement ou en mode de veille.**

#### **2 Appuyez sur [SPOTMETRE].**

Si l'élément ne s'affiche pas à l'écran, appuyez sur  $\sqrt{\sqrt{x}}$ . Si vous ne parvenez pas à le trouver, appuyez sur [MENU] et sélectionnez-le à partir du menu a (REGL. CAMES.).

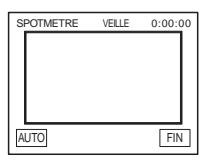

#### **3 Appuyez sur le point que vous souhaitez régler et fixez l'exposition à l'écran.**

L'indicateur [SPOTMETRE] clignote lorsque le caméscope règle l'exposition du point sélectionné.

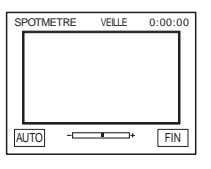

#### **4 Appuyez sur [FIN].**

#### **Pour revenir au mode d'exposition automatique**

Suivez les étapes 1 et 2, puis sélectionnez [AUTO] à l'étape 3. Ou réglez [EXPOSITION] sur [AUTO] [\(page 36\)](#page-35-0).

#### b **Remarques**

- Vous ne pouvez pas utiliser le spotmètre flexible avec les fonctions suivantes :
	- fonction Color Slow Shutter
	- fonction NightShot plus.
- Si vous réglez [EA PROG.], [SPOTMETRE] est automatiquement réglé sur [AUTO].

#### **ζ<sup>ί</sup> Conseil**

• Si vous réglez [SPOTMETRE], [EXPOSITION] est automatiquement réglé sur [MANUEL].

#### <span id="page-35-0"></span>**Réglage manuel de l'exposition**

Vous pouvez régler la luminosité d'une image pour obtenir la meilleure exposition possible. Par exemple, lors de l'enregistrement en intérieur dans la journée, vous pouvez régler manuellement l'exposition sur le mur de la pièce afin d'éviter que les personnes proches de la fenêtre n'apparaissent sombres à cause du contre-jour.

#### **Appuyez sur PMENU en cours d'enregistrement ou en mode de veille.**

#### **2 Appuyez sur [EXPOSITION].**

Si l'élément ne s'affiche pas à l'écran, appuyez sur  $\sqrt{\chi}$  /  $\sqrt{\chi}$ . Si vous ne parvenez pas à le trouver, appuyez sur [MENU] et sélectionnez-le à partir du menu (REGL. CAMES.).

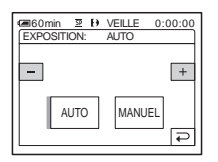

**3 Appuyez sur [MANUEL].**

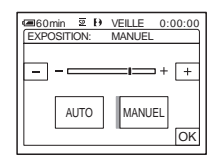

**4 Réglez l'exposition avec les touches**   $\boxed{-}$  (pour assombrir) ou  $\boxed{+}$  (pour éclaircir), puis appuyez sur  $\overline{OK}$ .

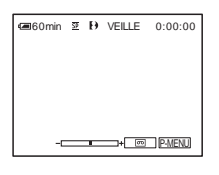

#### **Pour revenir au mode d'exposition automatique**

Suivez les étapes 1 et 2, puis sélectionnez [AUTO] à l'étape 3.
# <span id="page-36-1"></span>**Prise de vue dans des endroits sombres**

# **– NightShot plus, etc.**

Vous pouvez filmer des sujets dans des endroits sombres (par exemple lorsque vous photographiez le visage d'un bébé qui dort) avec la fonction NightShot plus, Super NightShot plus ou Color Slow Shutter. La fonction NightShot plus et Super NightShot plus vous permet d'effectuer d'enregistrer des images plus lumineuses et plus homogènes.

La fonction Color Slow Shutter vous permet d'enregistrer une image dont les couleurs sont plus fidèles par rapport à l'original.

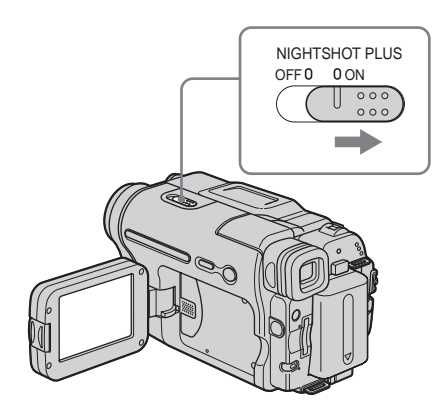

#### **Réglez le commutateur NIGHTSHOT PLUS sur ON.**

 et ["NIGHTSHOT PLUS"] apparaît. Pour désactiver la fonction NightShot plus, réglez le commutateur NIGHTSHOT PLUS sur OFF.

# **Pour enregistrer des images d'une qualité optimale sur la cassette – Super NightShot plus**

La fonction Super NightShot plus vous permet d'utiliser plus efficacement la fonction NightShot plus.

L'image est enregistrée à un maximum de 16 fois la sensibilité de l'enregistrement NightShot plus.

- **1 Faites coulisser le commutateur POWER pour sélectionner le mode CAMERA-TAPE.**
- **2 Réglez le commutateur NIGHTSHOT PLUS sur ON.** et ["NIGHTSHOT PLUS"] apparaît.
- **3 Appuyez sur P-MENU.**
- **4 Appuyez sur [SUPER NSPLUS].** Si l'élément ne s'affiche pas à l'écran, appuyez sur  $\sqrt{\alpha}$  /  $\sqrt{\sqrt{2}}$ . Si vous ne parvenez pas à le trouver, appuyez sur [MENU] et sélectionnez-le à partir du menu **foi a** (REGL. CAMES.).
- **5 Appuyez sur [MARCHE], puis sur**  $OR$ **.**  s'affiche. Pour désactiver la fonction Super NightShot plus, suivez les étapes 3 et 4, puis

sélectionnez [ARRET] à l'étape 5. Ou réglez le commutateur NIGHTSHOT PLUS sur OFF.

## <span id="page-36-2"></span>**Pour enregistrer des images plus claires en couleur sur la cassette – Color Slow Shutter**

- **1 Faites coulisser le commutateur POWER pour sélectionner le mode CAMERA-TAPE.**
- **2 Assurez-vous que le commutateur NIGHTSHOT PLUS est réglé sur OFF.**
- **3 Appuyez sur PMENU.**
- **4 Appuyez sur [COLOR SLOW S].** Si l'élément ne s'affiche pas à l'écran, appuyez sur  $\sqrt{\sqrt{x}}$ . Si vous ne parvenez pas à le trouver, appuyez sur [MENU] et sélectionnez-le à partir du menu (REGL. CAMES.).
- **5 Appuyez sur [MARCHE], puis sur**  $\overline{OK}$ **.**  s'affiche. Pour annuler la fonction Color Slow

<span id="page-36-0"></span>Shutter, suivez les étapes 3 à 4, puis sélectionnez [ARRET] à l'étape 5.

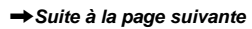

#### b **Remarques**

- N'utilisez pas les fonctions NightShot plus/Super NightShot plus dans des endroits lumineux. Cela pourrait entraîner un problème de fonctionnement.
- La fonction Color Slow Shutter peut ne pas fonctionner correctement dans l'obscurité totale. Lorsque vous filmez dans l'obscurité totale, utilisez les fonctions NightShot plus ou Super NightShot plus.
- Vous ne pouvez pas utiliser la fonction Super NightShot plus/Color Slow Shutter avec :
	- la fonction FADER
	- les effets numériques.
	- [EA PROG.]
- Vous ne pouvez pas utiliser la fonction Color Slow Shutter avec :
	- l'exposition manuelle
	- le spotmètre flexible.
- Lors de l'utilisation de la fonction Super NightShot plus ou Color Slow Shutter, la vitesse de l'obturateur de votre caméscope change en fonction de la luminosité. A ce moment, le mouvement de l'image peut être plus lent.
- Réglez manuellement la mise au point lorsque la mise au point automatique se fait difficilement.
- Ne couvrez pas le port de rayons infrarouges avec les doigts ou d'autres objets. Retirez le convertisseur (en option) s'il est mis en place.
- Selon les conditions de prise de vue, il est possible que les couleurs ne soient pas reproduites correctement.

#### z **Conseil**

• Si vous enregistrez des sujets dans l'obscurité complète, il est recommandé de régler [ECL. P.V. N.] sur [MARCHE] dans le menu. La distance de prise de vue maximale avec l'éclairage NightShot est d'environ 3 m.

(le réglage par défaut est [MARCHE])

Si vous enregistrez des sujets dans des endroits sombres (comme la nuit ou au clair de lune), il est recommandé de régler [ECL. P.V. N.] sur [ARRET] dans le menu. Vous pouvez augmenter l'intensité des couleurs [\(page 64\).](#page-63-0)

# **Réglage de la mise au point**

La mise au point est réglée automatiquement à sa valeur par défaut.

# <span id="page-37-0"></span>**Réglage de la mise au point sur un sujet non centré – SPOT FOCUS**

Vous pouvez sélectionner et régler le point de focale pour le diriger vers un sujet ne se trouvant pas au centre de l'écran.

#### **Appuyez sur <b>PMENU** en cours **d'enregistrement ou en mode de veille.**

# **2 Appuyez sur [M.PT. CENTRE].** Si l'élément ne s'affiche pas à l'écran,

appuyez sur  $\sqrt{\sqrt{x}}$ . Si vous ne parvenez pas à le trouver, appuyez sur [MENU] et sélectionnez-le à partir du menu (REGL. CAMES.).

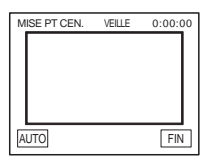

#### **3 Appuyez sur le sujet dont vous souhaitez régler la mise au point à l'écran.**

L'indicateur [MISE PT CEN.] clignote pendant que le caméscope règle la mise au point.  $\mathbb{Q}$  s'affiche.

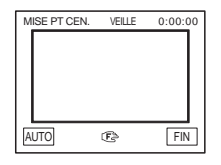

# **4 Appuyez sur [FIN].**

# **Pour régler automatiquement la mise au point**

Suivez les étapes 1 et 2, puis appuyez sur [AUTO] à l'étape 3. Vous pouvez également régler [MISE AU PT.] sur [AUTO] [\(page 39\)](#page-38-0).

#### b **Remarque**

• Vous ne pouvez pas utiliser la fonction SPOT FOCUS avec [EA PROG.]

#### **Ö** Conseil

• \* Si vous réglez [M. PT. CENTRE], [MISE AU PT.] est automatiquement réglé sur [MANUEL].

# <span id="page-38-1"></span><span id="page-38-0"></span>**Réglage manuel de la mise au point**

Vous pouvez régler manuellement la mise au point en fonction des conditions d'enregistrement. Utilisez cette fonction dans les cas suivants :

- pour filmer un sujet se trouvant derrière une fenêtre couverte de gouttes de pluie.
- pour filmer des bandes horizontales.
- pour filmer un sujet avec peu de contraste entre le sujet et l'arrière-plan.
- lorsque vous souhaitez effectuer la mise au point sur un sujet à l'arrière-plan.

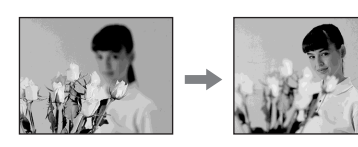

– pour filmer un sujet immobile à l'aide d'un trépied.

#### **Appuyez sur FMENU** en cours **d'enregistrement ou en mode de veille.**

**2 Appuyez sur [MISE AU PT.].** Si l'élément ne s'affiche pas à l'écran, appuyez sur  $\sqrt{\times}$ . Si vous ne parvenez pas à le trouver, appuyez sur [MENU] et sélectionnez-le à partir du menu (REGL. CAMES.).

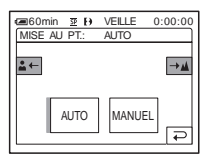

**3 Appuyez sur [MANUEL].** s'affiche.

# **4 Appuyez sur**  $\boxed{4}$  **<b>ou**  $\boxed{4}$  **pour affiner la mise au point.**

 $\boxed{2}$  : pour effectuer la mise au point sur des sujets proches.

 $\boxed{A \rightarrow}$ : pour effectuer la mise au point sur des sujets lointains.

 $\mathbb{R}$  passe à  $\mathbb{A}$  lorsque la mise au point maximale est atteinte.  $\bullet$  passe à  $\bullet$ lorsque la mise au point ne peut pas être réglée sur un sujet plus proche.

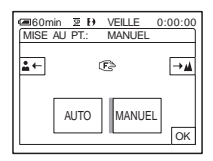

#### **Conseils sur la mise au point manuelle**

- Il est plus simple d'effectuer une mise au point sur le sujet en utilisant la fonction de zoom. Déplacez la manette de zoom vers T (téléobjectif) pour régler la mise au point, puis vers W (grand angle) pour régler le zoom pour la prise de vue.
- Lorsque vous souhaitez filmer un sujet en gros plan, déplacez la manette de zoom vers W (grand angle) pour agrandir au maximum l'image, puis réglez la mise au point.

**5 Appuyez sur .**

# **Pour régler automatiquement la mise au point**

Suivez les étapes 1 et 2, puis appuyez sur [AUTO] à l'étape 3.

# **Prise de vue d'une image à l'aide de divers effets**

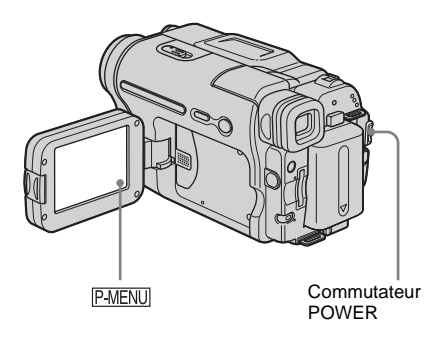

<span id="page-39-0"></span>**Entrée et sortie en fondu pour une scène – FADER**

Vous pouvez ajouter les effets suivants aux images en cours d'enregistrement.

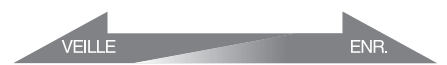

# **[ÉQUIL. NOIR]**

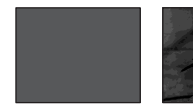

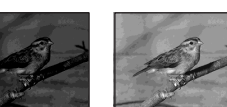

**[ÉQUIL. BLANC]**

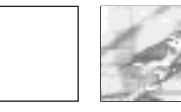

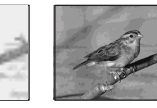

#### **[FONDU MOS.]**

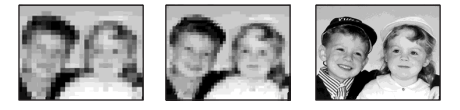

#### **[MONOTONE]**

Pendant l'entrée en fondu, l'image passe graduellement du noir et blanc à la couleur. Pendant la sortie en fondu, l'image passe graduellement de la couleur au noir et blanc. **[CHEVAUCH.] (entrée en fondu uniquement)**

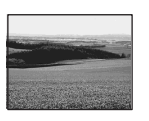

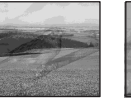

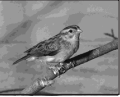

#### **[EFFET BALAI] (entrée en fondu uniquement)**

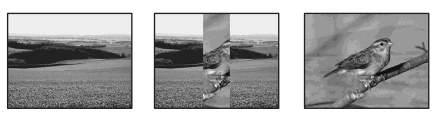

#### **[FONDU POINT] (entrée en fondu uniquement)**

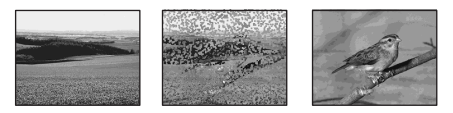

- **1 Faites coulisser le commutateur POWER pour sélectionner le mode CAMERA-TAPE.**
- **2** Appuyez sur **PMENU** en mode d'attente **(pour une entrée en fondu) ou en cours d'enregistrement (pour une sortie en fondu).**

# **3 Appuyez sur [FONDU].**

Si l'élément ne s'affiche pas à l'écran, appuyez sur  $\boxed{\otimes}$  /  $\boxed{\vee}$ . Si vous ne parvenez pas à le trouver, appuyez sur [MENU] et sélectionnez-le à partir du menu F (APPLI.IMAGE).

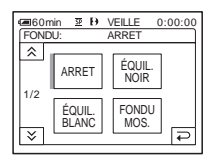

# **4 Appuyez sur l'effet souhaité, puis sur ГОК**.

Lorsque vous appuyez sur [CHEVAUCH.], [EFFET BALAI] et [FONDU POINT] l'image de la cassette se trouvant dans le caméscope est enregistrée en mémoire comme image fixe.

(Pendant l'enregistrement de l'image, l'écran devient bleu.)

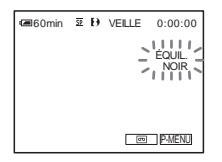

# **5 Appuyez sur REC START/STOP.**

L'indicateur de transition en fondu arrête de clignoter, puis s'éteint lorsque la transition en fondu est terminée.

#### **Pour annuler l'opération**

Suivez les étapes 2 et 3, puis appuyez sur [ARRET] à l'étape 4.

#### b **Remarques**

- Les fonctions CHEVAUCH., EFFET BALAI et FONDU POINT sont inopérantes avec des cassettes enregistrées sur d'autres appareils avec le système Hi $\mathbb{B}/$  standard de 8 mm  $\mathbb{B}$ .
- L'entrée ou la sortie en fondu n'a pas d'impact sur le titre. Si vous n'en avez pas besoin, effacez-les avant d'utiliser la fonction FADER.
- Vous ne pouvez pas utiliser la fonction FADER avec :
	- la fonction Super NightShot
	- la fonction Color Slow Shutter
	- les effets numériques
	- [ENR.INTERV.] (enregistrement par intervalles)
	- [ENR.IMAGE] (prise de vue image par image).
	- Retardateur

# <span id="page-40-1"></span>**Entrée en fondu à partir d'une image fixe du « Memory Stick » - Chevauchement de mémoire**

Vous pouvez effectuer une entrée en fondu à partir de l'image fixe du « Memory Stick » vers le film en cours d'enregistrement sur la cassette.

Image fixe Film

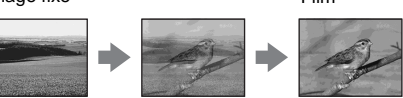

- **1 Vérifiez qu'un « Memory Stick », contenant l'image fixe à superposer et une cassette sont insérés dans votre caméscope.**
- **2 Faites coulisser le commutateur POWER pour sélectionner le mode CAMERA-TAPE.**
- **3 Appuyez sur PMENU.**
- **4 Appuyez sur [MENU].**
- **5 Sélectionnez (APPLI. IMAGE],**  puis [ $\Box$  CHEV] en appuyant sur  $\Box$ /  $\boxed{\mathbf{v}}$  et  $\boxed{\mathsf{OK}}$ .

L'image enregistrée s'affiche sur l'écran de vignettes.

- **6 Appuyez sur**  $\boxed{\phantom{0}}$  (précédente)/ $\boxed{\phantom{0}}$ **(suivante) pour sélectionner l'image fixe à superposer.**
- **7 Appuyez sur [MARCHE], puis sur**  $\overline{OK}$ **.**
- **8 Appuyez sur**  $\boxed{\times}$ .
- **9 Appuyez sur la touche REC START/ STOP pour lancer l'enregistrement.** [CHEV. MEM.] arrête de clignoter et disparaît lorsque la transition en fondu est terminée.

# <span id="page-40-0"></span>**Utilisation d'effets spéciaux – Effet numérique**

Vous pouvez ajouter des effets numériques aux enregistrements.

# **[FIXE]**

Vous pouvez enregistrer un film tout en le superposant sur une image fixe enregistrée auparavant.

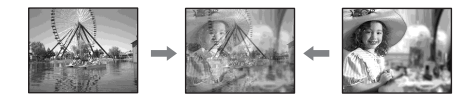

#### **[FLASH] (effet stroboscopique)**

Vous pouvez enregistrer un film avec un effet d'images fixes en série (effet stroboscopique).

#### **[LUMINANCE] (touche de luminance)**

Vous pouvez remplacer par un film une zone plus claire d'une image fixe déjà enregistrée dans une image fixe, comme l'arrière-plan d'une personne ou un titre écrit sur du papier blanc.

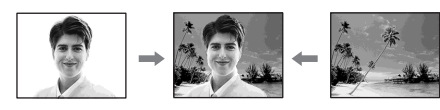

#### **[TRAINEE]**

Vous pouvez enregistrer une image de façon à ce qu'un effet de traînée apparaisse.

#### **[OBT. LENT] (obturateur lent)**

Vous pouvez ralentir la vitesse d'obturation. Ce mode peut être utilisé pour filmer un sujet de façon plus lumineuse dans un endroit sombre.

#### **[FILM RETRO]**

Permet de donner aux images l'apparence d'un vieux film. Votre caméscope enregistre automatiquement des images en mode letterbox pour toutes les tailles d'écran, en couleur sépia et à une vitesse d'obturation inférieure.

- **1 Faites coulisser le commutateur POWER pour sélectionner le mode CAMERA-TAPE.**
- **2** Appuyez sur  $P-MENU$ .

# **3 Appuyez sur [EFFET NUM.].**

Si l'élément ne s'affiche pas à l'écran, appuyez sur  $\sqrt{\sqrt{2}}$ . Si vous ne parvenez pas à le trouver, appuyez sur [MENU] et sélectionnez-le à partir du menu F (APPLI.IMAGE).

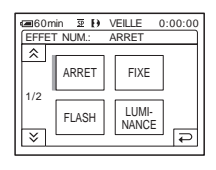

**4 Appuyez sur l'effet souhaité, puis réglez l'effet en appuyant sur**  (diminuer) ou  $\boxed{+}$  (augmenter), puis **appuyez sur**  $\overline{OK}$ **.** 

Exemple d'écran de réglage :

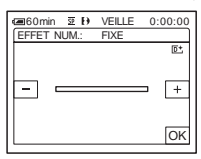

Lorsque vous appuyez sur [FIXE] ou [LUMINANCE] l'image affichée à l'écran à ce moment-là est enregistrée sous forme d'image fixe.

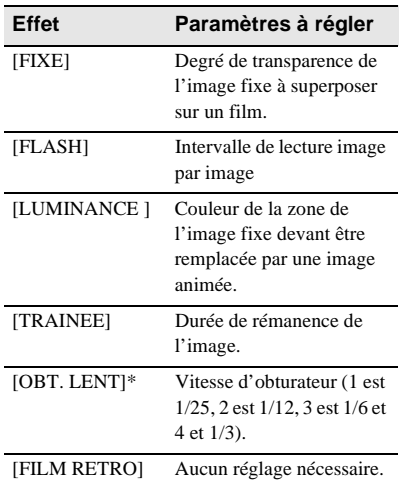

\* Il est difficile de régler automatiquement la mise au point lorsque vous choisissez cet effet. Réglez manuellement la mise au point à l'aide d'un trépied pour stabiliser le caméscope.

# **Appuyez sur**  $\overline{OK}$ **.**

s'affiche.

# **Pour annuler l'effet numérique**

Suivez les étapes 2 et 3, puis sélectionnez [ARRET] à l'étape 4.

#### b **Remarques**

- Vous ne pouvez pas utiliser la fonction d'effet numérique avec les fonctions suivantes :
	- la fonction Super NightShot Plus
	- la fonction Color Slow Shutter
	- la fonction FADER
	- le chevauchement de mémoire
	- la fonction MEMORY MIX
- Vous ne pouvez pas utiliser les fonctions [OBT. LENT]/[FILM RETRO] avec [EA PROG.] (sauf [AUTO]).
- Vous ne pouvez pas utiliser la fonction [FILM RETRO] avec les fonctions suivantes :
	- le mode [16:9FORMAT]
	- les effets spéciaux (EFFET SPEC.).

# z **Conseil**

• Vous pouvez créer une image avec des couleurs et une luminosité inversées ou une image qui ressemble à un dessin au pastel, pendant l'enregistrement sur une cassette. Pour de plus amples informations, reportez-vous à la section relative aux effets spéciaux ([EFFET SPEC.], [page 69](#page-68-0)).

# <span id="page-42-0"></span>**Superposition d'images fixes sur des films sur une cassette – MEMORY MIX**

Vous pouvez superposer une image fixe que vous avez enregistrée sur un « Memory Stick » sur un film que vous êtes en train d'enregistrer sur une cassette. Les images superposées peuvent ensuite être enregistrées sur une cassette ou un « Memory Stick ». (Vous ne pouvez pas superposer une image fixe sur une cassette sur laquelle vous avez déjà terminé l'enregistrement.)

#### **[LU. M.**T**CA.] (Touche de luminance en mémoire)**

Vous pouvez incruster la partie la plus lumineuse (blanche) d'une image fixe dans d'un film. Pour utiliser cette fonction, enregistrez par avance sur un « Memory Stick » une image fixe provenant d'une illustration ou d'un titre écrit à la main sur du papier blanc.

Image fixe Film

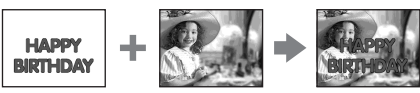

#### **[CH.CA.**T**M.] (Touche de chrominance du caméscope)**

Vous pouvez superposer un film sur une image fixe, telle qu'une image pouvant être utilisée à l'arrière-plan. Filmez le sujet devant un fond bleu. Seule la partie bleue du film est remplacée par l'image fixe.

Image fixe

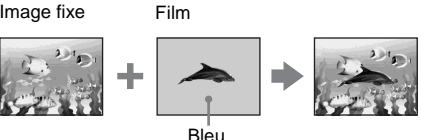

# **[CH.M.**T**CA.] (Touche de chrominance en mémoire)**

Vous pouvez insérer le film dans la zone bleue d'une image fixe, telle qu'une illustration ou dans un cadre renfermant une zone bleue.

Image fixe Film

Bleu

- **1 Vérifiez qu'un « Memory Stick », contenant l'image fixe à superposer et une cassette (uniquement si vous enregistrez sur une cassette) sont insérés dans votre caméscope.**
- **2 Faites coulisser plusieurs fois le commutateur POWER pour sélectionner le mode CAMERA-TAPE (en cours d'enregistrement sur une cassette) ou le mode CAMERA-MEMORY (en cours d'enregistrement sur un « Memory Stick »).**

# **4 Appuyez sur [FONDU ENCH.]**

Si l'élément ne s'affiche pas à l'écran, appuyez sur  $\sqrt{\times}$ . Si vous ne parvenez pas à le trouver, appuyez sur [MENU] et sélectionnez-le à partir du menu (APPLI.IMAGE).

L'image fixe enregistrée sur le « Memory Stick » s'affiche sur l'écran de vignettes.

Ecran de vignettes

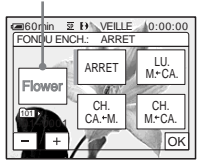

**5** Appuyez sur  $\boxed{-}$  / $\boxed{+}$  pour **sélectionner l'image fixe à superposer.**

# **6 Appuyez sur l'effet souhaité.**

L'image fixe est superposée sur le film qui est actuellement affiché sur l'écran LCD.

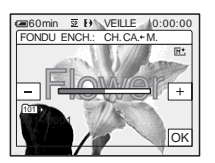

#### **Appuyez sur**  $\boxed{-}$  (diminuer) $\boxed{+}$ **(augmenter) pour régler l'élément suivant.**

#### Pour [LU.M.<del>+</del>-CA.]

Couleur de la zone lumineuse de l'image fixe devant être remplacée par un film. Lorsque vous souhaitez enregistrer uniquement l'image fixe enregistrée sur le «Memory Stick» sur une cassette, appuyez sur  $\boxed{+}$  sur l'écran dans la section  $[LU.M. \leftarrow CA.]$  jusqu'à ce que l'indicateur à barres soit totalement déployé sur le côté droit.

#### Pour **[CH.CA.** $\leftarrow$ M.]

Couleur de la zone bleue dans le film.

#### **Pour [CH.M.←CA.]**

Couleur de la zone bleue de l'image fixe devant être remplacée par une image animée.

**8 Appuyez deux fois sur**  $\overline{OK}$ **. M<sup>+</sup>**, s'affiche.

# **9 Démarrez l'enregistrement.**

**Si vous enregistrez sur une cassette** Appuyez sur REC START/STOP.

**Si vous enregistrez sur un « Memory Stick »** Appuyez à fond sur PHOTO.

**Pour annuler la fonction MEMORY MIX**

Suivez les étapes 1 à 4, puis appuyez sur [ARRET] à l'étape 5.

#### b **Remarques**

- Lorsque l'image fixe superposée contient une grande quantité de blanc, la vignette de l'image peut ne pas s'afficher clairement.
- Lorsque vous utilisez la fonction MEMORY MIX en mode miroir [\(page 28\)](#page-27-0), l'image sur l'écran LCD apparaît normalement sans être inversée.
- Il se peut que vous ne soyez pas en mesure de lire, sur votre caméscope, les images modifiées sur votre ordinateur ou enregistrées avec d'autres caméscopes.

#### Ö<sup>r</sup> Conseil

• Le CD-ROM du pilote USB SPVD-012 (SPVD-012 Driver CD-ROM) contient des images échantillons pouvant être utilisées dans les opérations de la fonction MEMORY MIX. Reportez-vous au « Guide d'applications informatiques » fourni pour de plus amples informations.

# **Recherche du point de départ**

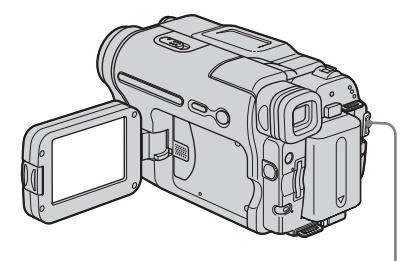

Commutateur POWER

# **Recherche de la dernière scène de l'enregistrement le plus récent – END SEARCH**

Cette fonction est pratique lorsque vous avez lu la cassette, par exemple, mais que vous souhaitez lancer l'enregistrement juste après la dernière scène enregistrée. La fonction END SEARCH est inopérante lorsque vous éjectez la cassette après l'enregistrement sur la cassette.

- **1 Faites coulisser plusieurs fois le commutateur POWER pour sélectionner le mode CAMERA-TAPE.**
- $2$  **Appuyez sur**  $\overline{\infty}$ .

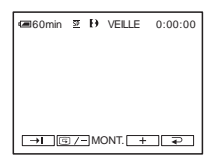

# **3** Appuyez sur  $\rightarrow$ .

La dernière scène de l'enregistrement le plus récent est lue pendant environ cinq secondes, puis le caméscope passe en mode de veille au point où le dernier enregistrement s'est terminé.

# **Pour annuler l'opération**

Appuyez sur [ANNUL.].

#### b **Remarques**

- La fonction END SEARCH ne fonctionne pas correctement lorsqu'il y a une section vierge entre les sections enregistrées sur la cassette.
- La fonction END SEARCH est inopérante avec des cassettes enregistrées sur d'autres appareils avec le système Hi $8$  **Hi** $8$  / standard de 8 mm  $\blacksquare$ .

#### z **Conseil**

• Vous pouvez exécuter cette opération en sélectionnant [RECH. DE FIN] dans le réglage du menu. Lorsque le mode PLAY/EDIT est sélectionné, vous pouvez effectuer cette opération en sélectionnant le raccourci [RECH. DE FIN] dans P-MENU. [\(page 60\)](#page-59-0)

# **Recherche manuelle – EDIT SEARCH**

Vous pouvez rechercher le point de début en visualisant les images à l'écran. Le son n'est pas lu pendant la recherche.

#### **1 Faites coulisser le commutateur POWER pour sélectionner le mode CAMERA-TAPE.**

2 Appuyez sur  $\overline{\infty}$ .

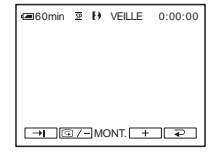

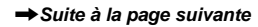

**3 Appuyez en continu sur**  $\boxed{\text{G}/\text{-}}$  (pour **reculer)** ou sur  $\boxed{+}$  (pour avancer), **puis relâchez le bouton au point où vous souhaitez lancer l'enregistrement.** 

#### b **Remarque**

• La fonction EDIT SEARCH est inopérante avec des cassettes enregistrées sur d'autres appareils avec le système Hi8 **Hi** $\mathbf{B}/$  standard de 8 mm  $\mathbf{B}$ .

# **Vérification des dernières scènes enregistrées – Vérification de l'enregistrement**

Vous pouvez visualiser quelques secondes de la scène enregistrée juste avant que vous ayez arrêté la cassette.

**1 Faites coulisser plusieurs fois le commutateur POWER pour sélectionner le mode CAMERA-TAPE.**

# 2 Appuyez sur  $\overline{\infty}$ .

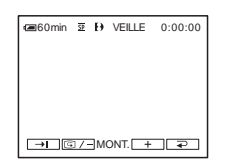

# **3** Appuyez une fois sur  $\boxed{\text{S}/\text{-}}$ .

Les dernières secondes de la dernière scène enregistrée sont lues. Votre caméscope passe ensuite en mode de veille.

#### b **Remarque**

• La fonction de vérification de l'enregistrement est inopérante avec des cassettes enregistrées sur d'autres appareils avec le système Hi8  $\text{H}$ i 8/ standard de 8 mm  $\beta$ .

# **Visionnage de films enregistrés sur une cassette**

Vérifiez que vous avez inséré une cassette enregistrée dans votre caméscope. Certaines opérations sont possibles à réaliser en utilisant la télécommande ou l'écran tactile.

Lorsque vous souhaitez lire les enregistrements sur votre téléviseur, [reportez-vous à la page 57.](#page-56-0)

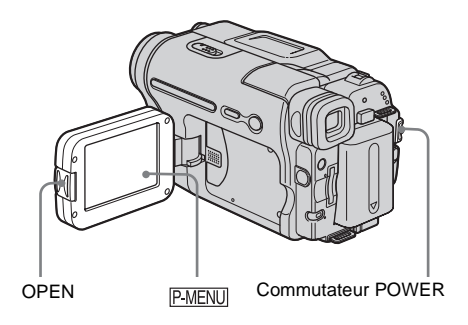

# z **Conseil**

• En utilisant la fonction Easy Handycam, la lecture se révèle être un jeu d'enfant même pour les nouveaux utilisateurs. Pour plus de détails, [reportez-vous à la](#page-51-0)  [page 52](#page-51-0).

# **1 Appuyez sur OPEN pour ouvrir le panneau LCD.**

**2 Faites coulisser plusieurs fois le commutateur POWER pour sélectionner le mode PLAY/EDIT.**

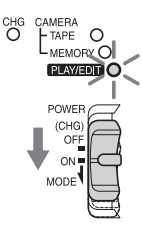

Faites coulisser le commutateur POWER tout en appuyant sur le bouton vert.

**3 Appuyez sur (rembobiner) pour revenir au point que vous souhaitez visionner.**

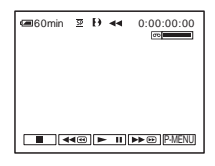

# **4 Appuyez sur**  $\blacktriangleright$  **<b>II** (lecture) pour **lancer la lecture.**

# **Pour régler le volume**

- **1 Appuyez sur PMENU.**
- **2 Appuyez sur [VOLUME].**
	- Si le paramètre ne s'affiche pas à l'écran, appuyez sur  $\sqrt{\sqrt{x}}$ . Si vous ne parvenez pas à le trouver, appuyez sur [MENU] et sélectionnez-le à partir du menu (REGL.NORM.).
- **3 Réglez le volume avec les boutons**  (diminuer) et  $\boxed{+}$  (augmenter), puis **appuyez sur [OK].**

# **Pour arrêter la lecture**

Appuyez sur  $\boxed{\blacksquare}$  (arrêt).

# **Pour faire une pause de lecture**

Appuyez sur  $\blacktriangleright$  II (pause) pendant la lecture. Appuyez de nouveau sur cette touche pour reprendre la lecture.

La lecture s'arrête automatiquement lorsque le mode de pause dure pendant une certaine période.

# **Pour faire avancer ou reculer rapidement la bande**

Appuyez sur  $\rightarrow \infty$  (avance rapide) ou  $\rightarrow \infty$ (rembobinage) en mode d'arrêt.

# **Pour visionner des films à l'aide du viseur**

Fermez le panneau LCD.

# **Indicateurs affichés pendant la lecture de la cassette**

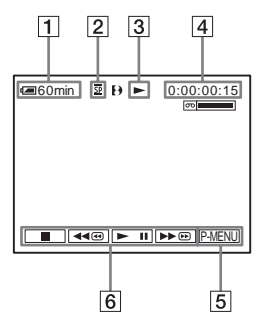

- A **Autonomie de la batterie**
- B **Mode d'enregistrement (SP ou LP)**
- C **Indicateur de défilement de la bande**
- **EXECUTE:** Code temporel (heure : minutes : **secondes : image) ou compteur de bande (heure : minutes : secondes)**
- E **Touche Menu personnel [\(page 60\)](#page-59-0)**
- **[6]** Touches de commande vidéo Lorsqu'un « Memory Stick » a été inséré,  $\boxed{\blacksquare}$  (arrêt) devient  $\boxed{\blacksquare P}$  (lecture « Memory Stick ») lorsque vous arrêtez la lecture.

#### **Ö** Conseil

• Si vous lisez des cassettes enregistrées sur d'autres appareils avec un systèmeHi8  $\parallel$   $\parallel$   $\parallel$   $\parallel$  standard de 8 mm  $\blacksquare$ , le compteur de bande apparaît à l'écran.

# **Lecture sous divers modes**

#### **Pour avancer ou reculer rapidement pendant la lecture – Recherche d'images**

Appuyez en continu sur  $\rightarrow \infty$  (avance rapide) ou (rembobinage) pendant la lecture. Pour revenir à la lecture normale, relâchez le bouton.

# **Pour visionner l'image pendant l'avance rapide ou le rembobinage – Sauter le balayage**

Maintenez la pression sur  $\rightharpoonup$  (avance rapide) ou (rembobinage) pendant l'avance rapide ou le rembobinage de la bande. Pour reprendre l'avance rapide ou le rembobinage, relâchez le bouton.

# **Pour effectuer une lecture sous divers modes**

Le son enregistré reste inaudible. Des images en forme de mosaïque provenant de l'image visionnée précédemment peuvent également rester à l'écran lors de la lecture avec le système Digital8<sub>F</sub>).

Des parasites peuvent apparaître lorsque votre caméscope lit des cassettes enregistrées sur d'autres appareils avec le système Hi8 / standard de 8 mm  $\mathbb{R}$ .

**1 Pendant la lecture ou la pause de lecture,**  appuyez sur **P-MENU**.

#### **2 Appuyez sur** [同 LEC VIT.V ]. Si le paramètre ne s'affiche pas à l'écran, appuyez sur  $\sqrt{\infty}$ . Si vous ne parvenez pas à le trouver, appuyez sur [MENU] et sélectionnez- le à partir du menu (MONTER&LIRE).

# **3 Sélectionnez un mode de lecture.**

Pour revenir au mode de lecture normal, appuyez deux fois sur  $\blacktriangleright$   $\blacksquare$  (lecture/pause) (une fois lorsque l'appareil est en mode de lecture image par image).

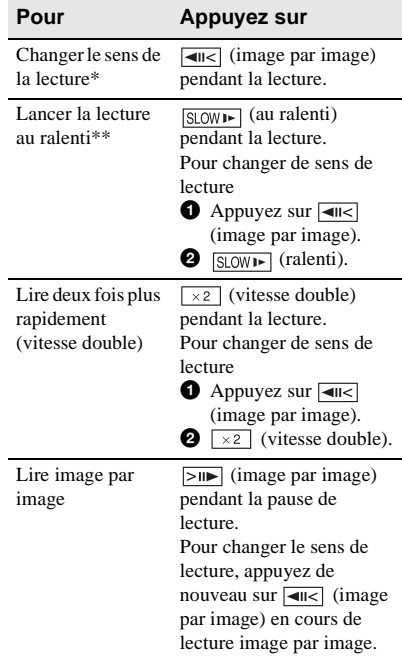

**Lecture**

- \* Des lignes horizontales peuvent apparaître en haut, en bas ou au centre de l'écran. Ceci n'a rien d'anormal.
- \*\* Les images émises à partir de l'interface  $\mathbf{\hat{L}}$  DV ne peuvent pas être lues correctement en mode de lecture au ralenti.
- **4 Appuyez sur**  $\overline{P}$ , puis sur  $\overline{X}$ .

# <span id="page-48-0"></span>**Visionnage d'enregistrements avec effets spéciaux – Effet numérique**

Vous pouvez utiliser les effets [FIXE], [FLASH], [LUMINANCE] et [TRAINEE] lors du visionnage d'images enregistrées. Pour de plus amples informations sur chaque effet, [reportez-vous à la page 41.](#page-40-0)

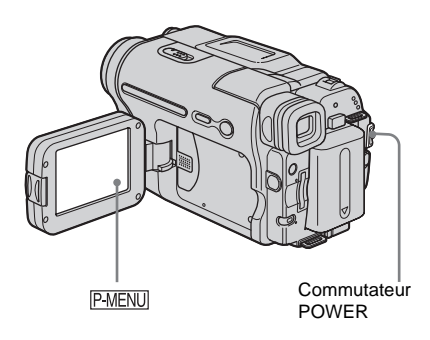

- **1 Faites coulisser plusieurs fois le commutateur POWER pour sélectionner le mode PLAY/EDIT.**
- **2** Appuyez sur **PMENU** pendant que **l'image à laquelle vous souhaitez ajouter l'effet est affichée.**
- **3 Appuyez sur [MENU].**
- **4 Sélectionnez (APPLI. IMAGE), puis [EFFET NUM.] en appuyant sur**   $\boxed{\bullet}$  / $\boxed{\bullet}$  et  $\boxed{OK}$ .
- **5 Sélectionnez l'effet souhaité, puis réglez l'effet en appuyant sur (diminuer) ou**  $\boxed{+}$  **(augmenter).**

**6 Appuyez deux fois sur**  $\overline{OK}$ , puis sur **.**

 $\overline{D}$ <sup>+</sup>, s'affiche.

# **Pour annuler l'effet numérique**

Suivez les étapes 2 à 4, puis sélectionnez [ARRET] à l'étape 5.

#### b **Remarques**

- Vous ne pouvez pas ajouter d'effets à des images provenant d'un appareil externe. Il est également impossible d'émettre des images éditées avec des effets numériques via l'interface  $\mathbf{\hat{L}}$  DV.
- La fonction d'effet numérique est inopérante avec des cassettes enregistrées sur d'autres appareils avec le système Hi $\mathbf{B}/\text{standard de } 8 \text{ mm } \mathbf{E}$ .

#### ້ Conseil

• Vous ne pouvez pas enregistrer les images éditées à l'aide des effets spéciaux sur la cassette se trouvant dans votre caméscope, mais vous pouvez les copier vers un « Memory Stick » [\(page 93\)](#page-92-0) ou une autre cassette [\(page 90\).](#page-89-0)

# <span id="page-49-0"></span>**Visionnage d'enregistrements sur un « Memory Stick »**   $\overline{\mathbf{F}}$

Vous pouvez visionner les images l'une après l'autre sur l'écran. Si vous avez beaucoup d'images, vous pouvez en établir une liste pour pouvoir les retrouver facilement. Vérifiez que vous avez inséré un « Memory Stick » enregistré dans votre caméscope. Lorsque vous souhaitez lire l'image enregistrée sur votre téléviseur, [reportez](#page-56-0)[vous à la page 57](#page-56-0).

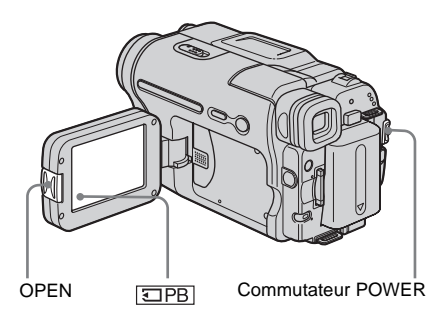

#### **Conseil**

• Grâce à la fonction Easy Handycam, la lecture se révèle être un jeu d'enfant même pour les nouveaux utilisateurs. Pour plus de détails, [reportez-vous à la](#page-51-0)  [page 52.](#page-51-0)

#### **1 Appuyez sur OPEN pour ouvrir le panneau LCD.**

**2 Faites coulisser plusieurs fois le commutateur POWER pour sélectionner le mode PLAY/EDIT.**

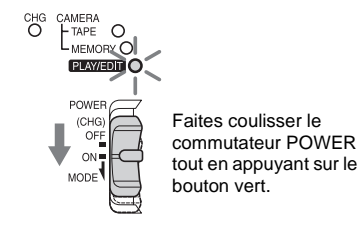

# $3$  Appuyez sur  $\overline{\text{EPE}}$ .

La dernière image enregistrée s'affiche à l'écran.

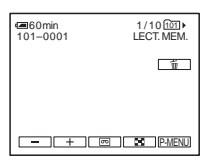

**Appuyez sur**  $\boxed{-}$  (précédente)/ $\boxed{+}$ **(suivante) pour sélectionner une image.**

Exemple d'écran (films) :

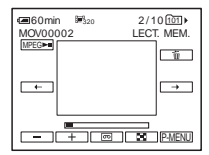

Lorsque vous regardez un film, appuyez sur lorsque le film sélectionné s'affiche à l'écran.

# **Pour régler le volume sonore des films**

- **1 Appuyez sur PMENU.**
- **2 Appuyez sur [VOLUME].**

Si le paramètre ne s'affiche pas à l'écran, appuyez sur  $\sqrt{\sqrt{x}}$ . Si vous ne parvenez pas à le trouver, appuyez sur [MENU] et sélectionnez- le à partir du menu (REGL.NORM.).

**3 Réglez le volume avec les boutons**  (diminuer) et  $\boxed{+}$  (augmenter), puis **appuyez sur [OK].** 

# **Pour arrêter la lecture d'un film ou effectuer une pause en cours de lecture**

Appuyez sur **<u>MPEG</u>**■ . Appuyez de nouveau sur cette touche pour reprendre la lecture.

#### **Pour supprimer des images**

[Reportez-vous à la section « Suppression](#page-101-0)  [d'images enregistrées » \(page 102\).](#page-101-0)

#### **(3) Remarque**

• Lorsque vous lisez des films sur un « Memory Stick », les seules options de menu disponibles sont celles comportant des raccourcis dans le Menu personnel. Pour utiliser d'autres options de menu, ajoutez-les au Menu personnel.

# **Indicateurs affichés pendant la lecture du « Memory Stick »**

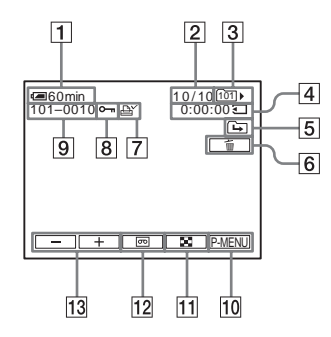

- A **Autonomie de la batterie**
- B **Nombre d'images/Nombre total d'images enregistrées dans le dossier de lecture en cours**
- **[3]** Dossier de lecture
- D **Temps de lecture (films uniquement)**
- E **Icône du dossier précédent/suivant** Les indicateurs suivants s'affichent lorsque la première ou la dernière image du dossier en cours est affichée et lorsqu'il y a plusieurs dossiers dans le même « Memory Stick ».

 $\boxed{\rightarrow}$ : appuyez sur  $\boxed{\rightarrow}$  pour passer au dossier précédent.

: appuyez sur  $\boxed{+}$  pour passer au dossier suivant.

 $\overline{a}$  : appuyez sur  $\overline{ -}$  ou  $\overline{ +}$  pour passer au dossier précédent ou suivant.

- **[6]** Touche de suppression de l'image
- G **Marque d'impression (images fixes uniquement) [\(page 104\)](#page-103-0)**
- **[8]** Marque de protection d'image **[\(page 103\)](#page-102-0)**
- I **Nom de fichier de données**
- **10** Bouton Menu personnel
- K **Bouton d'affichage de l'écran d'index**
- L **Bouton de sélection de la lecture de la cassette**
- M **Bouton de sélection d'images**

#### **(3) Remarque**

• Les dossiers créés sur un ordinateur, les dossiers renommés et les images modifiées peuvent ne pas s'afficher à l'écran.

#### z **Conseil**

• Après avoir enregistré une image dans un dossier, le même dossier est réglé en tant que dossier par défaut pour la lecture. Vous pouvez sélectionner un dossier de lecture dans le menu [\(page 68\)](#page-67-0).

# **Lecture sous divers modes sur un « Memory Stick »**

En utilisant l'écran à l'étape 4 de la section [« Visionnage d'enregistrements sur un](#page-49-0)  [« Memory Stick » » \(page 50\),](#page-49-0) les opérations suivantes sont disponibles.

#### **Pour rechercher une scène dans un film**

Vous pouvez diviser un film en un maximum de 60 scènes afin de lancer la lecture à partir d'une scène précise. Le nombre de scènes dans lesquelles le film peut être divisé dépend de la longueur du film.

**1 Appuyez sur**  $\boxed{\leftarrow}$  (précédente)/ $\boxed{\rightarrow}$ **(suivante) pour sélectionner une scène à partir de laquelle la lecture doit être lancée.**

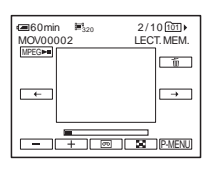

**2 Appuyez sur**  $MPEG-M$ .

# **Pour afficher six images en même temps, y compris des films – Ecran d'index**

Appuyez sur  $\boxed{8}$ .

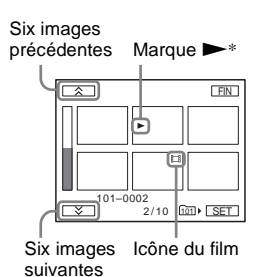

\* Image affichée avant le passage à l'écran d'index.

Pour revenir au mode d'affichage unique, appuyez sur l'image à afficher.

# **Pour visionner des images dans d'autres dossiers dans l'écran d'index**

- **1 Appuyez sur**  $\boxed{2}$ .
- **2 Appuyez sur**  $\boxed{\text{SET}}$ .
- **3 Appuyez sur [DOSS. LECT.].**
- **4 Sélectionnez un dossier avec les boutons**   $\boxed{\blacktriangle}$  / $\boxed{\blacktriangledown}$ , puis appuyez sur  $\boxed{\circ\kappa}$ .

# <span id="page-51-0"></span>**Lecture facile – Easy**

# **Handycam**

La fonction Easy Handycam permet une utilisation simplifiée de l'opération de lecture, y compris pour les nouveaux utilisateurs, en ne proposant que les fonctions de base de lecture. La taille de la police augmente également pour faciliter la lisibilité. Vérifiez que vous avez inséré une cassette ou un « Memory Stick » enregistré(e) dans votre caméscope.

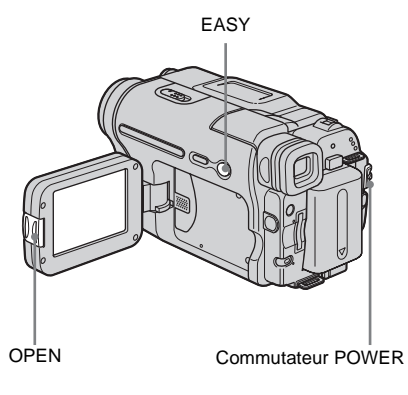

- **1 Appuyez sur OPEN pour ouvrir le panneau LCD.**
- **2 Faites coulisser plusieurs fois le commutateur POWER jusqu'à ce que le témoin PLAY/EDIT s'allume.**

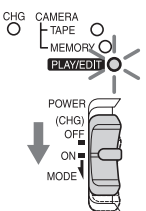

Faites coulisser le commutateur POWER tout en appuyant sur le bouton vert.

# **Lecture**

# **3 Appuyez sur EASY.**

EASY s'allume en bleu.

# **4 Lisez une image.**

#### **Pendant la lecture d'une cassette**

Les réglages suivants peuvent être effectués.

 $\boxed{\blacksquare}$  (lecture/pause)  $\blacktriangleright$   $\blacksquare$  (avance rapide)/  $\boxed{\blacksquare}$  (arrêt)/ $\boxed{\blacktriangleleft}$  (rembobinage). Vous pouvez effectuer ces opérations et appuyer sur SLOW  $\Box$  sur la télécommande.

#### **Lors de la lecture sur un « Memory Stick »**

Appuyez sur **TPB**. Les réglages suivants peuvent être effectués.

 $\boxed{+}/\boxed{-}/\boxed{\text{MPEG}\blacksquare}/\boxed{\text{m}}$ 

Vous pouvez contrôler la lecture au moyen de la télécommande fournie avec votre caméscope.

# **Pour désactiver la fonction Easy Handycam**

Appuyez de nouveau sur EASY.

#### b **Remarque**

• Il est impossible d'activer ou de désactiver la fonction Easy Handycam lors d'une communication avec un autre périphérique via un câble USB.

# **Utilisation complète de la fonction Easy Handycam**

# **1 Appuyez sur MENU.**

Les options de menu disponibles s'affichent à l'écran.

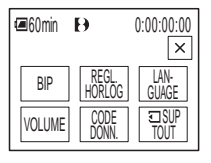

# **3 Sélectionnez le réglage souhaité.**

# **Pour [REGL. HORLOG]**

- **1** Réglez [A] (année) avec les boutons  $\boxed{\blacktriangle}$  /  $\boxed{\mathbf{v}}$ , puis appuyez sur  $\boxed{\mathsf{OK}}$ .
- **2** Réglez [M] (mois), [J] (jour), l'heure et les minutes de la même manière que [A] (année), puis appuyez sur  $OK$ .

## **Pour [LANGUAGE]**

Sélectionnez la langue souhaitée avec les boutons  $\boxed{\otimes}$  /  $\boxed{\vee}$ , puis appuyez sur  $\boxed{\circ}$ .

#### **Pour [BIP]**

[Reportez-vous à la page 83.](#page-82-0)

#### **Pour [VOLUME]**

Réglez le volume en appuyant sur  $\boxed{-}$  $(r\acute{e}duire)/\boxed{+}$  (augmenter), puis appuyez sur [OK].

#### **Pour [CODE DONN.]**

Vous pouvez afficher la date et l'heure pendant la lecture.

Appuyez sur [DATE/HEURE], puis sur  $[OK]$ .

# **Pour [3] SUP TOUT]**

Vous pouvez supprimer toutes les images du « Memory Stick ». Appuyez sur [OUI].

# **ζ<sup>ί</sup> Conseil**

- Lorsque la fonction Easy Handycam est activée, vous pouvez également effectuer les opérations suivantes :
	- [« Lecture de l'image sur un téléviseur » \(page 57\)](#page-56-0)
	- [« Copie sur une autre cassette » \(page 90\)](#page-89-0)

# **Diverses fonctions de lecture**

Vous pouvez agrandir un petit sujet dans un enregistrement et l'afficher à l'écran. Vous pouvez également afficher la date d'enregistrement et le nom du dossier dans lequel l'image est enregistrée.

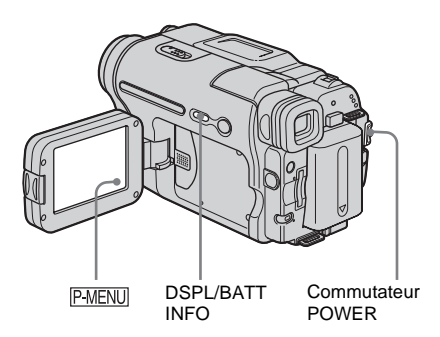

# <span id="page-53-0"></span>**Agrandissement des images – Zoom de lecture sur cassette/ Zoom de lecture en mémoire**

Vous pouvez agrandir les images des films enregistrés sur une cassette ou les images fixes enregistrées sur un « Memory Stick ».

**1 Faites coulisser plusieurs fois le commutateur POWER pour sélectionner le mode PLAY/EDIT.**

**Appuyez sur PMENU.** 

**3 Appuyez sur [MENU].**

## **4 Sélectionnez (APPLI. IMAGE), puis [ZOOM LECT.] en appuyant sur**   $\blacksquare$ / $\blacksquare$ et  $\overline{\lhd}$ .

#### **Ecran de zoom de lecture de la cassette**

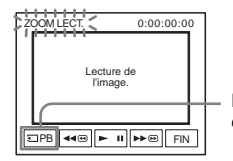

Bouton de sélection de lecture du « Memory Stick »

#### **Ecran de zoom de lecture de la mémoire**

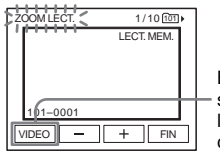

- Bouton de sélection de la lecture de la cassette
- **5 Visionnez l'image fixe ou le film et appuyez sur l'écran sur le point que vous souhaitez agrandir dans l'image affichée.**

L'image est agrandie à environ deux fois sa taille d'origine et centrée au point sur lequel vous avez appuyé sur l'écran. Lorsque vous appuyez sur un autre point de l'image, ce point est centré.

# **6 Réglez le taux d'agrandissement avec la manette de zoom.**

Vous pouvez sélectionner un taux d'agrandissement allant approximativement de 1,1 fois à 5 fois la taille d'origine de l'image. Appuyez sur W pour diminuer le taux d'agrandissement ou sur T pour l'augmenter.

# **Pour annuler l'opération**

Appuyez sur [FIN].

# b **Remarque**

• Vous ne pouvez pas agrandir les images provenant d'un appareil externe. De même, il est impossible de restituer les images agrandies enregistrées sur une cassette au format Digital8 ou sur un « Memory Stick » via l'interface  $\uparrow$  DV.

# Ö<sup>r</sup> Conseil

• Si vous appuyez sur DSPL/BATT INFO pendant le zoom de lecture, l'image à l'écran disparaît.

# **Affichage des indicateurs à l'écran**

Vous pouvez décider d'afficher le code temporel, le compteur de bande et d'autres informations sur l'écran.

#### **Appuyez sur DSPL/BATT INFO.**

Les indicateurs s'affichent ou disparaissent dès que vous appuyez sur le bouton.

#### **Ö** Conseil

• Vous pouvez afficher les indicateurs d'écran pendant la lecture sur un téléviseur. Sélectionnez le menu (REGL.NORM.), puis [AFFICHAGE] et enfin [SORTIE V/LCD] [\(page 83\)](#page-82-1).

# **Affichage de la date et de l'heure et des données de réglage du caméscope – Code de données**

En cours de lecture, vous pouvez visionner les données de date et d'heure et les données de réglage du caméscope ([DONNEES CAM.]) qui sont automatiquement enregistrées pendant l'enregistrement d'images sur une cassette ou un « Memory Stick ».

- **1 Faites coulisser plusieurs fois le commutateur POWER pour sélectionner le mode PLAY/EDIT.**
- **2 Appuyez sur pendant la lecture ou en pause.**

# **3 Appuyez sur [CODE DONN.].**

Si le paramètre ne s'affiche pas à l'écran, appuyez sur  $\sqrt{\sqrt{x}}$ . Si vous ne parvenez pas à le trouver, appuyez sur [MENU] et sélectionnez- le à partir du menu (REGL.NORM.).

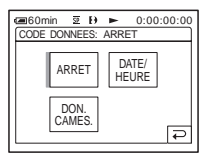

**4 Sélectionnez [DON. CAMES.] ou [DATE/HEURE], puis appuyez sur .**

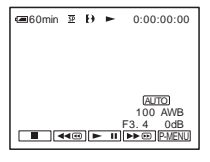

#### **Pour que la date, l'heure ou les données de réglage du caméscope ne s'affichent pas**

Suivez les étapes 2 et 3, puis sélectionnez [ARRET] à l'étape 4.

# **Affichage des données de réglage du caméscope**

Dans l'écran de données de la date et l'heure, celles- ci sont affichées dans la même zone. Si vous enregistrez l'image sans régler l'horloge, [-- -- ----] et [--:--:--] s'affichent.

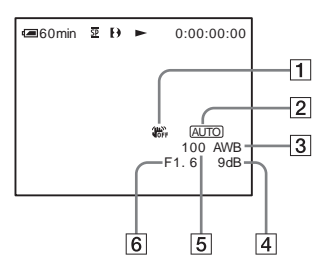

- A **SteadyShot désactivé\***
- B **Exposition\***
- **Balance des blancs\***
- $\boxed{4}$  Gain\*
- E **Vitesse d'obturation**

#### **6** Indice de diaphragme

\* S'affiche uniquement pendant la lecture d'une cassette

#### b **Remarques**

- Les données de réglage du caméscope ne s'affichent pas lorsque les films sur le « Memory Stick » sont en cours de lecture.
- La fonction de code de données est inopérante avec des cassettes enregistrées sur d'autres appareils avec le système Hi8  $\text{HIB}$ / standard de 8 mm  $\text{B}$ .

#### z **Conseil**

• La valeur de réglage de l'exposition (0EV) s'affiche lorsqu'un « Memory Stick » est en cours de lecture.

# <span id="page-56-0"></span>**Lecture de l'image sur un téléviseur**

Raccordez votre caméscope à un téléviseur à l'aide du câble de raccordement audio et vidéo fourni, tel qu'indiqué dans l'illustration suivante.

Raccordez l'adaptateur secteur fourni à la prise murale [\(page 14\)](#page-13-0).

Reportez- vous également aux modes d'emploi fournis avec les appareils à raccorder.

Pour effectuer une copie vers une autre cassette, [reportez-vous à la page 90.](#page-89-0)

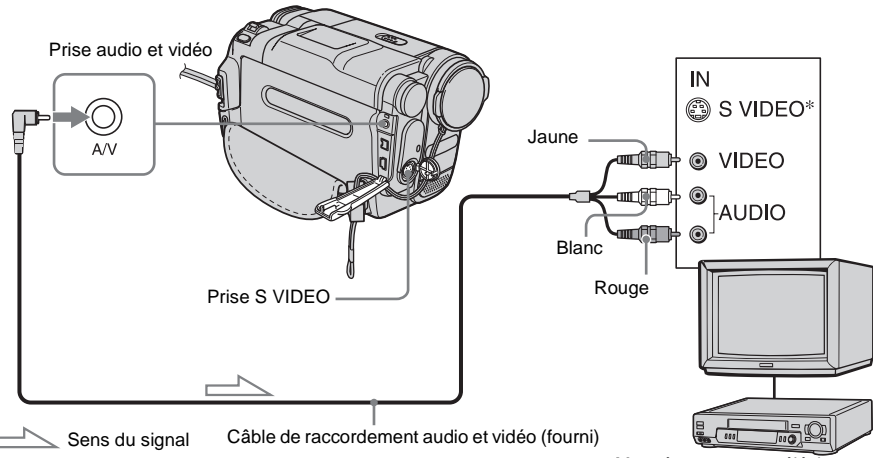

\* Les images peuvent être reproduites avec plus de fidélité à l'aide du câble S-vidéo (en option). Si l'appareil est doté d'une prise S-vidéo à raccorder, branchez la fiche S-vidéo à cette prise au lieu d'utiliser la fiche vidéo jaune. Le son n'est pas émis lorsque vous effectuez un raccordement avec la fiche S- vidéo uniquement.

# **Lorsque votre téléviseur est raccordé à un magnétoscope**

Raccordez votre caméscope à la prise d'entrée LINE IN du magnétoscope à l'aide du câble de raccordement audio et vidéo. Réglez le sélecteur d'entrée du magnétoscope sur LINE.

# **Si votre téléviseur est de type mono (si votre téléviseur est doté uniquement d'une prise d'entrée audio)**

Raccordez la fiche jaune du câble de raccordement audio et vidéo à la prise d'entrée vidéo et la fiche blanche (canal gauche) ou la

Magnétoscopes ou téléviseurs

fiche rouge (canal droit) à la prise d'entrée audio du téléviseur ou du magnétoscope. Pour écouter le son en mode mono, utilisez un câble de raccordement (en option).

# **Si votre téléviseur ou magnétoscope est équipé d'un connecteur à 21 broches (EUROCONNECTOR)**

Utilisez l'adaptateur à 21 broches fourni avec votre caméscope (uniquement pour les modèles avec le symbole  $\epsilon$  imprimé sous l'appareil). Cet adaptateur est conçu uniquement pour les signaux de sortie.

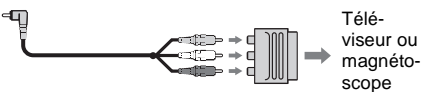

# **Recherche d'une scène à lire sur une cassette**

# **Recherche rapide d'une scène – Mémoire à zéro réglable**

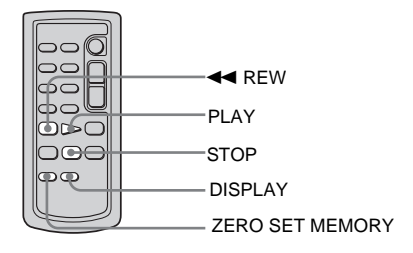

#### **1 En cours de lecture, appuyez sur la touche ZERO SET MEMORY de la télécommande à l'endroit que vous souhaitez retrouver plus tard.**

Le compteur de bande est réinitialisé à  $\le 0:00:00 \le$  et l'indicateur  $\rightarrow 0$  ÷ s'affiche à l'écran.

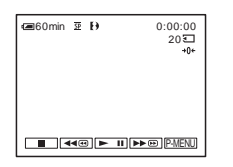

Si le compteur de bande ne s'affiche pas, appuyez sur la touche DISPLAY de la télécommande.

# **2 Pour arrêter la lecture, appuyez sur (arrêt).**

# **3** Appuyez sur  $\blacktriangleleft$  REW.

La cassette s'arrête automatiquement lorsque le compteur de bande atteint  $*0:00:00*$ .

# **4 Appuyez sur PLAY.**

La lecture commence à partir du point « 0:00:00 » du compteur de bande.

#### **Pour annuler l'opération**

Appuyez de nouveau sur la touche ZERO SET MEMORY de la télécommande.

#### **(3) Remarques**

- Il peut y avoir une différence de plusieurs secondes entre le code temporel et le compteur de bande.
- La fonction de mémoire à zéro réglable ne fonctionne pas correctement lorsqu'il y a une section vierge entre les sections enregistrées sur la cassette.
- La fonction de mémoire à zéro réglable est inopérante avec des cassettes enregistrées sur d'autres appareils avec le système Hi8 **Hi** $\mathbf{B}$ / standard de 8 mm  $\blacksquare$ .

# **Recherche d'une scène par date d'enregistrement – Recherche par date**

Vous pouvez localiser le point de changement de date d'enregistrement

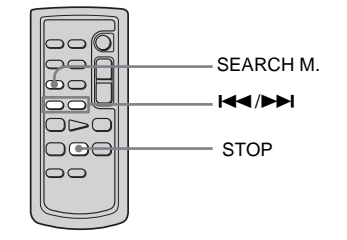

- **1 Faites coulisser plusieurs fois le commutateur POWER pour sélectionner le mode PLAY/EDIT.**
- **2 Appuyez plusieurs fois sur la touche SEARCH M. de la télécommande pour sélectionner [RECH.DATE].**

# **3** Appuyez sur la touche  $\blacktriangleleft$ **(précédente)/**> **(suivante) de la télécommande et sélectionnez une date d'enregistrement.**

La lecture commence automatiquement à partir du point où la date change. A chaque pression sur la touche, la date précédente ou suivante est recherchée et affichée.

# **Pour annuler l'opération**

Appuyez sur la touche STOP de la télécommande.

#### b **Remarques**

- Si l'enregistrement d'une journée dure moins de deux minutes, il est possible que votre caméscope ne trouve pas avec précision le point de changement de la date d'enregistrement.
- La fonction de recherche par date ne fonctionne pas correctement lorsqu'il y a une section vierge entre les sections enregistrées sur la cassette.
- La fonction de recherche par date est inopérante avec des cassettes enregistrées sur d'autres appareils avec le système Hi $\mathbf{B}/\sinh(1 + \mathbf{B})$ .

## <span id="page-59-0"></span>**Utilisation du menu**

# <span id="page-59-1"></span>**Sélection des éléments de menu**

Vous pouvez modifier divers réglages ou effectuer des réglages détaillés à l'aide des éléments de menu affichés à l'écran.

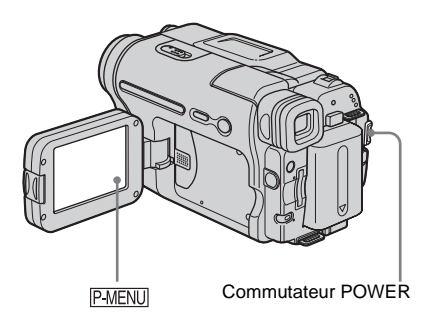

#### **1 Mettez l'appareil sous tension [\(page 17\)](#page-16-0).**

# **2** Appuyez sur **P-MENU**.

Le menu personnel s'affiche. Les éléments utilisés fréquemment s'affichent sous forme de menus contextuels.

Exemple : Menu personnel en mode PLAY/EDIT

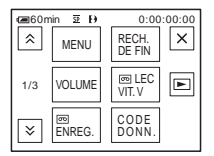

**3 Appuyez sur le bouton [MENU] pour afficher l'écran d'index des menus.**

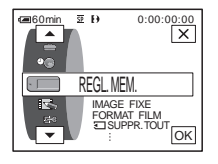

- **4 Sélectionnez l'icône du menu souhaité**  avec les boutons  $\boxed{\rightarrow}$   $\boxed{\rightarrow}$ , puis appuyez  $sur$   $\overline{OK}$ .
	- $\blacksquare$ REGL. CAMES. [\(page 62\)](#page-61-0)
	- REGL. MEM. [\(page 66\)](#page-65-0)
	- $\Box$  APPLI.IMAGE [\(page 69\)](#page-68-1)
	- $\equiv$  **MONTER&LIRE** [\(page 75\)](#page-74-0)
	- REGL.NORM. [\(page 78\)](#page-77-0)
	- $\circledcirc$ HEURE/LANGUE [\(page 85\)](#page-84-0)

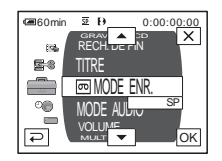

**5 Sélectionnez l'élément souhaité avec**  les boutons  $\boxed{\frown}$  / $\boxed{\frown}$ , puis appuyez sur **.**

Vous pouvez également directement appuyer sur l'élément souhaité pour le sélectionner.

Vous pouvez faire défiler et visionner tous les éléments. Les éléments disponibles varient en fonction du mode d'alimentation de votre caméscope. Les éléments non disponibles apparaissent en grisé.

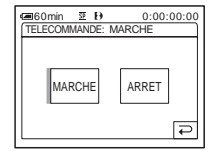

# **6 Sélectionnez le réglage souhaité.**

passe à  $\overline{OK}$ . Si vous décidez de ne pas modifier le réglage, appuyez sur le bouton pour revenir à l'écran précédent.

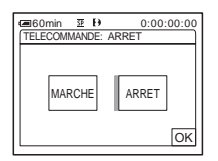

*Appuyez sur le bouton* $\overline{OK}$ **, puis sur pour désactiver l'affichage de l'écran de menus.**

Vous pouvez également appuyer sur le bouton  $\boxed{\Rightarrow}$  (retour) pour reculer d'un écran à chaque pression sur le bouton.

# **Pour utiliser les menus contextuels du menu personnel**

Les éléments disponibles varient en fonction du mode d'alimentation de votre caméscope. Les éléments non disponibles apparaissent en grisé. Vous pouvez personnaliser les menus contextuels [\(page 86\)](#page-85-0).

- **1 Appuyez sur PMENU.**
- **2 Appuyez sur l'élément souhaité.**
- **3 Sélectionnez le réglage souhaité, puis appuyez sur**  $\boxed{\circ\mathsf{K}}$ **.**

#### z **Conseils**

- Lorsque le mode PLAY/EDIT est sélectionné, appuyez sur le bouton  $\boxed{\blacktriangleright}$  sur l'écran affiché après l'étape 2 [\(page 60\)](#page-59-1) pour afficher l'écran d'opération vidéo. Appuyez sur le bouton  $\boxed{\rightleftarrows}$ , pour revenir à l'écran précédent.
- L'affichage des éléments que vous utilisez fréquemment sous forme de menus contextuels dans le menu personnel est plus pratique. Pour personnaliser le menu personnel, [reportez-vous à la](#page-85-0)  [page 86](#page-85-0).

# <span id="page-61-0"></span>**Utilisation du menu (REGL. CAMES.) – EA PROG./16:9FORMAT, etc.**

Vous pouvez sélectionner les éléments cités ci-dessous dans le menu REGL. CAMES. Pour sélectionner des éléments, reportez-vous à la section [« Sélection des éléments de menu »](#page-59-1)  [\(page 60\)](#page-59-1).

Les réglages par défaut sont marqués d'un  $\triangleright$ . Les indicateurs entre parenthèses s'affichent lorsque le réglage est sélectionné. Les réglages pouvant être ajustés varient en fonction du mode d'alimentation de votre caméscope. Seuls les éléments pouvant être utilisés à ce moment précis apparaissent sur l'écran. Les éléments non disponibles apparaissent en grisé.

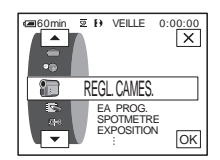

# **EA PROG.**

Vous pouvez enregistrer facilement des images dans une situation nécessitant diverses techniques en sélectionnant les réglages suivants.

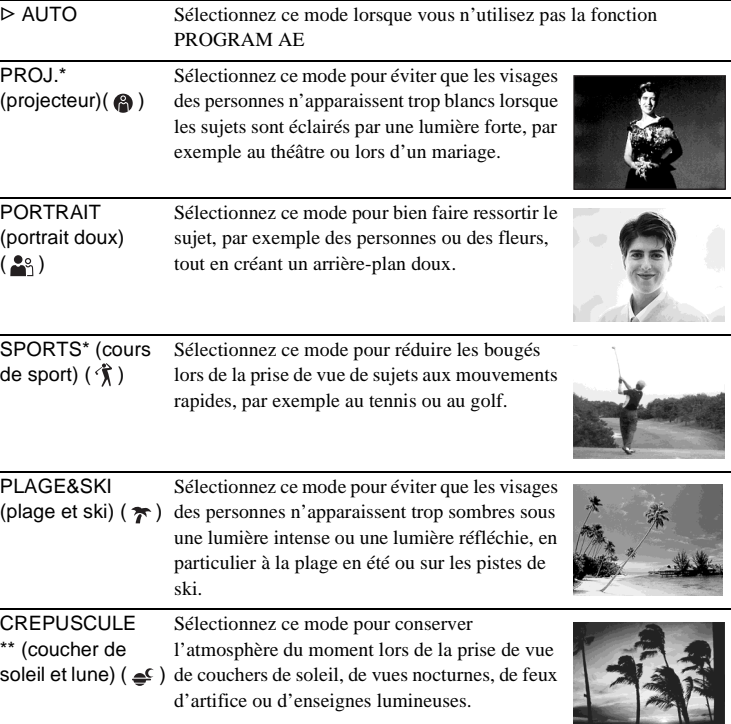

PAYSAGE\*\* (M) Sélectionnez ce mode lors de la prise de vue de sujets éloignés, tels que des montagnes. Ce réglage empêche également le caméscope de faire la mise au point sur la vitre ou le maillage métallique d'une fenêtre lorsque vous filmez un sujet au travers d'une vitre ou d'un grillage.

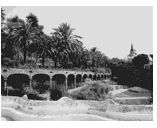

\* Votre caméscope ne fait la mise au point que sur des sujets lointains ou situés à une distance moyenne.

\*\*Votre caméscope ne fait la mise au point que sur des sujets lointains.

# **SPOTMETRE**

Pour plus de détails, [Reportez-vous à la page 35](#page-34-0).

# **EXPOSITION**

Pour plus de détails, [Reportez-vous à la page 36.](#page-35-0)

# **OBTUR. AUTO**

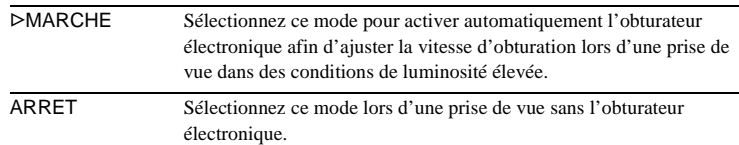

# **MISE PT CEN.**

Pour plus de détails, [Reportez-vous à la page 38](#page-37-0).

# **MISE AU PT.**

Pour plus de détails, [Reportez-vous à la page 39](#page-38-1).

# **SUPER NSPLUS**

Pour plus de détails, [Reportez-vous à la page 37](#page-36-0).

# <span id="page-63-0"></span>**ECL. P.V. N.**

Lors de l'utilisation de la fonction NightShot plus pour la prise de vue, vous pouvez enregistrer des images plus claires en utilisant la fonction NightShot Light pour émettre des rayons infrarouges (invisibles).

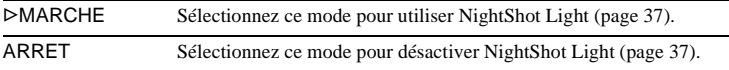

# **COLOR SLOW S**

Pour plus de détails, [Reportez-vous à la page 37](#page-36-2).

#### **RETARDATEUR**

Pour plus de détails, [Reportez-vous à la page 28](#page-27-1), [31.](#page-30-0)

# **ZOOM NUM.**

Vous pouvez sélectionner le niveau de zoom maximum si vous souhaitez effectuer un zoom supérieur à 20 x pendant l'enregistrement sur une cassette. Notez que la qualité d'image diminue lorsque vous utilisez le zoom numérique. Cette fonction est pratique pendant l'enregistrement d'images agrandies d'un sujet éloigné, tel qu'un oiseau.

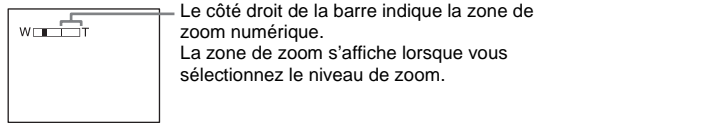

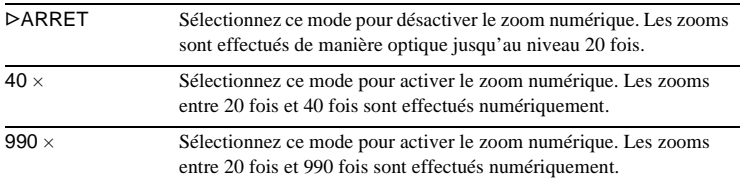

## **16:9FORMAT**

Vous pouvez enregistrer une image au format grand écran 16:9 pour regarder vos films sur un téléviseur grand écran 16:9 (mode [16:9FORMAT]). Contrairement au réglage [ARRET], avec le réglage [MARCHE], votre caméscope peut enregistrer selon des angles plus larges lorsque la manette de zoom est déplacée vers « W ».

Reportez-vous également aux manuels fournis avec votre téléviseur.

Lors d'un visionnage sur l'écran LCD

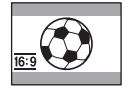

Lors d'un visionnage sur un téléviseur grand écran 16:9\*

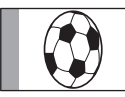

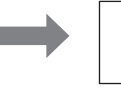

Lors d'un visionnage sur un téléviseur standard\*\*

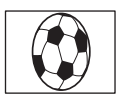

\* L'image s'affiche sur la totalité de l'écran lorsque le téléviseur grand écran passe en mode plein.

\*\*Image lue en mode 4:3. Lors de la lecture d'une image en mode grand écran, l'image s'affiche telle qu'elle apparaît sur l'écran LCD.

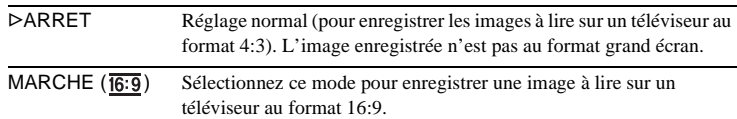

#### z **Conseil**

• La fonction SteadyShot n'est pas disponible. Si vous avez réglé [16:9FORMAT] sur [MARCHE] dans les réglages du menu alors que SteadyShot fonctionne, "So clignote et la fonction SteadyShot s'interrompt.

# **STEADYSHOT**

Vous pouvez sélectionner cette fonction pour compenser le bougé de caméra.

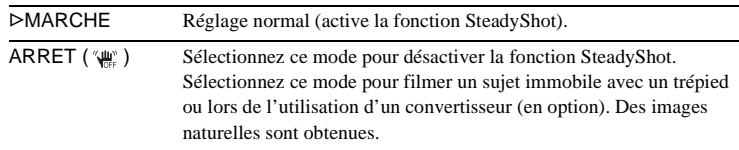

# <span id="page-65-0"></span>**Utilisation du menu (REGL. MEM.) – QUALITE/TAILLE.IM/SUPPR.TOUT/ NOUV. DOSS., etc.**

Vous pouvez sélectionner les éléments cités ci-dessous dans le menu REGL. MEM. Pour sélectionner des éléments, reportez-vous à la section [« Sélection des éléments de menu »](#page-59-1)  [\(page 60\)](#page-59-1).

Les réglages par défaut sont marqués d'un  $\triangleright$ . Les indicateurs entre parenthèses s'affichent lorsque le réglage est sélectionné. Les réglages pouvant être ajustés varient en fonction du mode d'alimentation de votre caméscope. Seuls les éléments pouvant être utilisés à ce moment précis apparaissent sur l'écran. Les éléments non disponibles apparaissent en grisé.

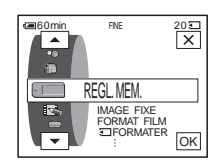

# **IMAGE FIXE**

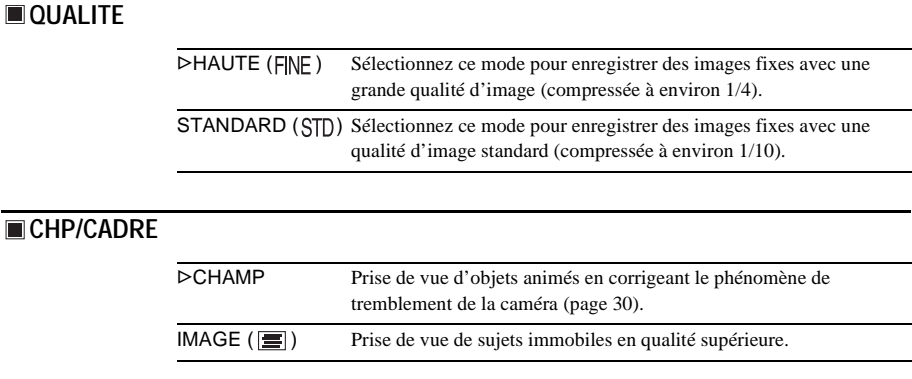

# **FORMAT FILM**

#### **TAILLE.IM**

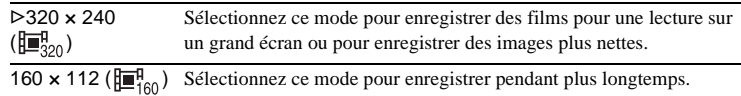

# **RESTANT**

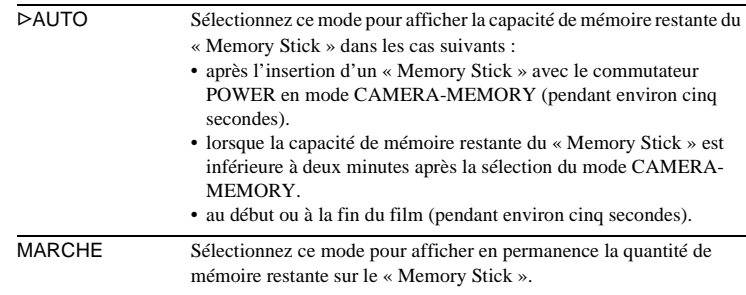

# **SUPPR.TOUT**

Vous pouvez supprimer toutes les images d'un « Memory Stick » qui ne sont pas protégées en écriture. Pour supprimer des images les unes après les autres, [reportez-vous à la page 102.](#page-101-0)

#### **1 Sélectionnez [TOUS FICH.] ou [DOSS. UTIL.].**

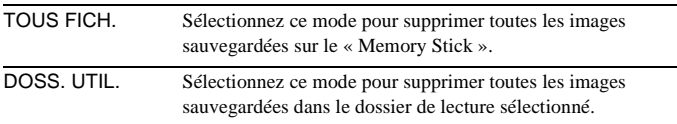

#### **2 Appuyez deux fois sur [OUI].**

Pour annuler la suppression de toutes les images, sélectionnez [NON].

#### **3 Appuyez sur**  $\times$ .

#### b **Remarques**

- Le dossier n'est pas supprimé, même si vous supprimez toutes les images du dossier.
- N'actionnez pas le commutateur POWER et n'appuyez sur aucune touche pendant que le message [ Suppression de toutes les données en cours...] est affiché à l'écran.

# <span id="page-66-0"></span>**T**FORMATER

Les « Memory Stick » fournis\* ou que vous venez d'acheter ont été formatés en usine. Il n'est donc pas nécessaire de les formater.

Pour de plus amples informations sur le « Memory Stick », [reportez-vous à la](#page-121-0)  [page 122.](#page-121-0)

\* Le support Memory Stick est fourni uniquement avec le DCR-TRV461E.

- **1 Appuyez deux fois sur [OUI].** Pour annuler le formatage, sélectionnez [NON].
- **2 Appuyez sur**  $\overline{X}$ .

#### b **Remarques**

- N'effectuez aucune des opérations suivantes pendant que le message [  $\Box$  Formatage en cours...] est affiché :
	- actionner le commutateur POWER pour sélectionner d'autres modes de fonctionnement.
	- activer une touche quelconque.

– éjecter le « Memory Stick ».

• Le formatage supprime toutes les données sur le « Memory Stick » dont les données d'image protégées et les dossiers qui viennent d'être créés.

# **N° FICHIER**

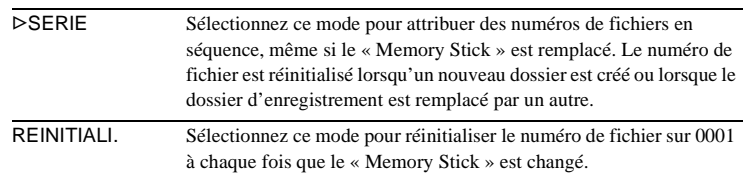

# **NOUV. DOSS.**

Vous pouvez créer un nouveau dossier (102MSDCF à 999MSDCF) sur un « Memory Stick ». Lorsqu'un dossier est plein (9999 images au maximum sont mémorisées), un nouveau dossier se crée automatiquement.

#### **1 Appuyez sur [OUI].**

Le numéro attribué à un dossier qui vient d'être créé est supérieur d'une unité au numéro de dossier précédent.

Pour annuler la création, sélectionnez [NON].

#### **2 Appuyez sur**  $\overline{X}$ .

#### b **Remarques**

- Vous ne pouvez pas supprimer les dossiers créés avec votre caméscope. Vous devez formater le « Memory Stick » [\(page 67\)](#page-66-0) ou supprimer les dossiers avec votre ordinateur.
- Le nombre d'images pouvant être enregistrées sur un « Memory Stick » diminue au fur et à mesure que le nombre de dossiers augmente sur le « Memory Stick ».

#### **DOSSIER ENR.**

Par défaut, les images sont enregistrées dans le dossier 101MSDCF. Vous pouvez sélectionner un dossier pour sauvegarder vos images. Créez de nouveaux dossiers à partir du menu [NOUV. DOSS.], puis sélectionnez le dossier à utiliser pour l'enregistrement à l'aide des boutons  $\boxed{\rightarrow}$  / $\boxed{\rightarrow}$ , puis appuyez sur  $\boxed{\text{OK}}$ . Si vous avez beaucoup d'images, vous pouvez retrouver facilement l'image souhaitée en les triant par dossiers.

# <span id="page-67-0"></span>**DOSS. LECT.**

Sélectionnez un dossier de lecture avec les boutons  $\boxed{\blacktriangle}/\boxed{\blacktriangledown}$ , puis appuyez sur  $\overline{OK}$ .

# <span id="page-68-1"></span>**Utilisation du menu (APPLI.IMAGE) – EFFET SPEC./DIAPORAMA/ENR.IMAGE/ ENR.INTERV., etc.**

Vous pouvez sélectionner les éléments cités ci-dessous dans le menu APPLI.IMAGE. Pour sélectionner des éléments, reportez-vous à la section [« Sélection des éléments de menu »](#page-59-1)  [\(page 60\)](#page-59-1).

Les réglages par défaut sont marqués d'un  $\triangleright$ . Les indicateurs entre parenthèses s'affichent lorsque le réglage est sélectionné. Les réglages pouvant être ajustés varient en fonction du mode d'alimentation de votre caméscope. Seuls les éléments pouvant être utilisés à ce moment précis apparaissent sur l'écran. Les éléments non disponibles apparaissent en grisé.

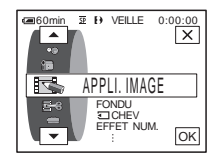

#### **FONDU**

Pour plus de détails, [Reportez-vous à la page 40](#page-39-0).

# **THEV**

Pour plus de détails, [Reportez-vous à la page 41](#page-40-1).

## **EFFET NUM.**

Pour plus de détails, [Reportez-vous à la page 41,](#page-40-0) [49](#page-48-0).

#### <span id="page-68-0"></span>**EFFET SPEC.**

Vous pouvez ajouter des effets spéciaux, tels que des films, à une image avant ou après l'enregistrement sur une cassette.  $\overline{p}$ <sup>+</sup>, s'affiche lorsque l'effet est sélectionné.

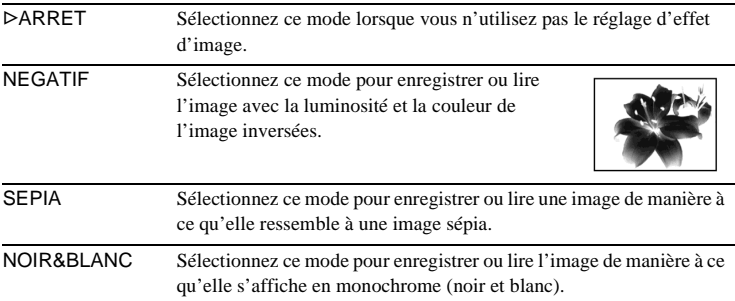

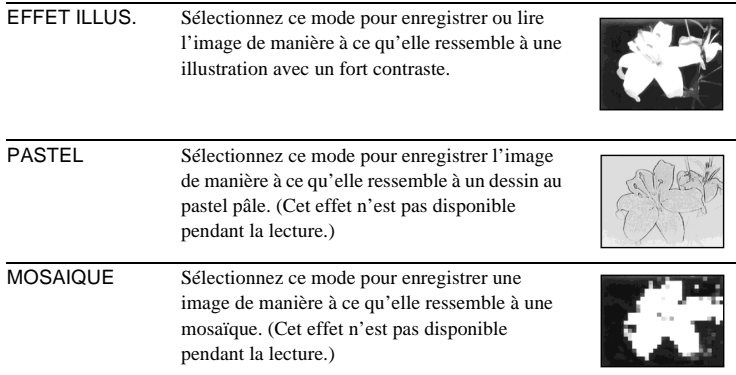

#### b **Remarques**

- Vous ne pouvez pas ajouter d'effets à des images provenant d'un appareil externe. Il est également impossible d'émettre des images éditées avec des effets numériques via l'interface *i*. DV.
- La fonction d'effets spéciaux n'est pas disponible avec des cassettes enregistrées sur d'autres appareils avec le système Hi8  $\text{Hi} \boxtimes$ / standard de 8 mm  $\boxtimes$ .

#### **ζ<sup>***'***</sup>** Conseil

• Vous pouvez copier des images éditées avec des effets spéciaux vers un « Memory Stick »  [\(page 93\)](#page-92-0) ou vers une autre cassette [\(page 90\)](#page-89-0).

#### **FONDU ENCH.**

Pour plus de détails, [Reportez-vous à la page 43](#page-42-0).

# **ZOOM LECT.**

Pour plus de détails, [Reportez-vous à la page 54](#page-53-0).

#### **DIAPORAMA**

Vous pouvez lire les images enregistrées sur le « Memory Stick » (ou dans le dossier de lecture sélectionné) en séquence (diaporama).

- **1 Appuyez sur**  $\boxed{\mathsf{SET}}$ **.**
- **2 Appuyez sur [DOSS. LECT.].**
- **3 Sélectionnez** [TOUS FICH.] ou [DOSS. UTIL.], puis appuyez sur  $\overline{OK}$ .

▶TOUS FICH. (allampted ) Sélectionnez ce mode pour exécuter un diaporama en lisant toutes les images sur le « Memory Stick ».

DOSS. UTIL. ( $\Box$ ) Sélectionnez ce mode pour exécuter un diaporama en lisant toutes les images dans le dossier de lecture sélectionné.

**4 Appuyez sur [RELECTURE].**

#### **5** Appuyez sur [MARCHE] ou sur [ARRET] puis sur  $\overline{OR}$ .

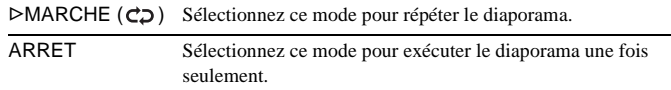

#### **6 Appuyez sur [FIN].**

#### **7 Appuyez sur [LIRE].**

Votre caméscope lit l'une après l'autre les images enregistrées sur le « Memory Stick ».

Pour annuler le diaporama, appuyez sur [FIN]. Pour faire une pause de lecture, appuyez sur [PAUSE].

#### **Conseils**

- Vous pouvez sélectionner la première image du diaporama en appuyant sur les boutons  $\boxed{-}$  / $\boxed{+}$  avant d'appuyer sur [LIRE].
- Si vous lancez les films en mode diaporama, vous pouvez régler le volume en appuyant sur  $\boxed{\Box^{0-}}$  (diminuer)/ $\boxed{\Box^{0+}}$  (augmenter).

#### **ENR.IMAGE**

Vous pouvez effectuer une prise de vue avec un effet d'animation avec pause et reprise du mouvement en utilisant en alternance l'enregistrement image par image puis en déplaçant légèrement le sujet. Utilisez votre caméscope avec la télécommande afin d'éviter les bougés de caméra.

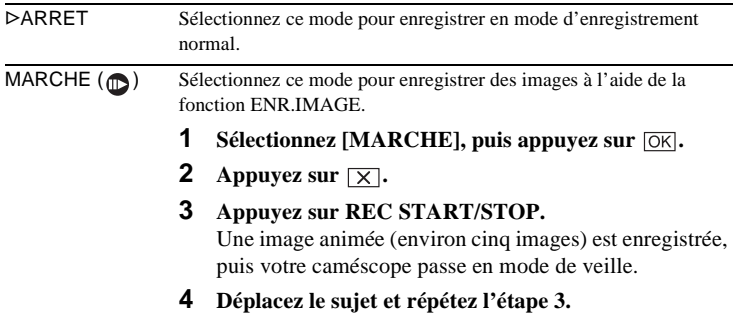

#### b **Remarques**

- Si vous utilisez la fonction d'enregistrement image par image en continu, la durée d'enregistrement disponible restante pourrait ne pas être indiquée correctement.
- La dernière scène enregistrée est plus longue que les autres scènes.

# **ENR.INTERV.**

Cette fonction permet d'obtenir d'excellentes prises de vue de floraisons, etc. Raccordez votre caméscope à la prise murale à l'aide de l'adaptateur secteur fourni pendant l'utilisation du caméscope.

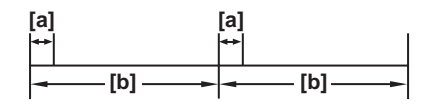

- a : [DUREE ENR.]
- b : [INTERVALLE]
- **1 Appuyez sur**  $\sqrt{SET}$
- **2 Appuyez sur [INTERVALLE].**
- **3 Sélectionnez l'intervalle souhaité, puis appuyez sur**  $\overline{OK}$ . Vous pouvez sélectionner un intervalle de 30 secondes, 1, 5 ou 10 minutes.
- **4 Appuyez sur [DUREE ENR.].**
- **5** Sélectionnez la durée d'enregistrement souhaitée, puis appuyez sur  $\overline{OK}$ . Vous pouvez sélectionner un intervalle de 0,5, 1, 1,5 ou 2 secondes.
- **6 Appuyez sur [FIN].**
- **7 Appuyez sur [MARCHE], puis sur**  $\overline{OK}$ **.**

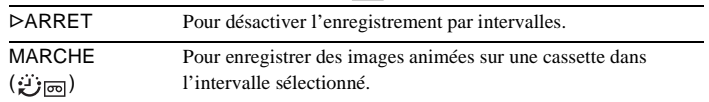

**8 Appuyez sur**  $\overline{\times}$ .

clignote à l'écran.

**9 Appuyez sur REC START/STOP.**

arrête de clignoter et l'enregistrement par intervalles commence. Pour annuler l'enregistrement par intervalles, sélectionnez [ARRET] à l'étape 7.

#### b **Remarques**

- Vous ne pouvez pas utiliser la fonction d'enregistrement par intervalles avec la superposition de mémoire.
- La différence entre la durée d'enregistrement et la durée sélectionnée peut être de plus ou moins cinq images.

#### **ζ<sup>ε</sup> Conseils**

- Si vous réglez manuellement la mise au point, il se peut que vous soyez en mesure d'enregistrer des images claires, même si la lumière change [\(page 39\)](#page-38-1).
- Vous pouvez désactiver les bips sonores pendant l'enregistrement [\(page 83\)](#page-82-2).
### **PHOTO INTERV**

Cette fonction est pratique pour observer les mouvements des nuages ou les changements intervenant dans la lumière du jour. Votre caméscope prend des photos selon un intervalle sélectionné et les mémorise sur un « Memory Stick ».

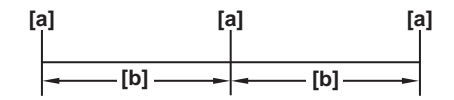

a : Heure de prise de vue b : Intervalle

- **1 Appuyez sur**  $\boxed{\mathsf{SET}}$ .
- **2 Sélectionnez la durée souhaitée pour l'intervalle (1 minute, 5 minutes ou 10 minutes), puis appuyez sur**  $\overline{OK}$ **.**
- **3 Appuyez sur [MARCHE], puis sur**  $\overline{OK}$ **.**

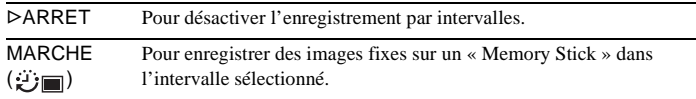

**4 Appuyez sur**  $\overline{X}$ .  $\ddot{=}$  **e** clignote.

**5 Appuyez à fond sur PHOTO.**

 cesse de clignoter et l'enregistrement de photos par intervalle commence.

Pour annuler l'enregistrement de photos par intervalles, sélectionnez [ARRET] à l'étape 3.

### **MODE DEMO**

Lorsque vous retirez une cassette et le « Memory Stick » du caméscope et que vous sélectionnez le mode CAMERA-TAPE, vous pouvez visionner la démonstration environ dix minutes plus tard.

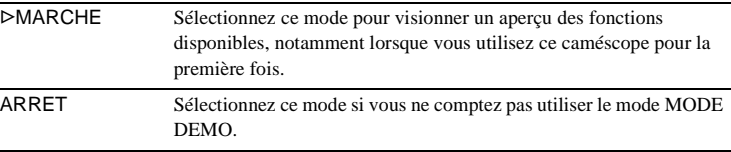

#### b **Remarque**

• Vous pouvez visionner la démonstration uniquement lorsque le commutateur NIGHTSHOT PLUS est réglé sur ON.

### z **Conseils**

- La démonstration est interrompue dans les situations telles que celles décrites ci-dessous.
- Lorsque vous touchez à l'écran pendant la démonstration. (La démonstration reprend après 10 minutes).
- Lorsqu'une cassette ou un « Memory Stick » est inséré(e).
- Lorsqu'un mode autre que CAMERA-TAPE est sélectionné.
- Si [ARRET AUTO] est réglé sur [5min] lorsque le caméscope est utilisé avec la batterie, l'alimentation est interrompue après environ 5 minutes [\(page 84\).](#page-83-0)

## **IMPRESSION**

Pour plus de détails, [Reportez-vous à la page 105.](#page-104-0)

# **Utilisation du menu (MONTER&LIRE) – RECH. DE FIN/TITRE, etc.**

Vous pouvez sélectionner les éléments cités cidessous dans le menu MONTER&LIRE. Pour sélectionner des éléments, reportez-vous à la section [« Sélection des éléments de menu »](#page-59-0)  [\(page 60\)](#page-59-0).

Les réglages pouvant être ajustés varient en fonction du mode d'alimentation de votre caméscope. Seuls les éléments pouvant être utilisés à ce moment précis apparaissent sur l'écran. Les éléments non disponibles apparaissent en grisé.

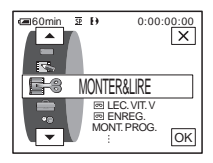

## **LEC.VIT.V**

Pour plus de détails, [Reportez-vous à la page 48](#page-47-0).

### <span id="page-74-0"></span> **ENREG.**

Pour enregistrer sur une cassette. Pour plus de détails, [Reportez-vous à la page 91](#page-90-0), [94](#page-93-0).

## **MONT. PROG.**

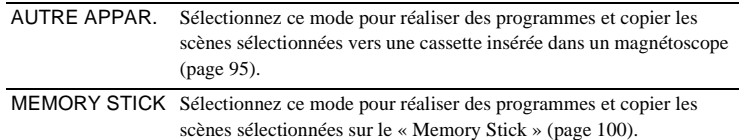

### **EXP.** CTRL ENR.

Pour enregistrer sur un « Memory Stick ». Pour plus de détails, [Reportez-vous à la page 91](#page-90-0), [93](#page-92-0).

### **GRAVER DVD**

Lorsque votre caméscope est raccordé à un ordinateur Sony de série VAIO, vous pouvez graver facilement l'image enregistrée sur la cassette sur un DVD (Accès direct à la fonction « Click to DVD ») à l'aide de cette commande. Reportez-vous au « Guide d'applications informatiques » fourni pour de plus amples informations.

### **GRAVER VCD**

Lorsque votre caméscope est raccordé à un ordinateur, vous pouvez graver facilement l'image enregistrée sur la cassette sur un CD-R (Accès direct à Video

CD Burn) à l'aide de cette commande. Reportez-vous au « Guide d'applications informatiques » fourni pour de plus amples informations.

## **RECH. DE FIN**

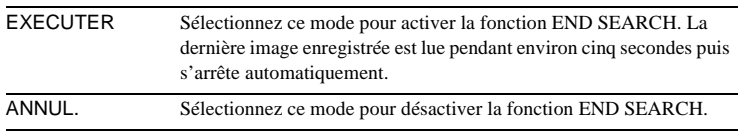

### **TITRE**

Vous pouvez incruster un titre lors de la prise de vue. Vous pouvez sélectionner l'un des huit titres préenregistrés ainsi que les deux titres personnalisés. Vous pouvez également sélectionner la couleur, la taille et la position des titres.

- **1 Sélectionnez le titre souhaité à partir des titres affichés (deux titres originaux que vous avez créés auparavant et les titres préréglés mémorisés dans votre caméscope). Vous pouvez créer des titres originaux (jusqu'à deux types de titres d'une longueur de 20 caractères maximum chacun) avec la procédure suivante.**
	- **1** Sélectionnez [PERSO.1 " "] ou [PERSO.2 " "], puis appuyez sur  $\boxed{12}$ .
	- 2 **Sélectionnez le caractère souhaité. Appuyez plusieurs fois sur le bouton pour sélectionner le caractère souhaité sur le bouton.**

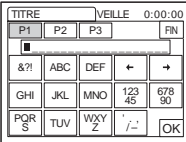

**Pour effacer un caractère :** appuyez sur  $\leftarrow$ . **Pour insérer un espace :** appuyez sur  $\rightarrow$ . **Pour sélectionner le type de lettres utilisées pour saisir le titre :** sélectionnez  $\boxed{P1}$ ,  $\boxed{P2}$  ou  $\boxed{P3}$ .

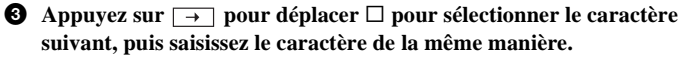

- $\bullet$  Lorsque la saisie des caractères est terminée, appuyez sur  $\boxed{\circ\kappa}$ .
- **2 Appuyez sur**  $\overline{OK}$ .
- **3 Appuyez sur**  $\square$  **(couleur),**  $\square/\blacktriangledown$  **(position), [TA.] selon vos besoins, pour sélectionner la couleur, la position ou la taille souhaitée.**

#### **Couleur**

blanc  $\rightarrow$  jaune  $\rightarrow$  violet  $\rightarrow$  rouge $\rightarrow$  cyan  $\rightarrow$  vert  $\rightarrow$  bleu

### **Position**

Vous pouvez sélectionner entre 8 et 9 options.

**Taille**

petit  $\longleftrightarrow$  grand

(Vous pouvez uniquement sélectionner la petite taille lorsque vous saisissez plus de 13 caractères.)

**4 Appuyez sur**  $\overline{OK}$ .

Le titre est défini et affiché sur l'écran.

#### **Pour enregistrer le titre**

Appuyez sur REC START/STOP sur votre caméscope en mode de veille.

### **Pour désactiver l'affichage du titre**

Appuyez sur  $\Box$  OFF .

### $\theta$  Remarques

- Lorsque vous utilisez votre caméscope en l'alimentant sur la batterie et qu'il reste inutilisé pendant cinq minutes, l'appareil est réglé par défaut pour se mettre automatiquement hors tension. Si la saisie des caractères vous prend cinq minutes ou plus, réglez [ARRET AUTO] dans le menu (REGL.NORM.) sur [JAMAIS] [\(page 84\)](#page-83-0). Le caméscope ne se met pas hors tension. Même si l'alimentation est coupée, les caractères saisis restent en mémoire. Remettez l'appareil sous tension, puis recommencez à partir de l'étape 1 pour continuer la superposition du titre.
- Lors de l'incrustation d'un titre pendant la prise de vues, le bip ne fonctionne pas.

### z **Conseil**

• Pour modifier un titre créé, sélectionnez le titre à l'étape 1, puis appuyez sur  $\overline{OK}$ . Sélectionnez ensuite de nouveau les caractères.

# **Utilisation du menu CHECKER (REGL.NORM.)**<br>- @ mode enr./multi-son/

# **MEL.AUDIO/USB-CAMERA, etc.**

Vous pouvez sélectionner les éléments cités ci-dessous dans le menu REGL.NORM.. Pour sélectionner ces éléments, reportezvous à la section [« Sélection des éléments de](#page-59-0)  [menu » \(page 60\).](#page-59-0)

Les réglages par défaut sont marqués d'un  $\triangleright$ . Les indicateurs entre parenthèses s'affichent lorsque le réglage est sélectionné. Les réglages pouvant être ajustés varient en fonction du mode d'alimentation de votre caméscope. Seuls les éléments pouvant être utilisés à ce moment précis apparaissent sur l'écran. Les éléments non disponibles apparaissent en grisé.

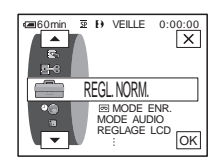

## $\overline{p}$  **MODE ENR.**

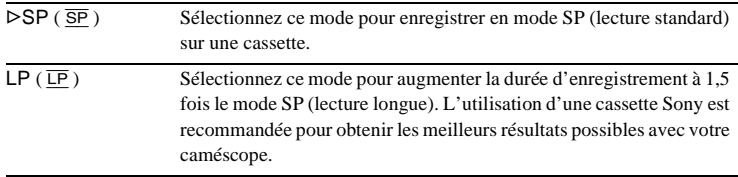

#### **(3) Remarques**

- Si vous enregistrez en mode LP, des parasites en forme de mosaïque peuvent apparaître ou le son être coupé lors de la lecture de la cassette sur d'autres caméscopes ou magnétoscopes.
- Si vous enregistrez sur une même cassette en modes SP et LP, l'image risque d'être parasitée lors de la lecture ou le code temporel risque de ne pas s'inscrire correctement entre les scènes.

## **MODE AUDIO**

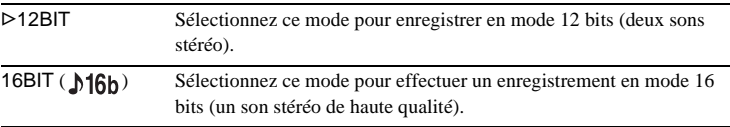

### b **Remarque**

• Vous ne pouvez pas sélectionner MODE AUDIO lorsque vous copiez des cassettes enregistrées avec le système Digital8 <sup>[2]</sup> vers un autre magnétoscope. Cependant, vous pouvez sélectionner MODE AUDIO lors de la copie de cassettes enregistrées sur d'autres appareils avec le système Hi8  $\text{HIB}$  / standard de 8 mm  $\text{B}$  vers un autre magnétoscope à l'aide de l'interface *i* DV.

Pour plus de détails, [Reportez-vous à la page 47](#page-46-0), [50](#page-49-0).

### **MULTI-SON**

Vous pouvez sélectionner la manière de lire des données audio enregistrées sur une cassette en mode stéréo. Sélectionnez le mode de votre choix lorsque vous lisez une cassette d'un système Digital8  $\{ \}$  copiée à partir d'une cassette à piste audio bilatérale enregistrée sur un système DV ou lorsque vous lisez une cassettte d'un système Hi8 Hi $\boxtimes$  / standard de 8 mm  $\boxtimes$  enregistrée sur d'autres appareils sur une piste audio bilatérale du système stéréo AFM HiFi.

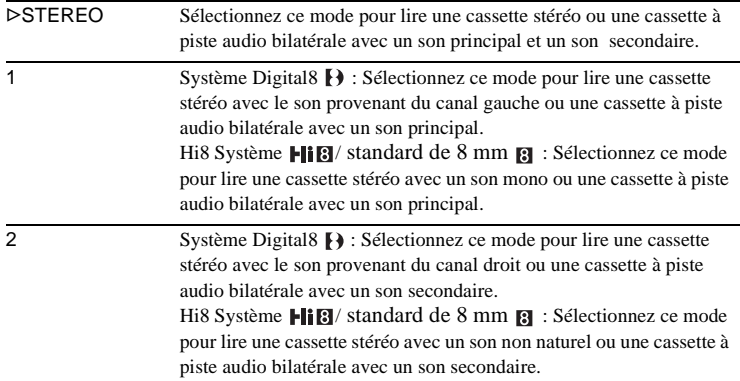

#### b **Remarques**

- Vous pouvez lire une cassette à piste audio bilatérale sur ce caméscope. Cependant, vous ne pouvez pas enregistrer une piste audio bilatérale sur ce caméscope.
- Le réglage repasse sur [STEREO] lorsque vous débranchez la source d'alimentation du caméscope pendant plus de cinq minutes.

### **TBC**

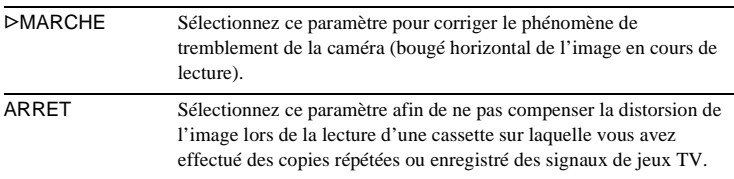

#### b **Remarque**

• La fonction TBC fonctionne uniquement avec des cassettes enregistrées sur d'autres appareils avec un systèmeHi8  $\parallel$   $\parallel$   $\parallel$   $\parallel$  / standard de 8 mm  $\parallel$ .

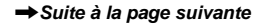

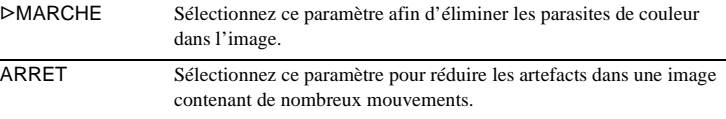

#### b **Remarque**

• La fonction DNR fonctionne uniquement avec des cassettes enregistrées sur d'autres appareils avec un système Hi8  $\text{Hi} \boxtimes /$  standard de 8 mm  $\text{B}$ .

### **MEL.AUDIO**

Vous pouvez régler l'équilibre audio entre le son principal (ST1) et le son secondaire (ST2) sur la cassette.

#### b **Remarques**

- Vous ne pouvez pas régler le son enregistré en mode audio 16 bits.
- Seul le son enregistré à l'origine est lu lorsque vous mettez le caméscope hors tension pendant plus de cinq minutes.
- Vous ne pouvez ajuster la balance pour les cassettes enregistrées sur d'autres appareils avec le système Hi8 **Hi**B / standard de 8 mm **8**.

### **REGLAGE LCD**

L'image enregistrée n'est pas affectée par ce réglage.

### **LUMI. LCD**

Pour plus de détails, [Reportez-vous à la page 18](#page-17-0).

### **NIV.CTJR LCD**

Vous pouvez régler la luminosité du rétroéclairage de l'écran LCD.

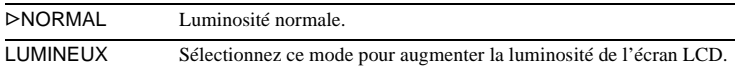

#### b **Remarques**

- Lors du raccordement de votre caméscope à des sources d'alimentation extérieures, le réglage [LUMINEUX] est automatiquement sélectionné.
- Lorsque vous sélectionnez [LUMINEUX], l'autonomie de la batterie est réduite d'environ 10 % pendant l'enregistrement.

### **COULEUR LCD**

Appuyez sur les boutons  $\boxed{-}$  / $\boxed{+}$  pour régler la couleur de l'écran LCD.

## **Formation of the Formation of the Second Second Second Second Second Second Second Second Second Second Second Second Second Second Second Second Second Second Second Second Second Second Second Second Second Second Secon**

Faible intensité < Forte intensité

 $|+|$ 

Vous pouvez raccorder un appareil numérique et un appareil analogique à votre caméscope et convertir le signal transmis à partir des appareils raccordés vers le signal approprié sur votre caméscope.

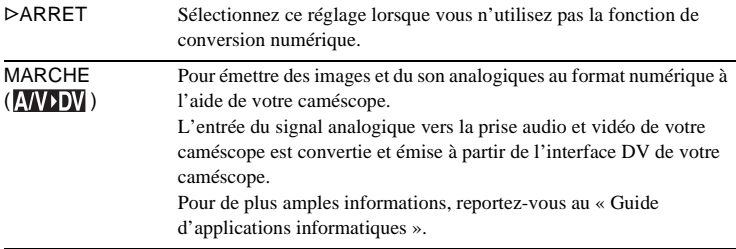

## **MODE LECT.**

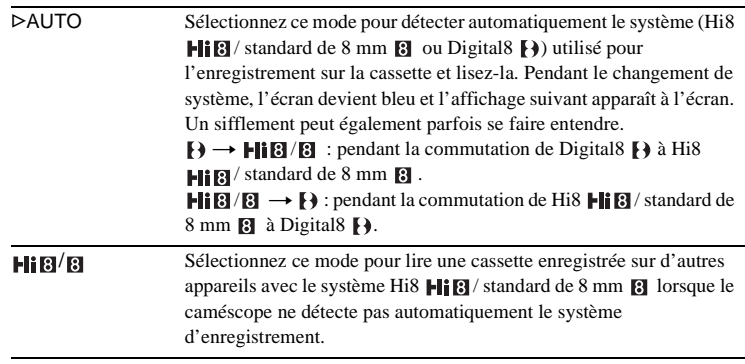

#### b **Remarque**

• Le réglage repasse sur [AUTO] lorsque vous débranchez la source d'alimentation du caméscope pendant plus de cinq minutes ou lorsque vous faites coulisser le commutateur d'alimentation.

## **USB-CAMERA**

Vous pouvez raccorder un câble USB (fourni) à votre caméscope et visionner sur votre ordinateur l'image affichée à l'écran de votre caméscope (USB Streaming). Pour de plus amples informations, reportez-vous au « Guide d'applications informatiques ».

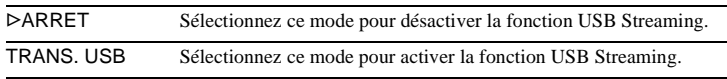

## **USB-PLY/EDT**

Vous pouvez raccorder un câble USB (fourni) à votre caméscope pour visionner sur votre ordinateur l'image enregistrée sur une cassette ou sur votre « Memory Stick » inséré dans votre caméscope. Pour de plus amples informations, reportezvous au « Guide d'applications informatiques ».

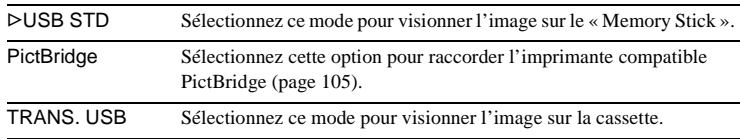

## **CODE DONNEES**

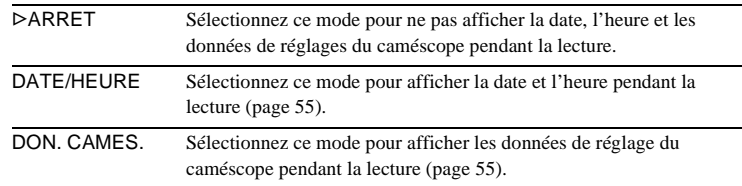

# **<u> ल्जु</u> RESTANT**

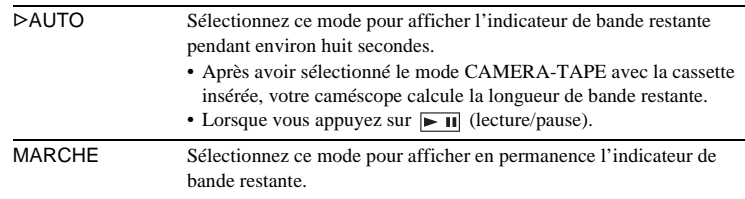

## <span id="page-81-0"></span>**TELECOMMANDE**

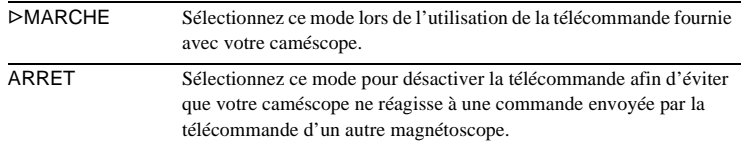

### b **Remarque**

• Le réglage repasse sur [MARCHE] lorsque vous débranchez la source d'alimentation du caméscope pendant plus de cinq minutes.

## **VOYANT ENREG**

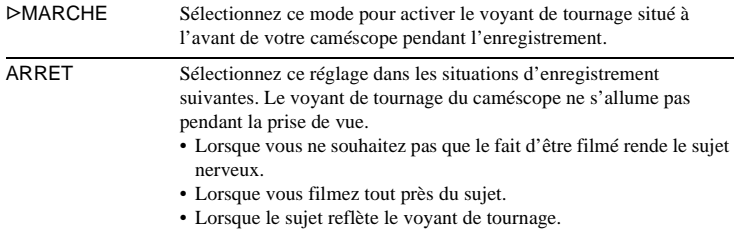

### **BIP**

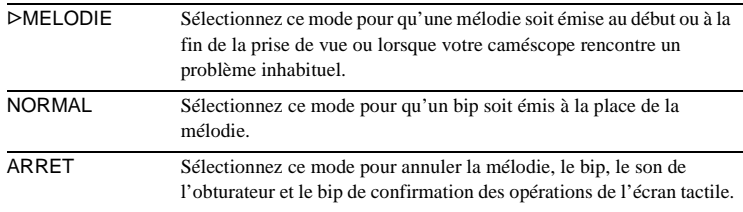

# <span id="page-82-0"></span>**AFFICHAGE**

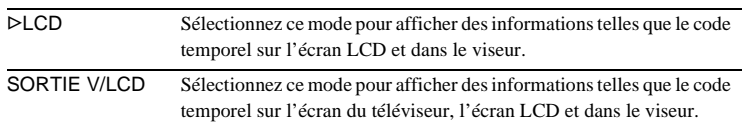

### b **Remarque**

• Vous ne pouvez pas émettre un signal vers votre caméscope si vous appuyez sur DSPL/ BATT INFO pendant que [SORTIE V/LCD] est sélectionné.

# **ROTAT.MENU**

Vous pouvez sélectionner le sens de défilement (vers le haut ou vers le bas) des éléments de menu affichés sur l'écran LCD lorsque vous appuyez sur  $\boxed{\blacktriangle}$  ou  $\boxed{\blacktriangledown}$ .

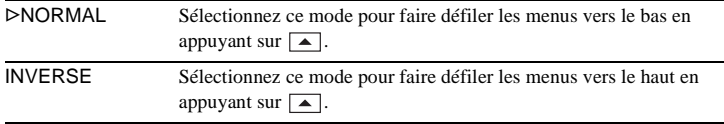

# <span id="page-83-0"></span>**ARRET AUTO**

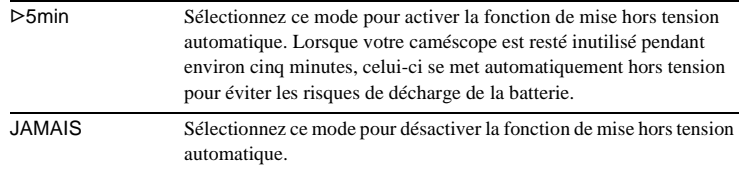

### b **Remarque**

• Lorsque vous raccordez votre caméscope à la prise murale, la fonction [ARRET AUTO] se règle automatiquement sur [JAMAIS].

# **Utilisation du menu (HEURE/LANGUE) – REGL.HORLOGE/HEURE UNIV., etc.**

Vous pouvez sélectionner les éléments cités cidessous dans le menu HEURE/LANGUE. Pour sélectionner des éléments, reportez-vous à la section [« Sélection des éléments de menu »](#page-59-0)  [\(page 60\)](#page-59-0).

Les réglages pouvant être ajustés varient en fonction du mode d'alimentation de votre caméscope. Seuls les éléments pouvant être utilisés à ce moment précis apparaissent sur l'écran. Les éléments non disponibles apparaissent en grisé.

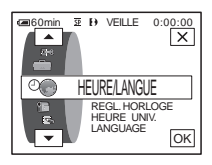

## **REGL.HORLOGE**

Vous pouvez régler l'heure et la date [\(page 19\).](#page-18-0)

### **HEURE UNIV.**

Vous pouvez régler le décalage horaire lorsque vous utilisez votre caméscope à l'étranger. Réglez le décalage horaire en appuyant sur les boutons  $\boxed{-}$  / $\boxed{+}$ , l'horloge est alors réglée en fonction du décalage horaire. Si vous indiquez 0 comme décalage horaire, l'heure initiale est rétablie.

## **LANGUAGE**

Vous pouvez sélectionner ou modifier la langue utilisée pour l'affichage des menus à l'écran [\(page 22\)](#page-21-0). Vous pouvez sélectionner anglais, anglais simplifié, chinois traditionnel, chinois simplifié, français, espagnol, portugais, allemand, néerlandais, italien, grec, russe, arabe ou perse.

# **Personnalisation du menu personnel**

Vous pouvez ajouter au menu personnel les éléments de menu fréquemment utilisés ou les trier dans l'ordre de préférence (personnalisation). Vous pouvez personnaliser

le menu personnel pour chaque mode de fonctionnement de votre caméscope.

# **Ajout d'un menu – Ajout**

Vous pouvez ajouter des éléments de menu fréquemment utilisés dans le menu personnel pour permettre un accès plus simple et plus rapide.

### b **Remarque**

- Vous pouvez ajouter jusqu'à 28 éléments de menu pour les modes CAMERA-TAPE, CAMERA-MEMORY et PLAY/EDIT. Si vous souhaitez ajouter plus d'éléments, vous devez supprimer un élément moins important avant d'ajouter un nouvel élément de menu [\(page 87\).](#page-86-0)
- **1** Appuyez sur **P-MENU**.

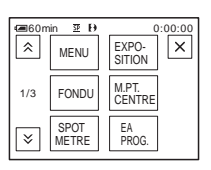

# **2 Appuyez sur [REGL. P-MENU].**

Si le menu souhaité ne s'affiche pas à l'écran, appuyez sur  $\sqrt{\sqrt{3}}$  jusqu'à ce que le menu souhaité s'affiche.

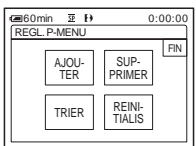

**3 Appuyez sur [AJOUTER].**

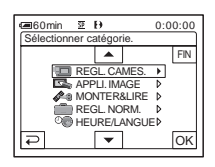

### **4** Appuyez sur  $\sqrt{2}$  pour **sélectionner une catégorie de menu,**  puis appuyez sur  $\overline{OK}$ .

Les éléments disponibles varient en fonction du mode d'alimentation de votre caméscope.

Seuls les éléments disponibles s'affichent.

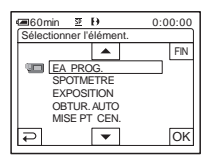

**Appuyez sur**  $\boxed{\blacktriangle}$  **/**  $\boxed{\blacktriangledown}$  **pour sélectionner un élément de menu, puis appuyez sur [OK].** 

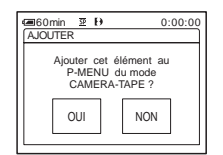

**6 Appuyez sur [OUI].**

Le menu est ajouté à la fin de la liste.

Appuyez sur  $\boxed{\times}$ .

## <span id="page-86-0"></span>**Suppression d'un menu – Suppression**

**Appuyez sur PMENU.** 

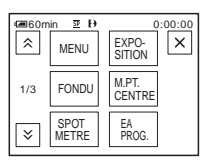

# **2 Appuyez sur [REGL. P-MENU].**

Si le menu souhaité ne s'affiche pas à l'écran, appuyez sur  $\sqrt{\sqrt{3}}$  jusqu'à ce que le menu souhaité s'affiche.

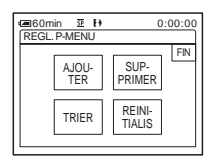

# **3 Appuyez sur [SUPPRIMER].**

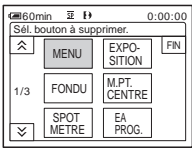

**4 Appuyez sur le menu que vous souhaitez supprimer.**

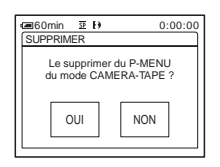

**5 Appuyez sur [OUI].**

Le menu sélectionné est supprimé du menu personnel.

# **6** Appuyez sur  $\boxed{\times}$ .

### b **Remarque**

• Vous ne pouvez pas supprimer les menus [MENU] et [REGL. P-MENU].

## **Tri des menus affichés dans le menu personnel – Tri**

Vous pouvez trier les menus ajoutés au menu personnel pour les ranger dans l'ordre souhaité.

## **Appuyez sur PMENU.**

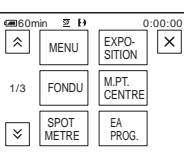

# **2 Appuyez sur [REGL. P-MENU].**

Si le menu souhaité ne s'affiche pas à l'écran, appuyez sur  $\sqrt{\times}$  jusqu'à ce que le menu souhaité s'affiche.

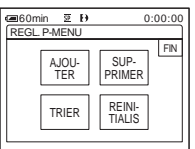

**3 Appuyez sur [TRIER].**

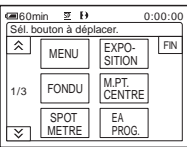

**4 Appuyez sur l'élément de menu que vous souhaitez déplacer.**

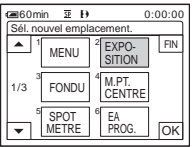

**5** Appuyez sur  $\boxed{\blacktriangle}$  / $\boxed{\blacktriangledown}$  pour déplacer **l'élément de menu vers l'endroit souhaité.**

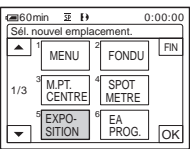

## $6$  **Appuyez sur**  $OR$ .

Pour trier plus d'éléments, répétez les étapes 4 à 6.

## **7 Appuyez sur [FIN].**

## **8** Appuyez sur  $\boxed{\times}$ .

### b **Remarque**

• Vous ne pouvez pas déplacer le menu [REGL. P-MENU].

# **Réinitialisation des réglages – Réinitialisation**

Vous pouvez réinitialiser le menu personnel à ses réglages par défaut après avoir ajouté ou supprimé des menus.

**1 Appuyez sur PMENU.** 

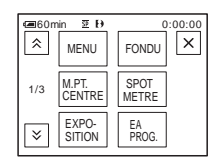

# **2 Appuyez sur [REGL. P-MENU].**

Si le menu souhaité ne s'affiche pas à l'écran, appuyez sur  $\sqrt{\sqrt{3}}$  jusqu'à ce que le menu souhaité s'affiche.

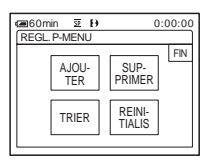

## **3 Appuyez sur [REINITIALIS].**

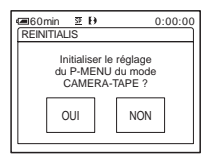

# **4 Appuyez sur [OUI].**

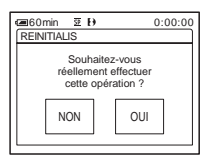

# **5 Appuyez sur [OUI].**

Les réglages du menu personnel sont ramenés à leurs valeurs par défaut. Pour annuler la réinitialisation, appuyez sur [NON].

### **6 Appuyez sur**  $\boxed{\times}$ .

# <span id="page-88-0"></span>**Raccordement à un magnétoscope ou un téléviseur**

Vous pouvez enregistrer l'image à partir d'un magnétoscope ou d'un téléviseur vers une cassette ou un « Memory Stick » inséré(e) dans votre caméscope [\(page 91\).](#page-90-1) Vous pouvez également créer une copie de l'image enregistrée sur votre caméscope sur un autre appareil d'enregistrement [\(page 90\).](#page-89-0) Raccordez votre caméscope à un téléviseur ou un magnétoscope comme indiqué dans l'illustration suivante.

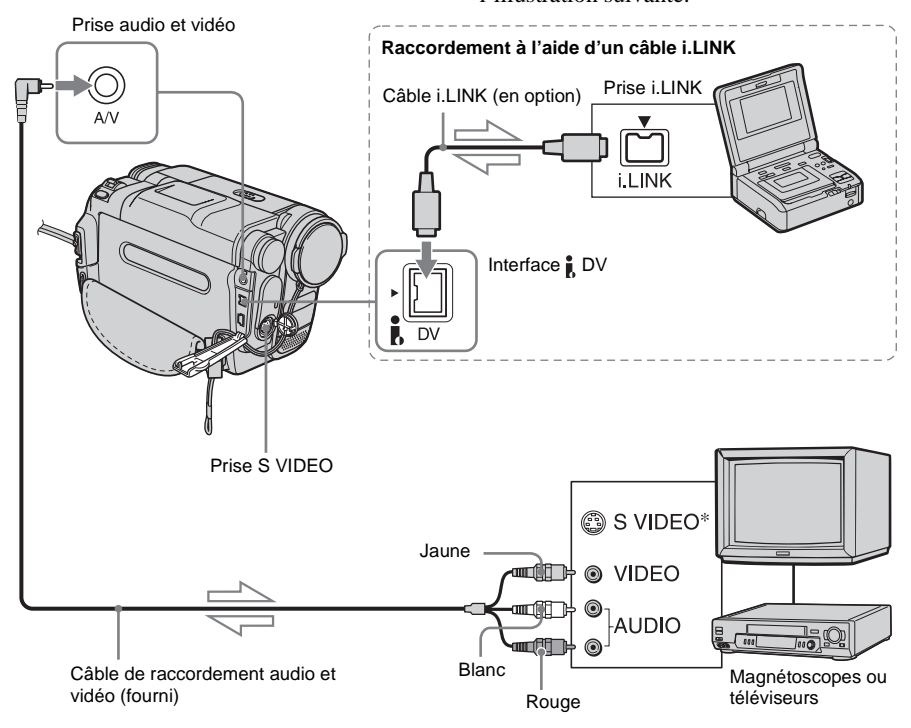

 $\leq$  Sens du signal

\* Les images peuvent être reproduites avec plus de fidélité à l'aide du câble S-vidéo (en option). Si l'appareil est doté d'une prise S-vidéo à raccorder, branchez la fiche S-vidéo du câble de raccordement audio et vidéo à cette prise au lieu d'utiliser la fiche vidéo jaune. Le son n'est pas émis lorsque vous effectuez un raccordement avec la fiche S-vidéo uniquement.

### b **Remarques**

- Utilisez le câble de raccordement audio et vidéo pour brancher votre caméscope à d'autres appareils. Avant le raccordement, vérifiez que le réglage [AFFICHAGE] dans le menu (REGL.NORM.) est réglé sur [LCD] (réglage par défaut) [\(page 83\)](#page-82-0).
- Si vous raccordez votre caméscope à un appareil mono, branchez la fiche jaune du câble de raccordement audio et vidéo à la prise vidéo et la fiche rouge (canal droit) ou blanche (canal gauche) à la prise audio du magnétoscope ou du téléviseur.

### **Pour effectuer un raccordement avec un câble i.LINK**

Utilisez un câble i.LINK (en option) pour raccorder votre caméscope à un autre appareil via l'interface  $\uparrow$  DV. Les signaux vidéo et audio sont transmis sous forme numérique, ce qui permet d'obtenir des images de haute qualité. Notez que vous ne pouvez pas enregistrer l'image et le son séparément. Pour plus de détails, [reportez-vous à la page 126](#page-125-0).

# <span id="page-89-0"></span>**Copie sur une autre cassette**

Vous pouvez copier et monter l'image en lecture sur votre caméscope vers un autre appareil d'enregistrement (comme un magnétoscope).

**1 Raccordez votre magnétoscope à votre caméscope en réglant le magnétoscope en tant qu'appareil d'enregistrement [\(page 89\)](#page-88-0).**

## **2 Préparez le magnétoscope pour l'enregistrement.**

- Insérez une cassette pour l'enregistrement.
- Si votre magnétoscope possède un sélecteur d'entrée, réglez-le sur le mode entrée.

# **3 Préparez votre caméscope à la lecture.**

- Insérez la cassette enregistrée.
- Faites coulisser le commutateur POWER pour sélectionner le mode PLAY/EDIT.
- **4 Lancez la lecture de la cassette insérée dans le caméscope et enregistrez-la sur le magnétoscope.**

Reportez-vous au mode d'emploi fourni avec votre magnétoscope pour de plus amples informations.

**5 Lorsque la copie prend fin, arrêtez votre caméscope et votre magnétoscope.**

### b **Remarques**

• Lorsque le caméscope est raccordé à un magnétoscope via l'interface  $\uparrow$  DV, vous ne pouvez pas enregistrer de titres, d'indicateurs ou de mots saisis dans l'écran d'index du « Memory Stick ».

- Si vous effectuez une copie à l'aide du câble de raccordement audio et vidéo, appuyez sur DSPL/ BATT INFO pour masquer les indicateurs comme le code temporel [\(page 55\)](#page-54-1). Sinon, les indicateurs sont enregistrés sur la cassette.
- Pour enregistrer la date, l'heure et les données de réglages du caméscope, affichez-les sur l'écran [\(page 55\)](#page-54-1).
- Les images éditées à l'aide de la fonction d'effets spéciaux ([EFFET SPEC.] [page 69](#page-68-0)), d'effet numérique [\(page 41](#page-40-0) et [49](#page-48-0)) ou de zoom de lecture [\(page 54\)](#page-53-0) ne peuvent pas être émises via l'interface  $\tilde{L}$  DV.
- Avec un raccordement à l'aide d'un câble i.LINK, l'image enregistrée devient de mauvaise qualité lorsqu'elle est en pause de lecture sur votre caméscope pendant l'enregistrement sur un magnétoscope.
- Lorsque vous copiez la cassette enregistrée sur d'autres appareils avec un système Hi8  $\mathbf{H}$ i $\mathbf{B}$ standard de 8 mm <sup>8</sup> par l'intermédiaire de l'interface  $\mathbf{j}$  DV, l'image peut être instable. Ceci n'a rien d'anormal. Pendant la lecture, des signaux numériques sont émis en tant que signaux d'image à partir de l'interface  $\hat{\mathbf{L}}$  DV.

# <span id="page-90-1"></span><span id="page-90-0"></span>**Enregistrement d'images à partir d'un magnétoscope ou d'un téléviseur**

Vous pouvez enregistrer et monter les images ou les programmes du téléviseur à partir d'un magnétoscope ou d'un téléviseur vers une cassette ou un « Memory Stick » inséré dans votre caméscope.

Vous pouvez également enregistrer une scène en image fixe sur un « Memory Stick ». Insérez une cassette ou un « Memory Stick » pour l'enregistrement sur votre caméscope.

### **(3) Remarques**

- Votre caméscope ne peut enregistrer que depuis une source PAL. Par exemple, les programmes vidéo ou télévisés français (SECAM) ne peuvent pas être enregistrés correctement. [Reportez-vous à la](#page-119-0)  [page 120](#page-119-0) pour de plus amples détails sur les systèmes de télévision couleur.
- Si vous utilisez un adaptateur à 21 broches pour recevoir la source PAL, il vous faut un adaptateur à 21 broches bi-directionnel (en option).

## <span id="page-90-2"></span>**Enregistrement de films**

- **1 Raccordez votre téléviseur ou votre magnétoscope à votre caméscope [\(page 89\)](#page-88-0).**
- **2 Si vous enregistrez à partir d'un magnétoscope, insérez une cassette.**
- **3 Faites coulisser le commutateur POWER pour sélectionner le mode PLAY/EDIT.**

**4 Configurez votre caméscope pour enregistrer des films.**

### **Lors de l'enregistrement sur une cassette**

- **1** Appuyez sur **P-MENU**.
- 2 Appuyez sur [ $\overline{\bullet}$ ] ENREG.] avec une icône  $\overline{\mathbf{0}}$ . Si l'élément ne s'affiche pas à l'écran, appuyez sur  $\sqrt{\times}$ . Si vous ne parvenez pas à le trouver, appuyez sur [MENU] et sélectionnez-le à partir du
	- menu (MONTER&LIRE) [\(page 75\)](#page-74-0).
- **3** Appuyez sur [PAUSE ENR.].
- **Lors de l'enregistrement sur un « Memory Stick »**
- **1** Appuyez sur **PMENU**.
- **2** Appuyez sur [MENU].
- **3** Sélectionnez le menu (MONTER&LIRE), puis appuyez sur  $[\]$  CTRL ENR.] avec une icône  $\]$ .

### **5 Lancez la lecture de la cassette sur le magnétoscope ou sélectionnez un programme téléviseur.**

L'image en cours de lecture sur l'appareil raccordé s'affiche sur l'écran LCD de votre caméscope.

### **6 Appuyez sur [LANC. ENR.] au point où vous souhaitez démarrer l'enregistrement.**

**7 Arrêtez l'enregistrement.**

### **Lors de l'enregistrement sur une cassette**

Appuyez sur (arrêt) ou sur [PAUSE ENR.].

### **Lors de l'enregistrement sur un « Memory Stick »** Appuyez sur [FIN ENR.].

**Appuyez sur**  $\boxed{\rightleftarrows}$ **, puis sur**  $\boxed{\times}$ **.** 

### z **Conseils**

- L'indicateur  $\frac{N}{N}$  s'affiche lorsque vous raccordez votre caméscope à d'autres appareils via un câble i.LINK. (Cet indicateur peut aussi s'afficher sur votre téléviseur.)
- Lors de l'enregistrement de films sur un « Memory Stick », vous pouvez passer l'étape 4 et appuyer sur REC START/STOP à l'étape 6.
- Pour exécuter une transition homogène, nous vous recommandons de ne pas mélanger sur une cassette les images enregistrées avec le système Hi8 **HiB**/ standard de 8 mm  $\blacksquare$  sur d'autres appareils avec le système Digital8  $\blacktriangleright$ .

## **Enregistrement d'images fixes**

- **1 Effectuez les étapes 1 à 3 de la section [« Enregistrement de films » \(page 91\)](#page-90-2).**
- **2 Lisez la vidéo ou captez le programme télévisé que vous souhaitez enregistrer.**

Les images du magnétoscope ou du téléviseur s'affichent à l'écran du caméscope.

**3 Appuyez légèrement sur PHOTO lorsque la scène que vous souhaitez enregistrer est atteinte. Vérifiez l'image et appuyez à fond.**

L' image n'est pas enregistrée si vous n'appuyez pas à fond sur PHOTO. Relâchez cette touche si vous ne souhaitez pas enregistrer la scène, puis sélectionnez une autre scène, tel qu'indiqué ci-dessus.

# <span id="page-92-0"></span>**Copie d'images enregistrées sur une cassette vers un « Memory Stick »**

Vous pouvez enregistrer des films (avec le son enregistré en mono) ou des images fixes sur un « Memory Stick ».

Vérifiez que vous avez inséré une cassette enregistrée avec le système Digital $\Theta$  et un « Memory Stick » dans votre caméscope.

### **1 Faites coulisser le commutateur POWER pour sélectionner le mode PLAY/EDIT.**

**2 Recherchez et enregistrez la scène souhaitée.**

### **Lors de l'enregistrement d'une image fixe**

- **1** Appuyez sur  $\blacktriangleright$  **II** (lecture) pour lancer la lecture.
- **2** Appuyez légèrement sur PHOTO lorsque la scène que vous souhaitez enregistrer est atteinte. Vérifiez l'image et appuyez à fond.

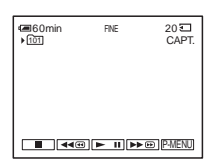

### **Enregistrement d'un film**

- **1** Appuyez sur **PMENU**.
- **2** Appuyez sur [MENU].
- **3** Sélectionnez le menu (MONTER&LIRE), puis appuyez sur  $[\]$  CTRL ENR.] avec une icône  $\]$ .
- **4** Appuyez sur  $\blacktriangleright$  **ii** (lecture) pour lancer la lecture.

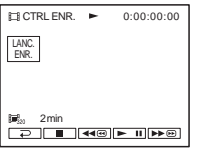

- **5** Appuyez sur [LANC. ENR.] au point où vous souhaitez démarrer l'enregistrement.
- **6** Appuyez sur [FIN ENR.] au point où vous souhaitez mettre fin à l'enregistrement.
- **7** Appuyez sur **■** (arrêt) pour arrêter la lecture de la cassette.
- **8** Appuyez sur  $\boxed{\geq}$ , puis sur  $\boxed{\times}$ .

### b **Remarques**

- Le code de données et les titres enregistrés sur la cassette ne peuvent pas être enregistrés sur le « Memory Stick ». La date et l'heure auxquelles l'image est enregistrée sur le « Memory Stick » sont enregistrées.
- Le son est enregistré en mono à 32 kHz.
- Lors de l'enregistrement d'images d'une cassette sous forme d'images fixes, elles sont automatiquement enregistrées en mode [IMAGE], même si vous sélectionnez [CHAMP] dans les réglages de menu [\(page 66\).](#page-65-0)
- Si vous enregistrez des images enregistrées avec des systèmes d'enregistrement différents (Digital8  $\uparrow\uparrow$ ) et Hi8 | 8 / standard de 8 mm 8 sur d'autres appareils), il est possible que les scènes de transition entre les systèmes d'enregistrement ne soient pas enregistrées correctement sur le « Memory Stick ».

### **ζ<sup>ί</sup> Conseils**

- Vous pouvez aussi enregistrer un film en appuyant sur REC START/STOP pendant la lecture de la cassette.
- Pour l'heure d'enregistrement des films, [reportez](#page-25-0)[vous à la page 26.](#page-25-0)

# <span id="page-93-0"></span>**Copie d'images fixes enregistrées sur un « Memory Stick » vers une cassette**

Vous pouvez enregistrer des images fixes sur une cassette.

Vérifiez que des images sont enregistrées sur le « Memory Stick » et qu'une cassette est insérée dans votre caméscope.

- **1 Faites coulisser le commutateur POWER pour sélectionner le mode PLAY/EDIT.**
- **2 Recherchez le point où vous souhaitez commencer la copie à l'aide de (rembobinage) ou (avance rapide), puis appuyez sur (arrêt).**
- $3$  Appuyez sur  $\overline{\triangle$  PB.
- **4 Appuyez sur**  $\boxed{-1}$  **F pour sélectionner l'image que vous souhaitez copier.**
- **5** Appuyez sur **PMENU**.

### **6 Appuyez sur [ ENREG.] avec une icône .**

Si l'élément ne s'affiche pas à l'écran, appuyez sur  $\sqrt{\times}$ . Si vous ne parvenez pas à le trouver, appuyez sur [MENU] et sélectionnez-le à partir du menu (MONTER&LIRE).

## **7 Appuyez sur [PAUSE ENR.].**

### **8 Appuyez sur [LANC. ENR.].**

L'image sélectionnée est copiée sur la cassette.

## **9 Appuyez sur (arrêt) ou [PAUSE ENR.] lorsque vous souhaitez mettre fin à l'enregistrement.**

Pour copier d'autres images fixes, sélectionnez des images en appuyant sur  $\boxed{-}$ / $\boxed{+}$ , puis répétez les étapes 7 à 9.

## **10Appuyez sur**  $\boxed{\bigcirc}$ , puis sur  $\boxed{\times}$ .

### b **Remarques**

- L'écran d'index ne peut pas être copié.
- Il se peut que vous ne soyez pas en mesure de copier avec ce caméscope des images modifiées sur votre ordinateur ou enregistrées avec d'autres caméscopes.
- Vous ne pouvez pas copier les films MPEG sur la cassette.

# **Copie de scènes sélectionnées provenant d'une cassette**

**– Montage numérique de programmes**

Vous pouvez sélectionner 20 scènes maximum (programmes) et les enregistrer dans l'ordre que vous souhaitez sur d'autres appareils d'enregistrement, comme des magnétoscopes ou un « Memory Stick » inséré dans votre caméscope. Lorsque vous enregistrez sur un «Memory Stick», passez les étapes 1 et 2 et commencez à la section [« Enregistrement des scènes](#page-99-1)  [sélectionnées en tant que programmes »](#page-99-1)  [\(page 100\).](#page-99-1)

### b **Remarque**

• La fonction de montage numérique de programmes ne fonctionne pas avec des cassettes enregistrées sur d'autres appareils avec le système Hi8 **Hi** $\mathbf{B}$ / standard de 8 mm  $\blacksquare$ .

Supprimez les scènes superflues

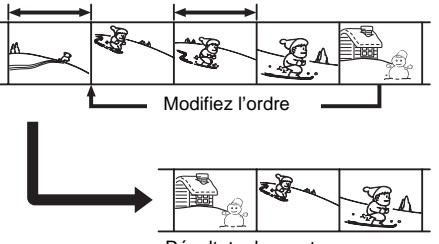

Résultats du montage

## <span id="page-94-1"></span><span id="page-94-0"></span>Etape 1 **ल्लि: Préparez votre caméscope et votre magnétoscope**

Suivez les étapes suivantes lorsque vous effectuez un montage numérique de programmes pour la première fois sur une cassette insérée dans un magnétoscope. Vous pouvez passer cette étape si vous avez réglé

le magnétoscope au préalable en suivant les instructions suivantes.

### b **Remarque**

• Vous ne pouvez pas effectuer de montage numérique de programmes avec un magnétoscope qui ne prend pas en charge les codes [CONF. IR].

**1 Raccordez votre magnétoscope à votre caméscope en réglant le caméscope en tant qu'appareil d'enregistrement [\(page 89\)](#page-88-0).**

Vous pouvez soit utiliser le câble de raccordement audio et vidéo soit le câble i.LINK pour effectuer le raccordement. La procédure de copie est plus simple avec le raccordement i.LINK.

## **2 Préparez votre magnétoscope.**

- Insérez une cassette pour l'enregistrement.
- Si votre magnétoscope est équipé d'un sélecteur d'entrée, réglez-le sur le mode d'entrée.
- **3 Préparez votre caméscope (appareil de lecture).**
	- Insérez une cassette pour le montage.
	- Faites coulisser le commutateur POWER pour sélectionner le mode PLAY/EDIT.

# **4 Appuyez sur PMENU.**

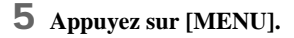

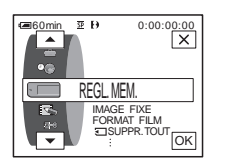

**6** Appuyez sur  $\boxed{\triangle}$  / $\boxed{\triangleright}$  pour **sélectionner (MONTER&LIRE), puis appuyez sur**  $\overline{OK}$ **.** 

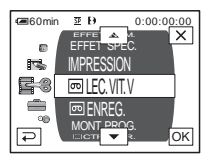

**Appuyez sur**  $\boxed{\blacktriangle}$  **/** $\boxed{\blacktriangledown}$  **pour sélectionner [MONT. PROG.], puis appuyez sur**  $\boxed{\circ\mathbb{K}}$ **.** 

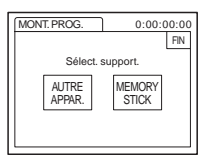

**8 Appuyez sur [AUTRE APPAR.].**

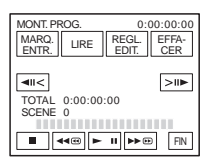

**9 Appuyez sur [REGL. EDIT.].**

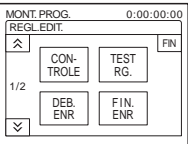

# **10Appuyez sur [CONTROLE].**

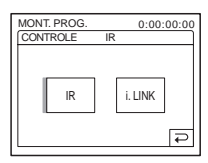

<span id="page-95-0"></span>**11Sélectionnez [IR] ou [i.LINK].**

### **Lors du raccordement à l'aide d'un câble de raccordement audio et vidéo**

Appuyez sur  $[IR]$ , puis sur  $[OK]$ . Suivez la procédure décrite à la section [« Réglage du](#page-96-0)  [code \[CONF. IR\] » \(page 97\)](#page-96-0).

### **Lors du raccordement d'un câble i.LINK**

Appuyez sur [i.LINK], puis sur  $\overline{OR}$ . Passez à [« Etape 2 : Réglage de la synchronisation](#page-98-0)  [du magnétoscope » \(page 99\)](#page-98-0).

## <span id="page-96-0"></span>**Réglage du code [CONF. IR]**

Lorsque vous effectuez un raccordement avec un câble de raccordement audio et vidéo, vous devez vérifier le signal du code [CONF. IR] pour voir si votre magnétoscope peut être commandé par votre caméscope (émetteur de rayons infrarouges).

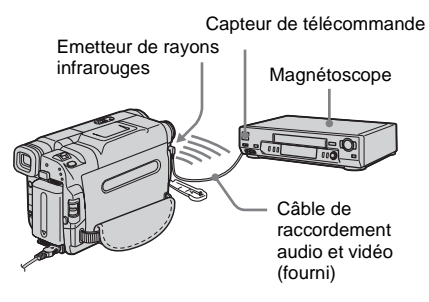

- **1 Appuyez sur**  $\boxed{\times}$ , puis sur [CONF. IR].
- **2 Sélectionnez le code [CONF. IR] de votre magnétoscope à l'aide de**  $\boxed{-1}{\boxed{+}}$ , **puis appuyez sur**  $\overline{OK}$ **.**

Pour le code [CONF. IR] de votre magnétoscope, reportez-vous à la [« Liste](#page-97-0)  [des codes de \[CONF. IR\] » \(page 98\)](#page-97-0). Si plusieurs codes apparaissent sur la liste pour le fabricant de votre magnétoscope, essayez les codes un par un pour trouver celui qui est le mieux approprié.

- **3 Appuyez sur [MODE PAUSE].**
- **4 Sélectionnez ce mode pour annuler la pause d'enregistrement sur votre magnétoscope, puis appuyez sur**  $\overline{OK}$ **.** Pour de plus amples informations sur ces opérations, reportez-vous au mode d'emploi fourni avec votre magnétoscope.
- **5 Pointez l'émetteur de rayons infrarouges de votre caméscope en direction du capteur de télécommande du magnétoscope, à une distance de 30 cm environ, sans aucun obstacle entre les deux.**

**6 Insérez une cassette dans le magnétoscope, puis mettez celui-ci en pause d'enregistrement.**

### **7 Appuyez sur [TEST IR].**

### **8 Appuyez sur [EXECUTER].**

L'enregistrement commence sur le magnétoscope lorsque le réglage est bon. [Terminé.] s'affiche lorsque le test du code de réglage [CONF. IR] est terminé. Passez à [« Etape 2 : Réglage de la](#page-98-0)  [synchronisation du magnétoscope »](#page-98-0)  [\(page 99\).](#page-98-0)

Si l'enregistrement ne démarre pas, sélectionnez un autre code [CONF. IR] et réessayez.

## <span id="page-97-0"></span>**Liste des codes de [CONF. IR]**

Les codes de [CONF. IR] suivants sont enregistrés par défaut sur votre caméscope. (Il est réglé sur « 3 » par défaut).

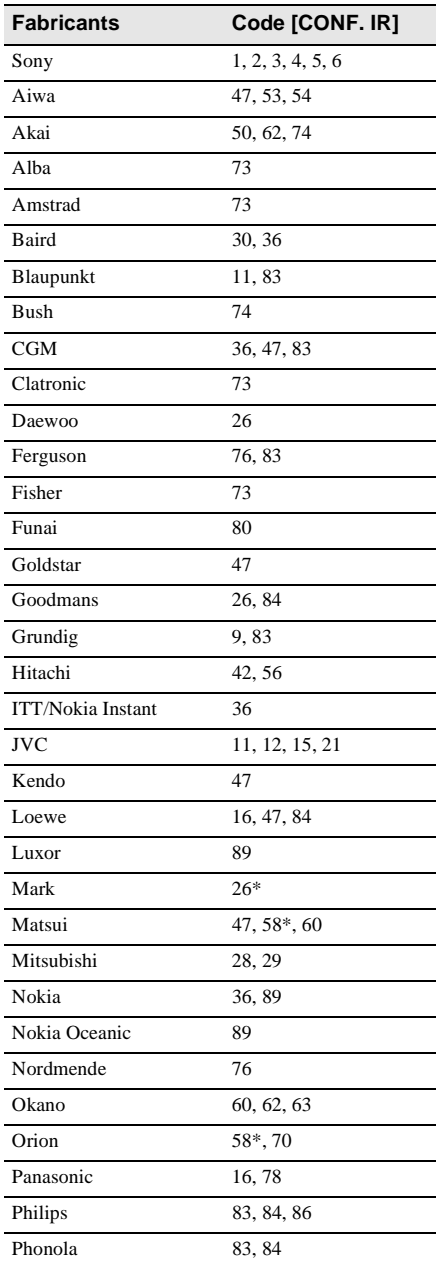

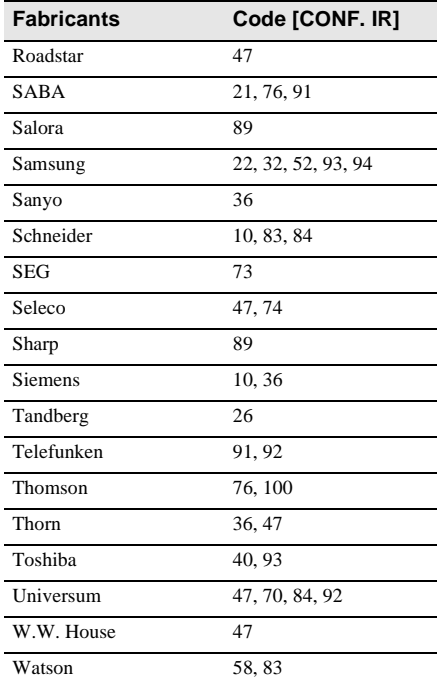

\* téléviseur ou magnétoscope

## <span id="page-98-0"></span>Etape 2  $\overline{op}$ : Réglage de la **synchronisation du magnétoscope**

Suivez les étapes suivantes lorsque vous effectuez un montage numérique de programmes pour la première fois sur une cassette insérée dans un magnétoscope. Vous pouvez passer cette étape si vous avez réglé le magnétoscope au préalable en suivant les instructions suivantes.

Vous pouvez régler la synchronisation du caméscope et du magnétoscope pour enregistrer la scène de début.

### **1 Retirez la cassette du caméscope. Préparez un crayon et du papier pour pouvoir prendre des notes.**

**2 Réglez le magnétoscope en mode de pause d'enregistrement.**

Passez cette étape si vous sélectionnez [i.LINK] à l'étape 11 de la [page 96.](#page-95-0)

### b**Remarque**

• Laissez la cassette en lecture pendant dix secondes environ avant de la mettre en pause. Il est possible que les scènes de début ne soient pas enregistrées lorsque vous lancez l'enregistrement à partir du début de la cassette.

## **3** Appuyez sur  $\boxed{\triangle}$ , puis sur [TEST **RG.].**

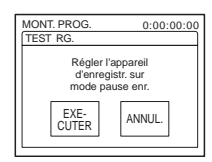

## **4 Appuyez sur [EXECUTER].**

Une image (d'une durée d'environ 50 secondes) est enregistrée avec cinq indicateurs [ENTR.] et cinq indicateurs [SORT.] pour le réglage de la

synchronisation. Lorsque l'enregistrement est terminé, l'indicateur [Terminé.] apparaît.

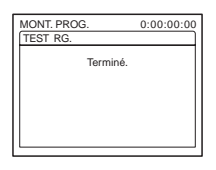

**5 Rembobinez la cassette dans le magnétoscope, puis lancez la lecture en mode ralenti.**

Cinq chiffres d'ouverture pour chaque indicateur [ENTR.] et cinq chiffres de fermeture pour chaque [SORT.] apparaissent.

**6 Notez le chiffre d'ouverture de chaque [DEB. ENR] et le chiffre de fermeture de chaque [FIN. ENR], puis calculez la valeur moyenne de chaque indicateur [DEB. ENR] et [FIN. ENR].**

## **7 Appuyez sur [DEB. ENR].**

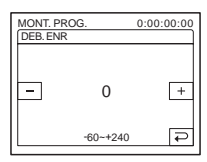

**8 Appuyez sur**  $\boxed{-}$  /  $\boxed{+}$  **pour sélectionner la valeur moyenne de l'indicateur [DEB. ENR], puis appuyez sur**  $\boxed{\circ\kappa}$ **.** 

La position de début calculée pour l'enregistrement est établie.

## **9 Appuyez sur [FIN. ENR].**

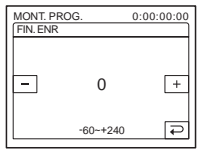

**10Appuyez** sur  $\boxed{-}$  / $\boxed{+}$  pour **sélectionner la valeur moyenne des indicateurs [FIN. ENR], puis appuyez**   $\text{sur } \overline{\text{OK}}$ .

La position de fin calculée pour l'enregistrement est établie.

## **11Appuyez deux fois sur [FIN].**

## <span id="page-99-1"></span><span id="page-99-0"></span>**Enregistrement des scènes sélectionnées en tant que programmes**

Lorsque vous effectuez un montage numérique de programmes pour la première fois sur une cassette insérée dans un magnétoscope, effectuez les procédures décrites aux étapes 1 et 2 [\(page 95](#page-94-1) à [page 99](#page-98-0)).

### b **Remarque**

• Vous ne pouvez pas copier le titre ni les indicateurs d'affichage. Cependant, vous pouvez copier un titre qui a déjà été enregistré sur une cassette.

### **1 Préparez une cassette ou un « Memory Stick ».**

Insérez une cassette à lire dans le caméscope.

Si vous enregistrez sur une cassette, insérez une cassette pour effectuer un

enregistrement avec le magnétoscope. Lorsque vous enregistrez sur un « Memory Stick », insérez un « Memory Stick » dans votre caméscope.

# **3 Appuyez sur [MENU].**

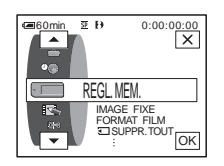

**4** Appuyez sur  $\boxed{\rightarrow}$   $\boxed{\rightarrow}$  pour **sélectionner (MONTER&LIRE),**  puis appuyez sur  $\overline{OK}$ .

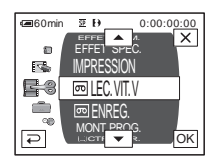

**Appuyez sur**  $\sqrt{ }$  **pour sélectionner [MONT. PROG.], puis appuyez sur**  $\boxed{\circ\kappa}$ **.** 

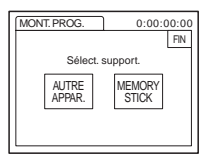

**6 Appuyez sur l'élément souhaité.**

**Si vous enregistrez sur une cassette insérée dans le magnétoscope** Appuyez sur [AUTRE APPAR.].

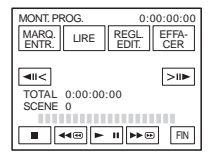

**Si vous enregistrez sur un « Memory Stick »**

**2** Appuyez sur **PMENU**.

### **1** Appuyez sur [MEMORY STICK].

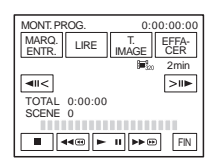

- **2** Appuyez plusieurs fois sur [T. IMAGE] pour sélectionner la taille d'image souhaitée.
- **7 Recherchez le début de la première scène que vous souhaitez copier sur votre caméscope, puis faites une pause de lecture.**

Vous pouvez régler la position avec  $\sqrt{|\mathbf{u}|}$  $\boxed{\gt{ii}}$  (image).

## **8 Appuyez sur [MARQ. ENTR.].**

Le point de début du premier programme est réglé et la partie supérieure de la marque du programme devient bleu clair.

[T. IMAGE] s'affiche lors de l'enregistrement sur un « Memory Stick ».

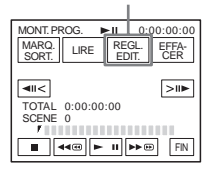

**9 Recherchez la fin de la première scène que vous souhaitez enregistrer sur votre caméscope, puis faites une pause de lecture.**

Vous pouvez régler la position avec  $\sqrt{\frac{|\mathbf{u}|}{|\mathbf{v}|}}$  $\boxed{\geq \mathsf{m}}$  (image).

## **10Appuyez sur [MARQ. SORT.].**

Le point de fin du premier programme est réglé et la partie inférieure de la marque du programme devient bleu clair.

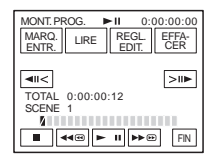

### **11Répétez les étapes 7 à 10 et créez des programmes.**

### **12Mettez le magnétoscope en mode de pause d'enregistrement.**

Passez cette étape si vous utilisez un raccordement via un câble i.LINK ou si vous effectuez un enregistrement sur un « Memory Stick ».

# **13Appuyez sur [LIRE].**

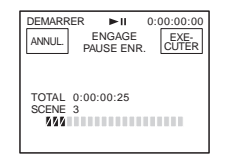

# **14Appuyez sur [EXECUTER].**

Une recherche du début du premier programme débute, puis l'enregistrement commence.

L'indicateur [RECH.] s'affiche pendant la recherche et l'indicateur [MONTAGE] s'affiche pendant le montage.

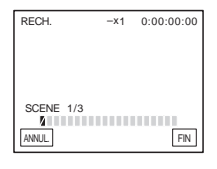

Copie et montage<br>
intervalse 101<br>
Copie et montage.<br>
Copie et montage.<br>
Copie et montage au<br> **Copie et montage**<br>
101<br>
Copie et montage<br>
101<br>
Copie et montage<br>
101<br>
Copie et montage<br>
101 Lorsqu'un programme est enregistré, la marque du programme passe de l'orange au bleu clair. Lorsque tous les programmes sont enregistrés, le montage des programmes s'arrête automatiquement. Pour annuler l'enregistrement, appuyez sur [ANNUL.].

# **Pour mettre fin au montage numérique de programmes**

Appuyez sur [FIN].

### **Pour enregistrer un programme sans l'utiliser pour l'enregistrement**

Appuyez sur [ANNUL.] à l'étape 13. Le programme est enregistré en mémoire jusqu'à éjection de la cassette.

### **Pour supprimer les programmes**

- **1 Suivez les étapes 1 à 6 à la section « Enregistrement des scènes [sélectionnées en tant que programmes »](#page-99-1)  [\(page 100\)](#page-99-1), puis appuyez sur [EFFACER].**
- **2 Appuyez sur [SUPP. MARQ1] pour supprimer le dernier programme réglé. Vous pouvez également appuyer sur [SUPP. TOUT] pour supprimer tous les programmes.**
- **3 Appuyez sur [EXECUTER].** Les programmes sont supprimés. Pour annuler cette opération, appuyez sur [ANNUL.].

### b **Remarques**

- Vous ne pouvez pas régler un point de début ou un point de fin sur une partie vierge de la cassette. S'il y a une section vierge dans l'image définie comme programme, il est possible que la durée totale ne s'affiche pas correctement.
- Si vous ne pouvez pas faire fonctionner l'appareil correctement avec un câble de raccordement i.LINK, sélectionnez [IR] à l'étape 11 de la [page 96](#page-95-0)  et réglez le code de [CONF. IR].

# **Suppression d'images enregistrées**

Vous pouvez supprimer la totalité des images ou seulement les images sélectionnées parmi celles mémorisées sur le « Memory Stick ».

- **1 Faites coulisser plusieurs fois le commutateur POWER pour sélectionner le mode PLAY/EDIT.**
- $2$  Appuyez sur  $\sqrt{2}$

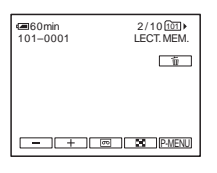

- **3** Appuyez sur  $\boxed{-/}$   $\boxed{+}$  pour **sélectionner l'image que vous souhaitez supprimer.**
- **4 Appuyez sur**  $\boxed{\text{m}}$ .

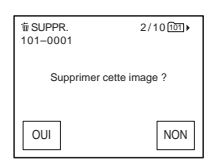

## **5 Appuyez sur [OUI].**

L'image sélectionnée est supprimée. Pour annuler la suppression, appuyez sur [NON].

### **Pour supprimer toutes les images en une seule fois**

Sélectionnez le menu (REGL.MEM.), puis appuyez sur  $\boxed{3}$  SUPPR.TOUT] [\(page 67\)](#page-66-0).

## **Pour supprimer des images dans l'écran d'index**

Vous pouvez facilement rechercher une image à supprimer en affichant six images à la fois.

- **1 Faites coulisser le commutateur POWER pour sélectionner le mode PLAY/EDIT.**
- **2 Appuyez sur**  $\overline{\text{CPE}}$ .
- **3 Appuyez sur**  $\boxed{8}$ .
- **4 Appuyez sur SET**.
- **5 Appuyez sur [ SUPPR.].**
- **6 Appuyez sur l'image que vous souhaitez supprimer.**

s'affiche sur l'image à supprimer. Pour afficher les six images suivantes ou précédentes, appuyez sur  $\sqrt{\sqrt{3}}$ .

**7 Appuyez sur**  $\overline{OK}$ .

## **8 Appuyez sur [OUI].**

Les images sélectionnées sont supprimées. Pour annuler la suppression, appuyez sur [NON].

### b **Remarques**

- Certaines images ne peuvent pas être supprimées lorsque l'onglet de protection en écriture du « Memory Stick » est réglé sur la position de protection en écriture [\(page 122\)](#page-121-0), ou lorsque l'image sélectionnée est protégée [\(page 103\).](#page-102-0)
- Il est impossible de récupérer les images une fois qu'elles ont été supprimées. Vérifiez les images avant de les supprimer.

# **Marquage d'informations spécifiques à sauvegarder sur les images enregistrées**

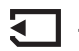

**– Protection d'image/Marque** 

## **d'impression**

Vérifiez que l'onglet de protection en écriture du « Memory Stick » n'est pas réglé sur le mode de protection en écriture.

## <span id="page-102-0"></span>**Eviter les effacements accidentels – Protection de l'image**

Vous pouvez sélectionner et marquer des images pour éviter les effacements accidentels.

r et marquer des<br>
facements<br>
facements<br> **Copie et montage**<br> **Copie et montage**<br> **Copie et montage**<br>
103 **1 Faites coulisser le commutateur POWER pour sélectionner le mode PLAY/EDIT.**

- $2$  Appuyez sur  $\overline{\Box PB}$ .
- **3** Appuyez sur  $\boxed{\mathbf{S}}$ .

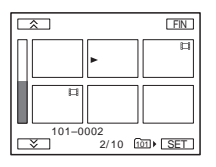

## **Appuyez sur [SET].**

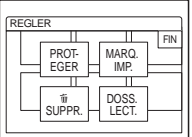

## **5 Appuyez sur [PROTEGER].**

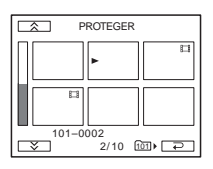

**6 Appuyez sur l'image que vous souhaitez protéger.**

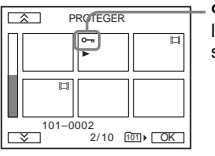

o- s'affiche sur l'image sélectionnée.

**Appuyez sur**  $\overline{OK}$ **.** 

**8 Appuyez sur [FIN].**

### **Pour annuler la protection de l'image**

Suivez les étapes 1 à 5, puis appuyez sur l'image pour annuler la protection d'image. - disparaît de l'image.

## **Sélection des images fixes à imprimer – Marque d'impression**

Vous pouvez marquer les images que vous souhaitez imprimer lorsque vous les visionnez sur votre caméscope (vous ne pouvez pas spécifier le nombre d'impressions).

La norme DPOF (Digital Print Order Format) est utilisée pour sélectionner les images à imprimer à partir de votre caméscope.

- **1 Faites coulisser le commutateur POWER pour sélectionner le mode PLAY/EDIT.**
- **2** Appuyez sur  $\overline{\text{EPE}}$ .
- **3** Appuyez sur  $\boxed{2}$ .

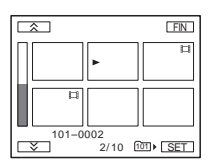

**4 Appuyez sur**  $\boxed{\text{SET}}$ .

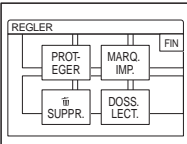

**5 Appuyez sur [MARQ. IMP.].**

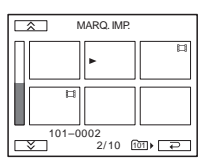

**6 Appuyez sur l'image que vous souhaitez imprimer ultérieurement.**

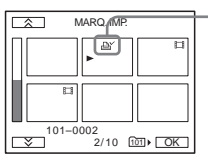

**A** s'affiche sur l'image sélectionnée.

# **8 Appuyez sur [FIN].**

## **Pour désactiver la marque d'impression**

Suivez les étapes 1 à 5, puis appuyez sur l'image pour désactiver la marque d'impression. L'indicateur  $\Delta y$  disparaît de l'image.

### b **Remarque**

• Ne marquez pas d'images sur votre caméscope si le « Memory Stick » contient des images comportant déjà des marques d'impression enregistrées sur d'autres appareils. Ceci pourrait modifier les informations de ces dernières.

# <span id="page-104-0"></span>**Impression d'images enregistrées (imprimante compatible PictBridge)**  ₹

Il est facile d'imprimer des images fixes enregistrées sur votre caméscope en utilisant une imprimante compatible PictBridge, même si vous n'avez pas d'ordinateur. Il vous suffit de configurer la connexion dans l'écran de réglage des menus de votre caméscope, puis de raccorder le caméscope et l'imprimante à l'aide du câble USB.

# PictBridge

### z **Conseil**

as Association (CIPA).<br>
Sa Association (CIPA).<br>
mer des images fixes<br>
raccordant simplement<br>
à un caméscope<br>
photo numérique, quel<br>
ele.<br>
Cope le « Memory<br>
ages fixes sont<br>
pier dans<br>
sous tension.<br> **Notre<br>
rimante<br>
eur** f • PictBridge est une norme industrielle établie par la Camera & Imaging Products Association (CIPA). Vous pouvez toujours imprimer des images fixes sans utiliser d'ordinateur en raccordant simplement une imprimante directement à un caméscope numérique ou à un appareil photo numérique, quel que soit le fabricant du modèle.

Insérez dans votre caméscope le « Memory Stick » sur lequel des images fixes sont enregistrées, placez le papier dans l'imprimante et mettez-la sous tension.

## **Raccordement de votre caméscope à l'imprimante**

### b **Remarque**

- Raccordez l'adaptateur secteur fourni à la prise murale de l'alimentation secteur.
- **1 Faites coulisser plusieurs fois le commutateur POWER pour sélectionner le mode PLAY/EDIT.**
- **2** Sélectionnez PMENU.

- **3 Appuyez sur [MENU].**
- **4 Sélectionnez (REGL.NORM.), puis [USB-PLY/EDT] en appuyant sur**   $\boxed{\blacktriangle}$  / $\boxed{\blacktriangledown}$  et sur  $\boxed{\circ\kappa}$ .
- **5 Sélectionnez [PictBridge], puis appuyez sur**  $\boxed{\circ\kappa}$ .
- **6 Appuyez sur**  $\boxed{\Rightarrow}$ .
- **7 Raccordez la prise USB (p. 126) de votre caméscope à une imprimante l'aide du câble USB fourni.**

L'emplacement de la prise USB de l'imprimante varie en fonction des modèles. Pour de plus amples informations sur ces opérations, reportez-vous au mode d'emploi fourni avec votre imprimante.

**8 Sélectionnez (APPLI. IMAGE), puis [IMPRESSION] en appuyant sur**   $\boxed{\blacktriangle}$   $\boxed{\blacktriangledown}$  et  $\boxed{\circ\kappa}$ .

Lorsque le raccordement du caméscope et de l'imprimante est terminé, **Z** apparaît à l'écran.

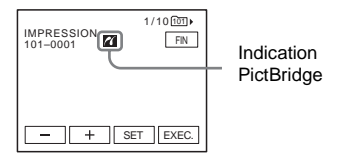

L'une des images stockées sur le « Memory Stick » est affichée.

### b **Remarques**

- Nous ne pouvons garantir le fonctionnement des modèles qui ne sont pas compatibles PictBridge.
- Vous ne pouvez pas raccorder votre caméscope à l'imprimante si [USB-PLY/EDT] n'est pas réglé sur [PictBridge] dans les réglages du menu. Suivez les instructions à l'écran.

## **Impression**

- **1 Sélectionnez l'image à imprimer en appuyant sur (image précédente)/ (image suivante).**
- **2** Appuyez sur **SET**, puis [COPIES].
- **3 Sélectionnez le nombre de copies à imprimer en appuyant**  $\boxed{-1}\boxed{+}$ , puis appuyez sur  $\overline{|OK|}$ .

Vous pouvez définir un maximum de 20 copies d'une image à imprimer.

## **4 Appuyez sur [FIN].**

#### **Pour imprimer la date sur l'image**

- **1** Appuyez sur  $\overline{\text{SET}}$ , puis sur  $\overline{\text{DATE}}$ HEURE].
- **2** Sélectionnez [DATE] ou [JOUR/  $HEURE$ ] et  $OR$ . Le réglage par défaut est [ARRET].

# **5 Appuyez sur [EXEC.].**

Un écran de confirmation apparaît.

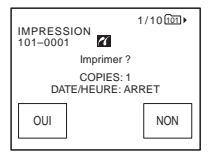

# **6 Appuyez sur [OUI].**

Lorsque l'impression est terminée, [Impression...] disparaît et l'écran de sélection des images apparaît à nouveau.

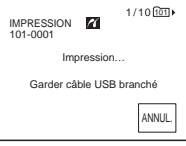

## **Pour imprimer une autre image**

Répétez les étapes 1 à 6.

### **Pour arrêter l'impression**

Appuyez sur [ANNUL.] en cours d'impression.

### **Pour terminer l'impression**

Appuyez sur [FIN] et débranchez le câble USB de votre caméscope et de votre imprimante.

### b **Remarques**

- N'essayez pas de réaliser les opérations suivantes lorsque  $\overline{Z}$  est affiché à l'écran. Ces opérations risquent de ne pas être effectuées correctement.
	- Déplacer le commutateur POWER pour sélectionner d'autres modes d'alimentation.
	- Déconnecter le câble USB du caméscope ou de l'imprimante.
	- Retirer le « Memory Stick » du caméscope.
- Si l'imprimante arrête de fonctionner, débranchez le câble USB et relancez l'opération depuis le début.
- Certains modèles d'imprimante peuvent ne pas supporter la fonction d'impression de la date. Reportez-vous au mode d'emploi de votre imprimante pour de plus amples informations.
- Nous ne pouvons garantir l'impression des images enregistrées avec un appareil autre que votre caméscope.

# **Dépannage**

Si vous rencontrez un problème pendant l'utilisation de votre caméscope, utilisez le tableau suivant pour essayer de remédier au

# **Fonctionnement global**

problème. Si le problème persiste, débranchez la source d'alimentation et contactez votre revendeur Sony.  $Si \times C: \square \square : \square \square \rightarrow s$ 'affiche sur l'écran LCD ou dans le viseur, la fonction de code d'autodiagnostic est activée. [Reportez-vous à](#page-115-0)  [la page 116](#page-115-0) pour plus de détails.

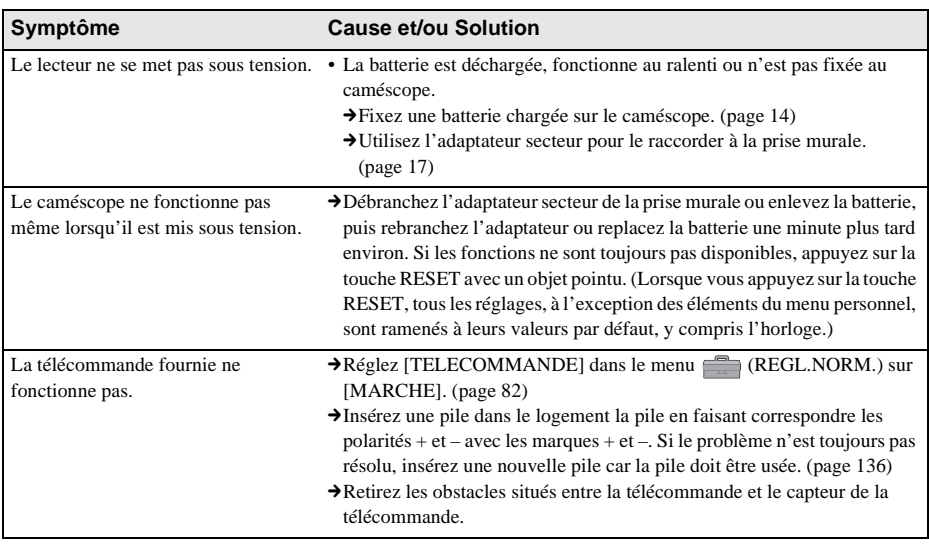
## **Sources d'alimentation et batteries**

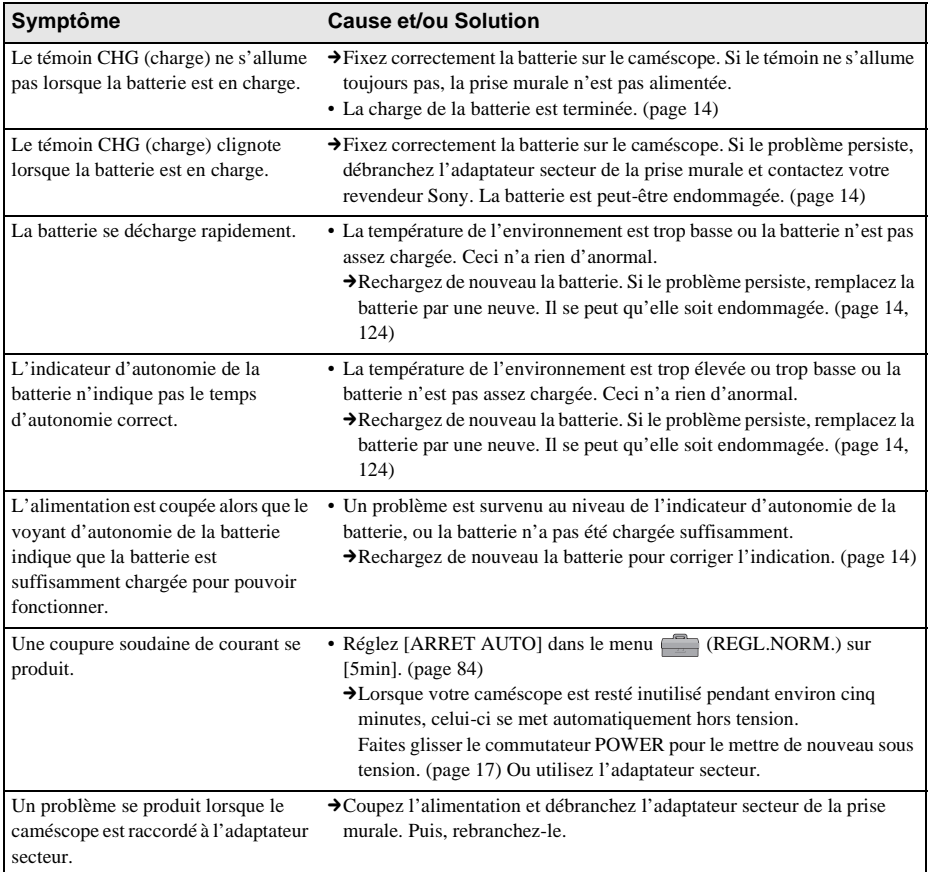

## **Cassettes**

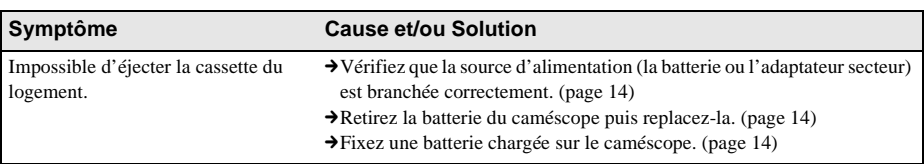

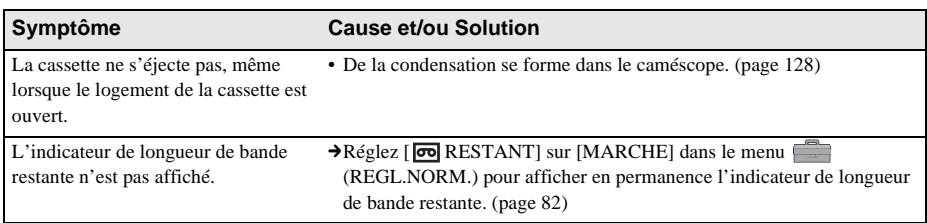

## **Ecran LCD ou viseur**

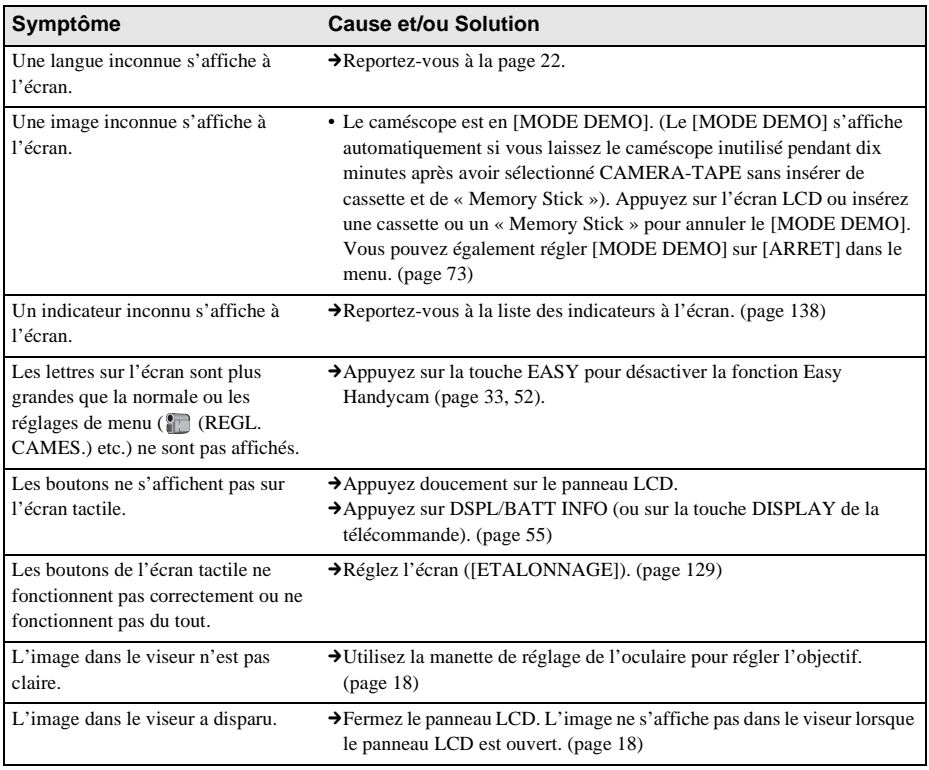

## **Enregistrement**

Si vous utilisez un « Memory Stick » pour enregistrer, reportez-vous également à la section « Memory Stick ». [\(page 113\)](#page-112-0) 

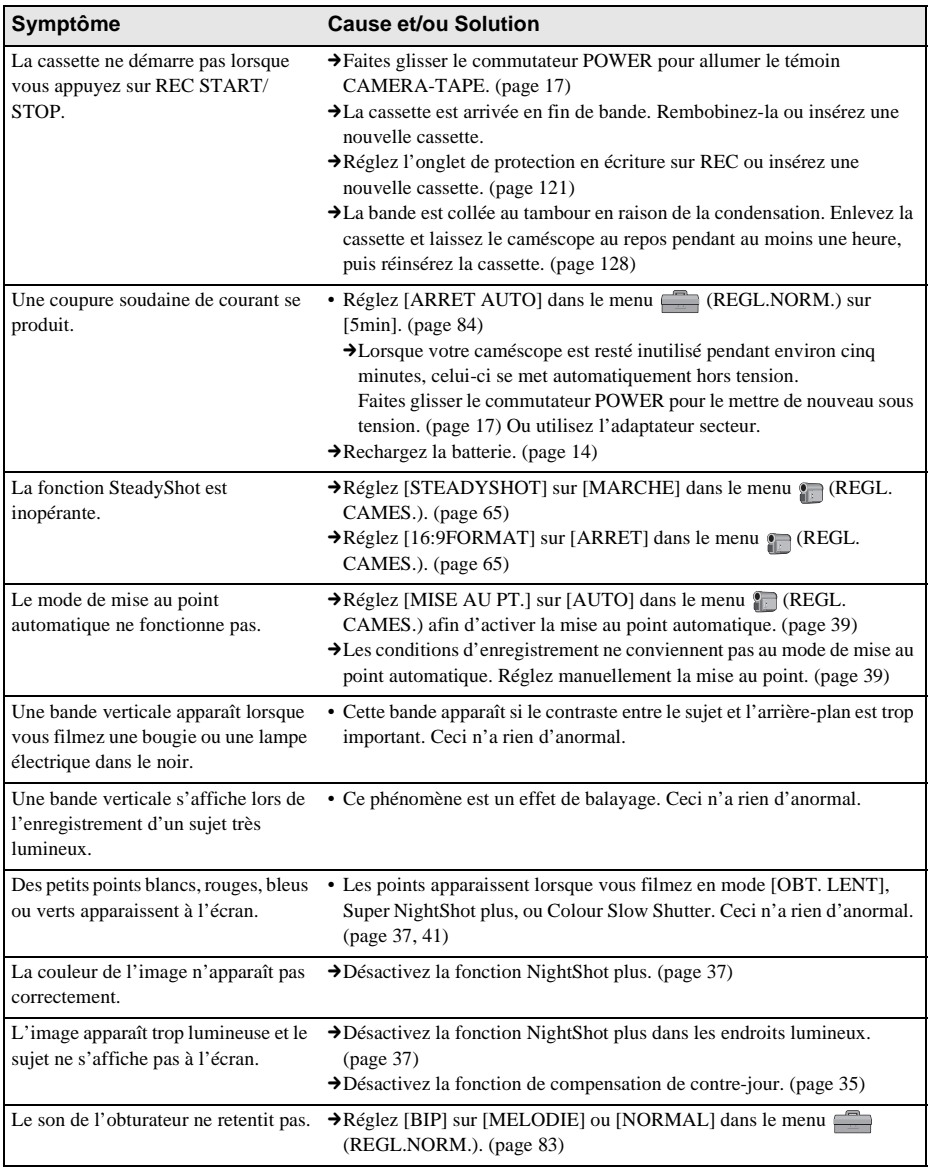

,**Suite à la page suivante**

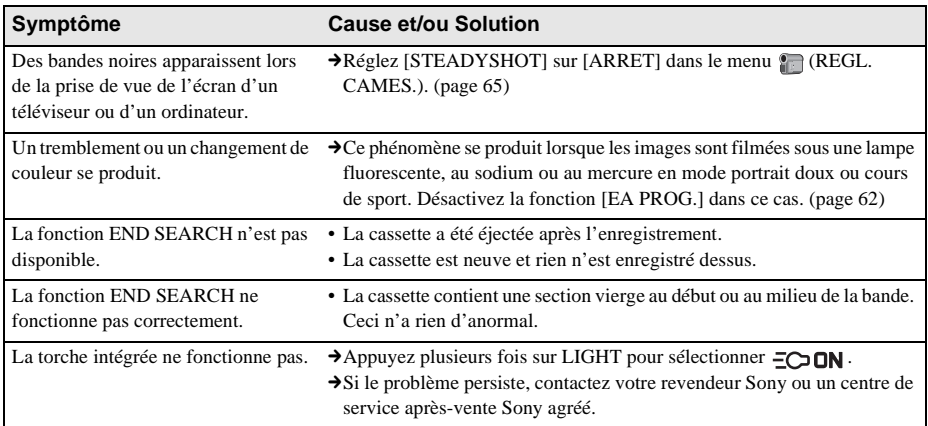

## **Lecture**

Si vous visionnez des images mémorisées dans le « Memory Stick », reportez-vous également à la section « Memory Stick ». [\(page 113\)](#page-112-0)

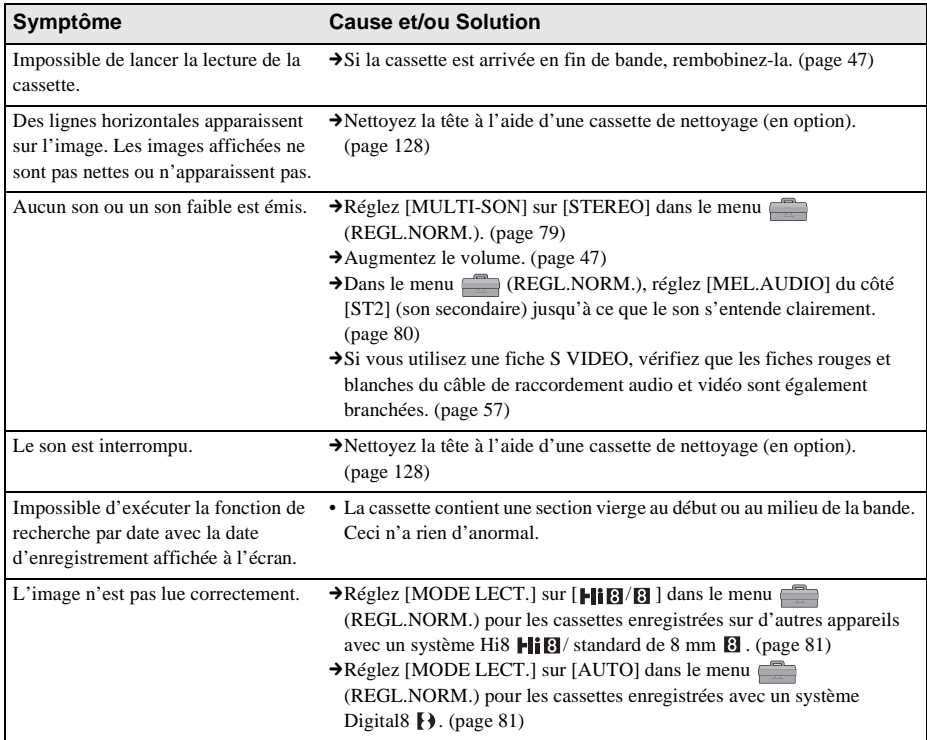

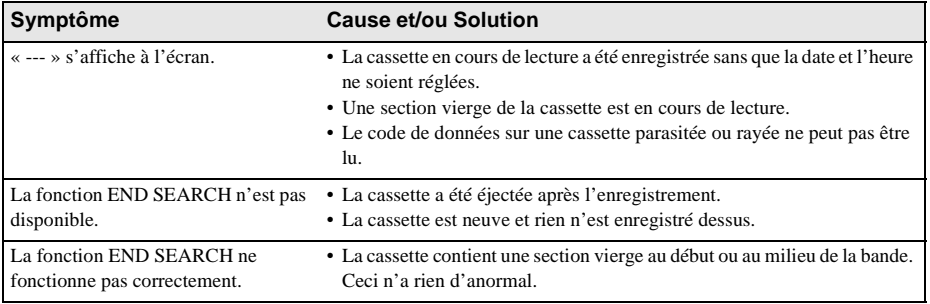

## <span id="page-112-0"></span>**« Memory Stick »**

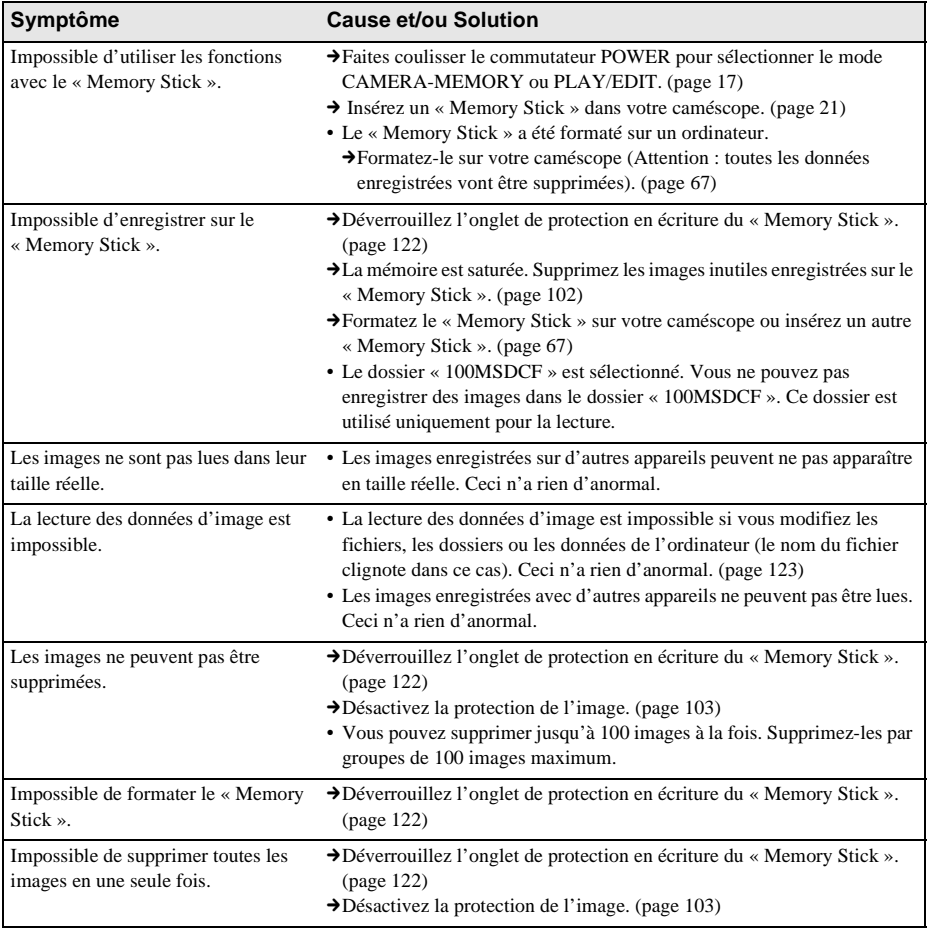

<sup>,</sup>**Suite à la page suivante**

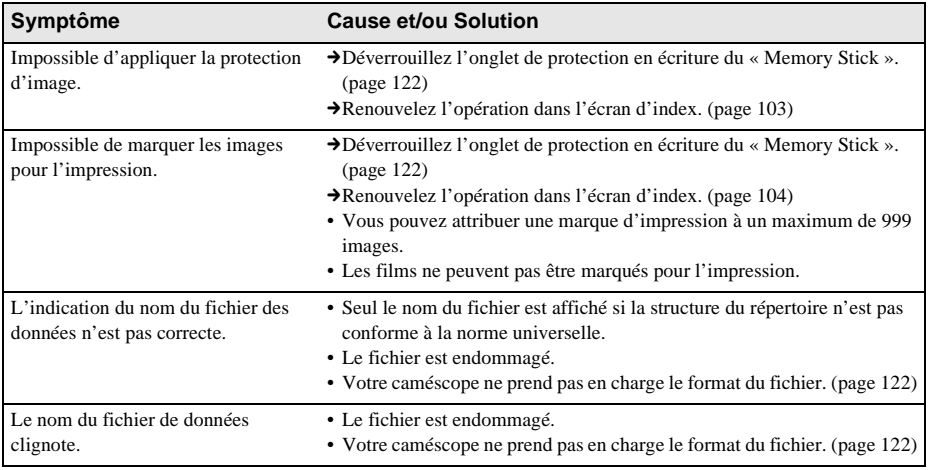

## **Copie/Montage**

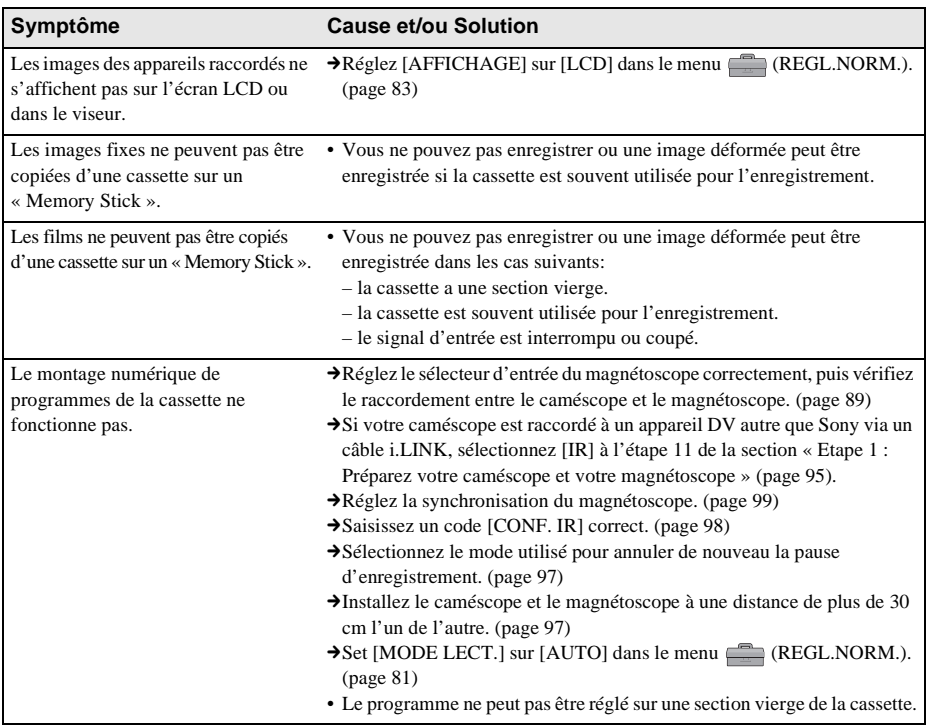

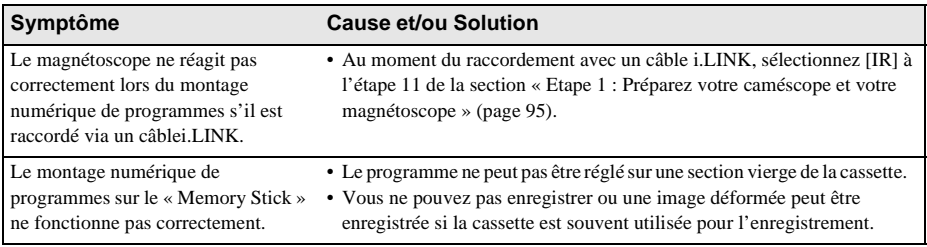

## <span id="page-115-1"></span>**Indicateurs et messages d'avertissement**

## <span id="page-115-3"></span><span id="page-115-2"></span><span id="page-115-0"></span>**Code d'autodiagnostic/Indicateurs d'avertissement**

Si des indicateurs s'affichent à l'écran ou dans le viseur, vérifiez les points suivants. Reportez-vous à la page entre parenthèses pour de plus amples informations.

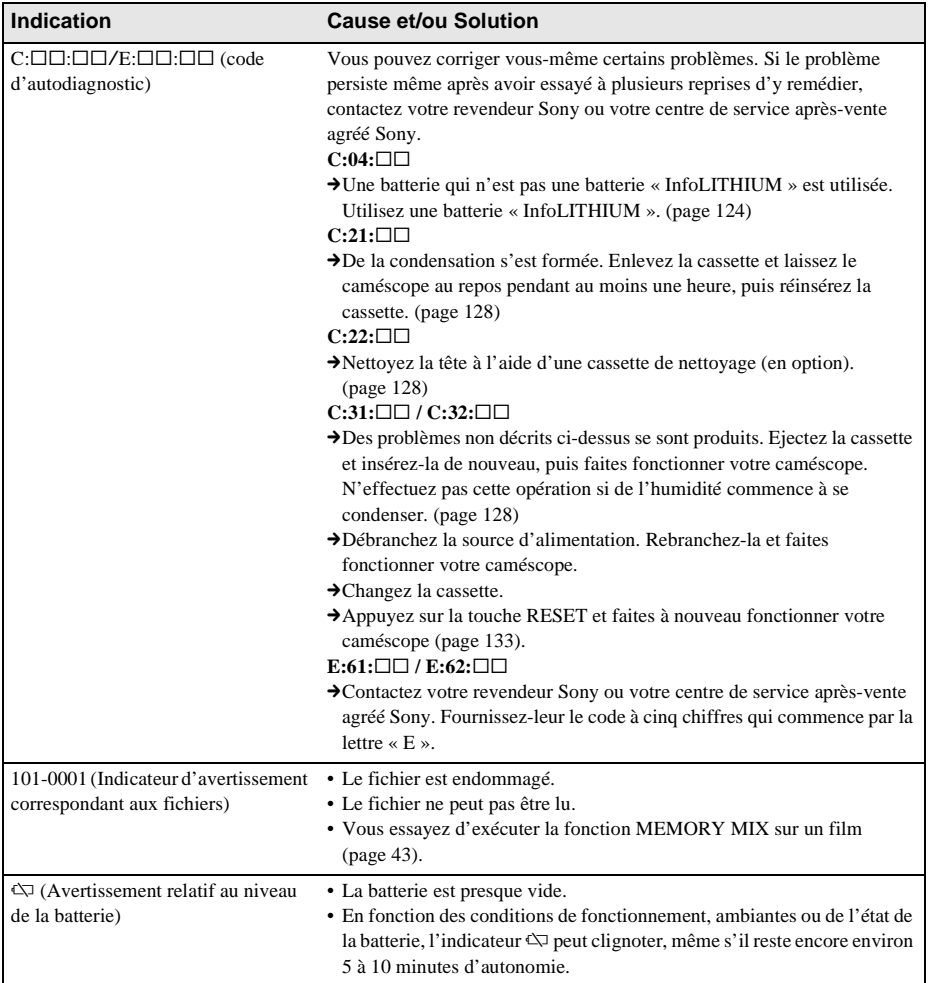

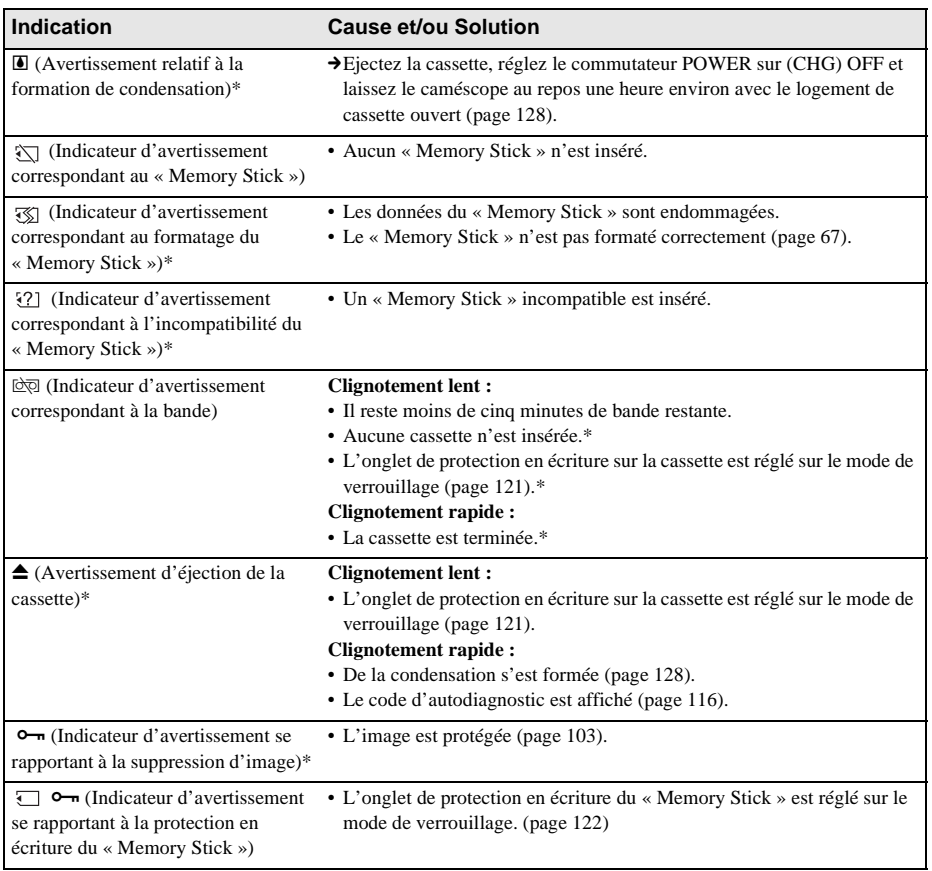

\* Vous entendez une mélodie ou un bip sonore lorsque les indicateurs d'avertissement apparaissent à l'écran.

,**Suite à la page suivante**

Si des messages s'affichent à l'écran, vérifiez les points suivants. Reportez-vous à la page entre parenthèses pour de plus amples informations.

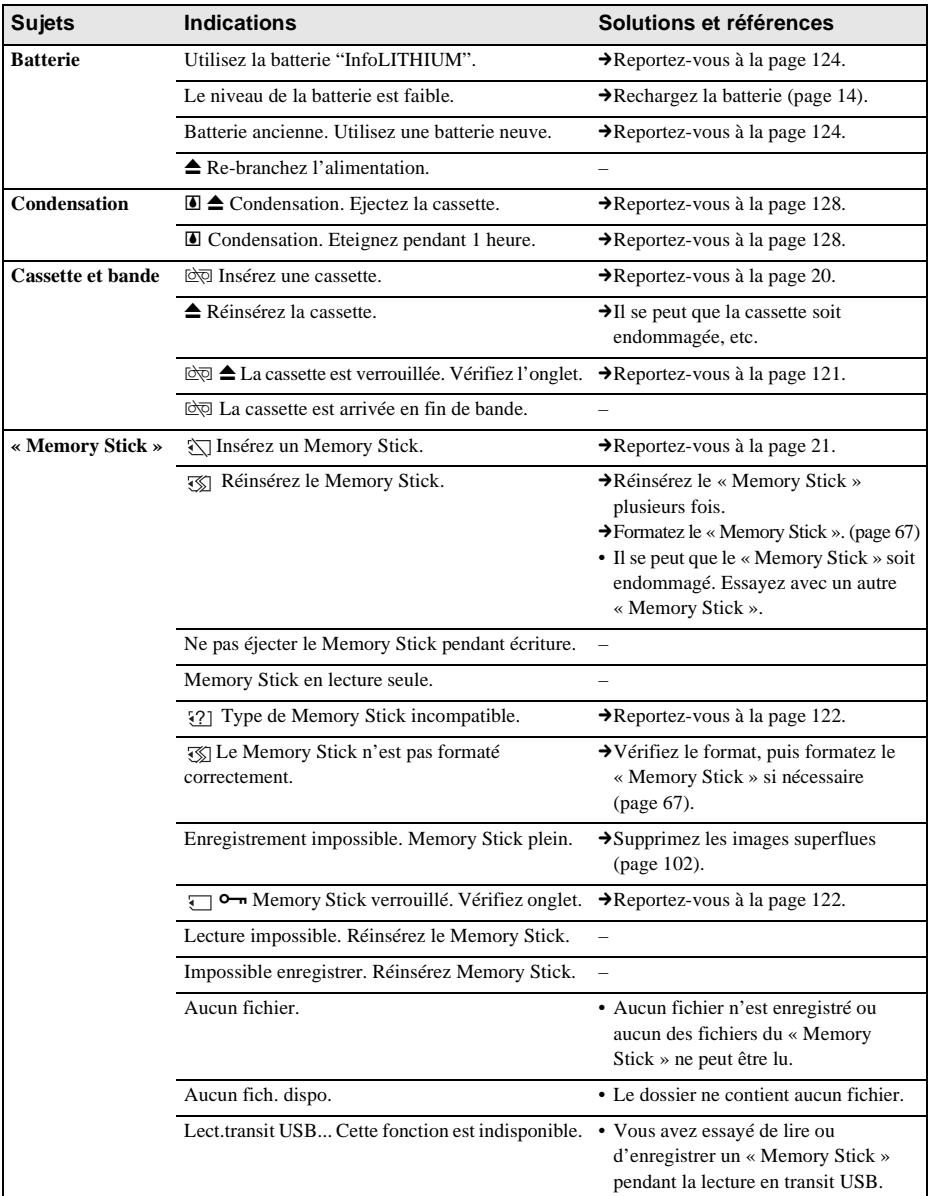

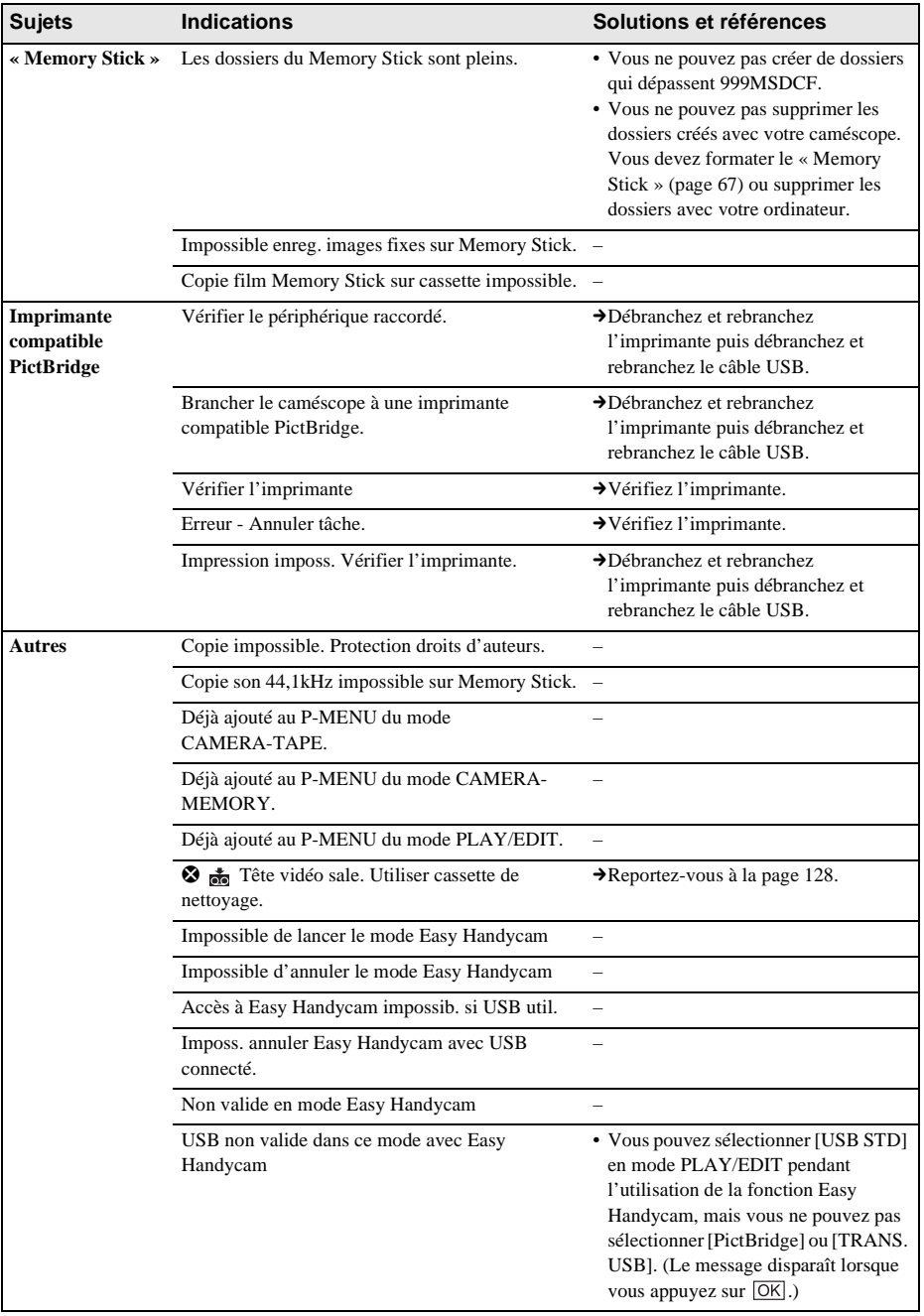

## <span id="page-119-4"></span>**Utilisation de votre caméscope à l'étranger**

## **Alimentation électrique**

Vous pouvez utiliser votre caméscope dans n'importe quel(le) pays /région avec l'adaptateur secteur fourni avec votre caméscope, dans la limite de 100 V à 240 V CA, 50/60 Hz.

#### <span id="page-119-3"></span>**A propos des systèmes de télévision couleur**

Votre caméscope est basé sur le système PAL. Si vous souhaitez visionner l'image en lecture sur un téléviseur, ce dernier doit être basé sur le système PAL (voir la liste suivante) avec une prise d'entrée AUDIO/VIDEO.

<span id="page-119-2"></span>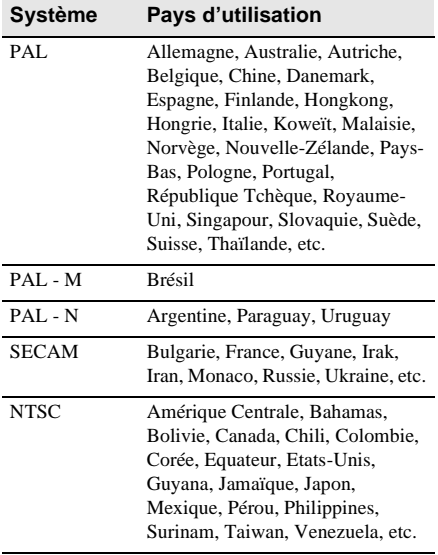

### <span id="page-119-1"></span>**Réglage facile de l'horloge en fonction du décalage horaire**

Vous pouvez facilement régler l'horloge à l'heure locale en indiquant un décalage horaire lorsque vous utilisez le caméscope à l'étranger. Sélectionnez [HEURE UNIV.] dans le menu (HEURE/LANGUE), puis réglez le décalage horaire [\(page 85\)](#page-84-0).

# <span id="page-119-0"></span>**Cassettes utilisables**

Vous pouvez utiliser à la fois des cassettes vidéo standard de 8 mm  $\Box$ , Hi8  $\Box$  et Digital8 **H** sur votre caméscope.

## **Système Digital8**

Ce système vidéo a été développé pour permettre un enregistrement numérique sur les cassettes vidéo Hi8  $\text{Hig}/\text{Digital8}$   $\text{H}$ . Le temps d'enregistrement lorsque vous utilisez votre caméscope fonctionnant avec le système Digital8  $\Theta$  pour enregistrer une cassette Hi8  $HIB/$  standard de 8 mm  $\Box$  correspond aux deux tiers du temps d'enregistrement lors de l'utilisation d'un caméscope utilisant un système traditionnel Hi8 **Hi** $\mathbf{B}$  standard de 8  $mm$  $B$ .

(90 minutes de temps d'enregistrement sont réduites à 60 minutes en mode SP.)

## **Hi8 Système**

Le système Hi8 **Hi**B est une extension conçue à partir du système standard de 8 mm  $\Box$  et a été développé pour offrir des images de meilleure qualité.

Vous ne pouvez pas lire correctement une cassette enregistrée avec le système

Hi8 **Figu** sur des enregistreurs/lecteurs vidéo autres qu'un enregistreur/lecteur Hi8.

#### **Pour éviter une section de bande vierge sur la cassette**

Appuyez sur  $\rightarrow$  pour trouver la fin du passage enregistré avant de commencer l'enregistrement suivant lorsque :

- vous avez éjecté la cassette pendant l'enregistrement.
- vous avez lu la cassette.
- vous avez utilisé la fonction EDIT SEARCH.

Si la cassette contient un passage vierge ou un signal discontinu, réenregistrez-la du début à la fin en tenant compte des points mentionnés ci-dessus.

## **Signal de protection des droits d'auteur Lors de la lecture**

Si la cassette en cours lecture sur votre caméscope contient des signaux de protection des droits d'auteur, vous ne pouvez pas la copier sur une cassette insérée dans un autre caméscope raccordé à votre caméscope.

**Lors de l'enregistrement**

#### **Vous ne pouvez pas enregistrer sur votre caméscope des logiciels contenant des signaux de protection des droits d'auteur des logiciels.**

[Copie impossible. Protection droits d'auteurs.] s'affiche sur l'écran LCD ou sur l'écran du téléviseur si vous essayez d'enregistrer un tel logiciel.

Votre caméscope ne peut pas enregistrer les signaux de protection des droits d'auteur sur la cassette lorsqu'il enregistre.

#### <span id="page-120-0"></span>**Remarques sur l'utilisation Pour éviter un effacement accidentel**

Faites coulisser l'onglet de protection en écriture de la cassette en position SAVE.

<span id="page-120-1"></span>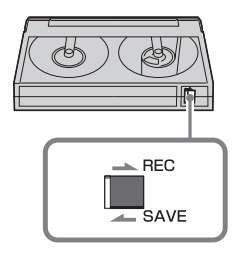

REC : la cassette peut être enregistrée. SAVE : la cassette ne peut pas être enregistrée (protégée en écriture).

#### **Lors de l'étiquetage d'une cassette**

Ne collez une étiquette qu'aux emplacements indiqués dans l'illustration suivante afin de ne pas gêner le fonctionnement de votre caméscope.

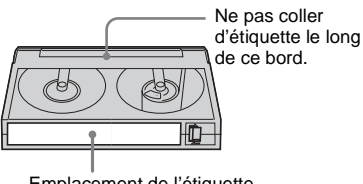

#### Emplacement de l'étiquette

#### **Après utilisation de la cassette**

Rembobinez la cassette jusqu'au début pour éviter d'endommager l'image ou le son. Vous devez ensuite ranger la cassette dans son boîtier et le mettre en position verticale.

 $\cdot$  **8**, **HiB** et  $\uparrow$  sont des marques commerciales.

# <span id="page-121-5"></span><span id="page-121-1"></span>**A propos du « Memory Stick »**

Le « Memory Stick » est un nouveau support d'enregistrement compact et léger qui,

malgré sa petite taille, offre une capacité de stockage de données supérieure à celle d'une disquette.

Vous pouvez utiliser les types suivants de « Memory Stick » avec votre caméscope. Cependant, même si un type de « Memory Stick » apparaît dans la liste, il est possible que ce type de « Memory Stick » ne fonctionne pas avec votre caméscope.

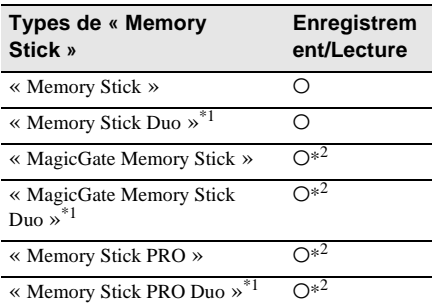

\*1 Fixez l'adaptateur de Memory Stick Duo avant d'insérer ce « Memory Stick » dans le caméscope.

- \*2 « MagicGate » est une technologie de protection des droits d'auteur qui enregistre et transfère le contenu en format crypté. Notez que les données utilisant la technologie « MagicGate » ne peuvent pas être enregistrées ou lues sur votre caméscope.
- <span id="page-121-4"></span><span id="page-121-3"></span>• Format d'image fixe : votre caméscope compresse et enregistre des données d'image au format JPEG (Joint Photographic Experts Group). L'extension du fichier est « .JPG ».
- <span id="page-121-6"></span>• Format de film : votre caméscope compresse et enregistre des données d'image au format MPEG (Moving Picture Experts Group). L'extension du fichier est « .MPG ».
- Noms des fichiers d'images fixes :
	- 101-0001 : Ce nom de fichier s'affiche à l'écran de votre caméscope.
	- DSC00001.JPG : Ce nom de fichier s'affiche à l'écran de votre ordinateur.
- Noms des fichiers de films :
- MOV00001 : Ce nom de fichier s'affiche à l'écran de votre caméscope.
- $=$  MOV00001 MPG  $\cdot$  Ce nom de fichier s'affiche à l'écran de votre ordinateur.
- Sur un « Memory Stick » formaté sur un ordinateur : un « Memory Stick » formaté sur un système d'exploitation Windows ou Macintosh n'est pas forcément compatible avec votre caméscope.
- La vitesse de lecture et d'écriture des données peut varier en fonction de la combinaison du « Memory Stick » et des produits compatibles
	- « Memory Stick » que vous utilisez.

## <span id="page-121-0"></span>**Pour éviter un effacement accidentel des images**

<span id="page-121-7"></span>Faites glisser l'onglet de protection en écriture du « Memory Stick » sur la position de protection en écriture.

La position et la forme de l'onglet de protection en écriture peuvent différer en fonction des modèles.

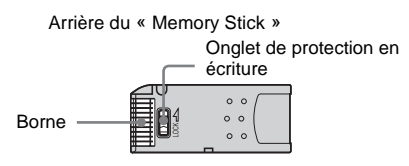

## <span id="page-121-2"></span>**Remarques sur l'utilisation**

Les données d'image peuvent être endommagées dans les cas suivants. Aucune compensation relative aux données d'image endommagées ne sera accordée.

- Si vous éjectez le « Memory Stick », mettez le caméscope hors tension ou retirez la batterie pour la remplacer pendant la lecture ou l'écriture des fichiers d'image sur le « Memory Stick » (alors que le témoin d'accès est allumé ou clignote).
- Si vous utilisez le « Memory Stick » à proximité d'aimants ou de champs magnétiques.

Il est recommandé de faire une copie de sauvegarde des données importantes sur le disque dur d'un ordinateur.

#### **Manipulation**

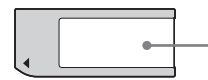

**Zone d'étiquette** Appliquez l'étiquette dans la zone qui lui est réservée.

Gardez à l'esprit les remarques suivantes lorsque vous manipulez un « Memory Stick ».

- Lorsque vous transportez ou stockez un « Memory Stick », rangez-le dans son étui.
- Ne laissez pas d'objets métalliques entrer en contact avec le connecteur et ne le touchez pas avec les doigts.
- Ne pliez pas le « Memory Stick », ne le faites pas tomber et ne le soumettez pas à des chocs violents.
- Ne démontez pas le « Memory Stick » et ne modifiez pas sa structure.
- N'exposez pas le « Memory Stick » à l'humidité.
- N'insérez rien d'autre qu'un « Memory Stick » compatible dans la fente pour « Memory Stick ». Cela pourrait entraîner un problème de fonctionnement.

#### **Endroits ou l'appareil ne doit pas être utilisé**

N'utilisez pas et ne conservez pas le « Memory Stick » dans des endroits :

- soumis à des températures très élevées, comme dans un véhicule garé en plein soleil.
- exposés au rayonnement direct du soleil.
- exposés à une forte humidité ou sujets à des gaz corrosifs.

#### **Remarque sur l'utilisation du « Memory Stick Duo »**

Vous pouvez utiliser un « Memory Stick Duo » dans votre caméscope après l'avoir inséré dans l'adaptateur de Memory Stick Duo.

Le « Memory Stick Duo » ou la fente pour « Memory Stick » de votre caméscope pourrait être endommagé(e) dans les conditions suivantes.

– Si vous insérez un « Memory Stick Duo » qui n'est pas inséré dans un adaptateur de Memory Stick Duo dans la fente pour « Memory Stick » de votre caméscope.

– Si vous insérez le « Memory Stick Duo » dans le mauvais sens.

Si vous insérez un « Memory Stick Duo » sans l'adaptateur Memory Stick Duo par erreur, tenez le caméscope de façon à ce que la fente pour « Memory Stick » soit tournée vers le bas, puis maintenez le couvercle sur le côté à l'aide d'un cure-dent ou d'un objet similaire pour faire sortir le « Memory Stick Duo ».

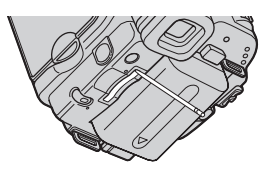

#### **Remarques sur l'utilisation du « Memory Stick PRO »**

- La capacité de mémoire maximale d'un « Memory Stick » utilisable sur votre caméscope est de 1 Go (512 Mo pour un « Memory Stick PRO Duo »).
- Cet appareil ne prend pas en charge le transfert à grande vitesse des données.

## <span id="page-122-0"></span>**Remarques sur la compatibilité des données d'image**

- Les fichiers de données d'image enregistrés sur un « Memory Stick » avec votre caméscope sont conformes à la norme universelle Design Rule for Camera File Systems établie par la JEITA (Japan Electronics and Information Technology Industries Association).
- Vous ne pouvez pas lire sur votre caméscope des images fixes enregistrées avec d'autres appareils (DCR-TRV890E/TRV900/ TRV900E ou DSC-D700/D770) qui ne sont pas conformes à cette norme universelle. (Ces modèles ne sont pas disponibles dans certains pays.)
- Si vous ne pouvez pas utiliser un « Memory Stick » qui a déjà été utilisé avec d'autres appareils, formatez-le avec votre caméscope [\(page 67\)](#page-66-0). Notez cependant que le formatage efface toutes les informations contenues sur le « Memory Stick ».
- Il se peut que vous ne puissiez pas lire les images sur le caméscope :

**→ Suite à la page suivante** 

- Si les données d'image ont été retouchées sur un ordinateur.
- Si les données d'image ont été enregistrées au moyen d'un autre appareil.
- « Memory Stick »,  $\underset{\text{We know that } }{\underbrace{\bigoplus}}$  et « MagicGate Memory Stick » sont des marques commerciales de Sony Corporation.
- « Memory Stick Duo » et « MEMORY STICK DUO » sont des marques commerciales de Sony Corporation.
- « Memory Stick PRO » et « MEMORY STICK PRO » sont des marques commerciales de Sony Corporation.
- « MagicGate » et « MAGICGATE » sont des marques commerciales de Sony Corporation.
- Tous les autres noms de produits cités dans le présent document peuvent être des marques commerciales ou des marques déposées de leurs sociétés respectives.

Par ailleurs, les indications « ™ » et « ® » ne sont pas employées chaque fois qu'une marque est citée dans le présent mode d'emploi.

## <span id="page-123-1"></span><span id="page-123-0"></span>**A propos de la batterie « InfoLITHIUM »**

Cet appareil est compatible avec la batterie « InfoLITHIUM » (série M). Votre caméscope fonctionne uniquement avec une batterie « InfoLITHIUM ». La batterie « InfoLITHIUM » de série M porte la marque <u>M</u> (M) . **SERIES**

## **Qu'est-ce que la batterie « InfoLITHIUM » ?**

La batterie « InfoLITHIUM » est une batterie aux ions de lithium capable de communiquer des informations relatives aux conditions de fonctionnement entre votre caméscope et un adaptateur/chargeur secteur (en option). La batterie « InfoLITHIUM » calcule la consommation d'énergie en fonction des conditions d'utilisation de votre caméscope et affiche, en minutes, l'autonomie de la batterie. Avec un adaptateur/chargeur secteur (en option), l'autonomie de la batterie et la durée de charge sont affichées.

## **Pour charger la batterie**

- Veillez à recharger la batterie avant d'utiliser le caméscope.
- Il est recommandé de charger la batterie à une température ambiante comprise entre 10°C et 30°C jusqu'à ce que le témoin CHG (charge) s'éteigne. Si vous chargez la batterie en dehors de cette plage de température, il se peut que vous ne soyez pas en mesure de charger correctement la batterie.
- Lorsque la charge est terminée, débranchez le câble de la prise DC IN du caméscope ou retirez la batterie.

## **Pour utiliser la batterie de façon efficace**

• L'efficacité de la batterie diminue lorsque la température ambiante est de 10°C ou moins et sa durée d'utilisation est plus courte. Dans ce cas, effectuez l'une des opérations suivantes

pour pouvoir utiliser la batterie plus longtemps.

- Mettez la batterie dans une poche pour la réchauffer et insérez-la dans le caméscope juste avant de filmer.
- Utilisez une batterie à grande capacité : NP-FM50/QM71/QM71D/QM91/QM91D (en option).
- L'emploi fréquent de l'écran LCD ou la lecture, l'avance rapide et le rembobinage répétés entraînent une usure plus rapide de la batterie. Il est recommandé d'utiliser une batterie à grande capacité : NP-FM50/QM71/ QM71D/QM91/QM91D (en option).
- Veillez à régler le commutateur POWER sur (CHG) OFF lorsque vous n'utilisez pas le caméscope pour enregistrer ou lire des données. La batterie est également sollicitée lorsque le caméscope est en mode de pause d'enregistrement ou de pause de lecture.
- Emportez toujours quelques batteries de rechange pour disposer d'un temps d'enregistrement suffisant (deux à trois fois le temps prévu) et pouvoir faire des essais avant l'enregistrement proprement dit.
- Ne mouillez pas la batterie. Elle n'est pas étanche.

### <span id="page-124-0"></span>**A propos de l'indicateur d'autonomie de la batterie**

- Lorsque l'alimentation est coupée alors que le voyant d'autonomie de la batterie indique que la batterie est suffisamment chargée pour pouvoir fonctionner, rechargez de nouveau la batterie entièrement. L'affichage de l'indicateur d'autonomie de la batterie sera alors correct. Notez cependant que les valeurs correctes d'autonomie de la batterie ne sont pas restaurées si la batterie est utilisée pendant une longue période à des températures élevées, si elle reste longtemps en pleine charge ou si elle est utilisée fréquemment. Utilisez l'indicateur d'autonomie de la batterie pour avoir une idée approximative du temps de prise de vue.
- La marque  $\Leftrightarrow$  qui indique un niveau de batterie faible clignote même s'il reste 5 à 10 minutes de batterie en fonction des conditions de fonctionnement, de la température ambiante et de l'environnement.

#### **A propos de l'entreposage de la batterie**

- Si vous n'utilisez pas la batterie pendant une longue période, chargez-la entièrement et utilisez-la une fois par an sur votre caméscope pour qu'elle fonctionne correctement. Pour entreposer la batterie, retirez-la du caméscope et rangez-la dans un lieu sec et frais.
- Pour décharger complètement la batterie sur votre caméscope, réglez [ARRET AUTO] sur [JAMAIS] dans le menu (REGL.NORM.) et laissez votre caméscope en veille d'enregistrement de cassette jusqu'à ce qu'il s'éteigne [\(page 84\)](#page-83-0).

### **A propos de la durée de vie de la batterie**

- La durée de vie de la batterie est limitée. La capacité de la batterie diminue petit à petit au fur et à mesure que vous l'utilisez et que le temps passe. Lorsque l'autonomie de la batterie diminue beaucoup, il est probable que la batterie soit usée. Veuillez en acheter une nouvelle.
- La durée de vie de chaque batterie varie en fonction de la manière dont elle est rangée et utilisée et de l'environnement dans lequel elle est utilisée.

« InfoLITHIUM » est une marque commerciale de Sony Corporation.

# <span id="page-125-0"></span>**A propos de i.LINK**

L'interface DV de cet appareil est une interface DV compatible i.LINK. Cette section décrit la norme i.LINK et ses caractéristiques.

#### **Qu'est-ce que i.LINK ?**

i.LINK est une interface de série numérique qui permet de transférer les données vidéo et audio numériques et d'autres données vers un autre appareil compatible i.LINK. Vous pouvez aussi contrôler un autre appareil en utilisant i.LINK. L'appareil compatible i.LINK peut être raccordé avec un câble i.LINK. Cela peut être utile pour l'utilisation et l'échange de données entre différents appareils audio et vidéo numériques.

Lorsque plusieurs appareils compatibles i.LINK sont raccordés en cascade à ce caméscope, il est possible de les contrôler et de transférer des données non seulement avec l'appareil raccordé au caméscope mais aussi avec d'autres appareils par l'intermédiaire de l'appareil raccordé directement.

Notez cependant que la méthode de fonctionnement diffère parfois selon les fonctions et les spécifications de l'appareil à raccorder. Des manipulations et des transactions de données peuvent également être impossibles à effectuer sur certains appareils raccordés.

#### **(3) Remarque**

• Normalement, un seul appareil peut être raccordé à cet appareil via le câble i.LINK. Pour relier ce caméscope à un appareil compatible i.LINK muni de deux interfaces DV ou plus, reportez-vous au mode d'emploi de l'appareil à raccorder.

#### **ζ<sup>ί</sup>** Conseils

- i.LINK est le terme couramment utilisé pour désigner le bus de transport de données IEEE 1394 de Sony et est une marque commerciale approuvée par de nombreuses sociétés.
- IEEE 1394 est une norme internationale normalisée par l'Institute of Electrical and Electronic Engineers.

### **A propos du débit en bauds i.LINK**

Le débit en bauds i.LINK maximum varie en fonction de l'appareil. Il existe trois types de débits.

S100 (environ 100 Mbps\*) S200 (environ 200 Mbps) S400 (environ 400 Mbps)

Une liste de débits en bauds est établie dans la section « Spécifications » du mode d'emploi de chaque appareil. Le débit en bauds est également indiqué à côté de l'interface i.LINK de certains appareils.

Le débit maximum en bauds des appareils pour lesquels ce débit n'est pas indiqué (tel que cet appareil) est « S100 ».

Le débit en bauds peut être différent de la valeur indiquée lorsque le caméscope est raccordé à un appareil dont le débit en bauds maximum est différent.

#### \* Qu'est-ce que Mbps ?

Mbps signifie « mégabits par seconde », soit la quantité de données pouvant être envoyées ou reçues en une seconde. Par exemple, un débit en bauds de 100 Mbps signifie que 100 mégabits de données peuvent être transmis en une seconde.

### **Pour utiliser les fonctions i.LINK de cet appareil**

Pour plus de détails concernant la façon de copier lorsque cet appareil est raccordé à un autre appareil vidéo équipé d'une interface DV, [reportez-vous à la page 89](#page-88-0) et [90.](#page-89-0)

Cet appareil peut également être raccordé à d'autres appareils compatibles i.LINK (interface DV) fabriqués par Sony (p. ex. les ordinateurs personnels de la gamme VAIO) ainsi qu'à des appareils vidéo.

Avant de raccorder cet appareil à un ordinateur, assurez-vous que le logiciel d'application pris en charge par cet appareil est déjà installé sur l'ordinateur.

Certains appareils vidéo compatibles i.LINK tels que les téléviseurs numériques, les lecteurs et graveurs de DVD et les lecteurs et graveurs MICROMV ne sont pas compatibles avec l'appareil DV. Avant de raccorder l'autre appareil, vérifiez si l'appareil est compatible avec un appareil DV ou non.

Pour plus de détails sur les précautions à prendre et le logiciel d'application compatible, reportez-vous également au mode d'emploi de l'appareil à raccorder.

### **A propos du câble i.LINK requis**

Utilisez le câble i.LINK 4-broches-à-4-broches de Sony (en cours de copie DV).

 $i.LINK$  et  $i$  sont des marques commerciales de Sony Corporation.

# **Précautions et entretien**

## **A propos de l'utilisation et de l'entretien du caméscope**

- N'utilisez pas et ne conservez pas le caméscope dans les emplacements suivants :
	- Dans des endroits extrêmement chaud ou froid. N'exposez jamais votre caméscope à des températures supérieures à 60 °C, comme en plein soleil, à proximité de chauffages ou dans un véhicule garé au soleil. Le caméscope pourrait ne pas fonctionner correctement ou être déformé.
	- A proximité de forts champs magnétiques ou de vibrations mécaniques, il est possible que le caméscope fonctionne mal.
	- A proximité d'ondes radio ou de radiations fortes, il est possible que le caméscope n'enregistre pas correctement.
	- A proximité des récepteurs AM et du matériel vidéo, il est possible qu'il y ait des parasites.
	- A la plage ou dans des endroits poussiéreux. Si du sable ou de la poussière rentre dans votre caméscope, il est possible que le caméscope fonctionne mal. Ce problème peut parfois être irréversible.
	- A proximité des fenêtres ou à l'extérieur, aux endroits où l'écran LCD, le viseur ou l'objectif peuvent être exposés au soleil. Le soleil endommage l'intérieur du viseur ou de l'écran LCD.
	- Dans des endroits très humides.
- Faites fonctionner le caméscope sur un courant continu de 7,2 V (batterie) ou de 8,4 V CC (adaptateur secteur).
- Pour le fonctionnement sur le secteur ou en courant continu, utilisez les accessoires recommandés dans ce mode d'emploi.
- Ne mouillez pas votre caméscope, par exemple, avec de l'eau de pluie ou de mer. Si votre caméscope est trempé, il est possible qu'il fonctionne mal. Ce problème peut parfois être irréversible.
- Si un objet ou du liquide pénètre dans le caméscope, débranchez-le et faites-le vérifier

#### **→ Suite à la page suivante**

par votre revendeur Sony avant de continuer à l'utiliser.

- Evitez toute manipulation brusque du caméscope ou tout choc mécanique. Prenez particulièrement soin de l'objectif.
- Laissez le commutateur POWER réglé sur (CHG) OFF lorsque vous n'utilisez pas votre caméscope.
- N'enveloppez pas le caméscope dans une serviette, par exemple, en le faisant fonctionner. Cela pourrait entraîner une surchauffe interne de l'appareil.
- Pour débrancher le cordon d'alimentation, tirez sur la fiche, ne tirez jamais sur le cordon.
- Ne pliez pas de force le cordon d'alimentation et ne posez pas d'objets lourds dessus.
- Les contacts métalliques doivent être propres en permanence.
- Conservez la télécommande et la pile bouton à l'écart des enfants. En cas d'ingestion accidentelle de la pile, consultez immédiatement un médecin.
- Si du liquide électrolytique a fui de la pile
	- contactez votre centre de service aprèsvente agréé Sony.
	- nettoyez la partie de votre peau qui a été en contact avec le liquide.
	- en cas de contact avec les yeux, lavez bien à grande eau et consulter un médecin.

#### **Si vous n'utilisez pas votre caméscope pendant une longue période**

Mettez-le parfois sous tension et faites-le fonctionner, par exemple en lisant des cassettes pendant trois minutes environ. Débranchez le cordon d'alimentation de la prise murale.

#### <span id="page-127-0"></span>**Condensation**

Si vous transportez votre caméscope directement d'un endroit froid à un endroit chaud, de la condensation peut se former à l'intérieur du caméscope, sur la surface de la cassette ou sur l'objectif. Dans ce cas, la bande peut adhérer au tambour de têtes et être endommagée ou bien l'appareil risque de ne pas fonctionner correctement. Si l'intérieur de votre caméscope devient humide, le message  $[\blacksquare \triangle$  Condensation. Ejectez la cassette] ou  $[\blacksquare$ Condensation. Eteignez pendant 1 heure] s'affiche. Si de la condensation se forme sur l'objectif, l'indicateur ne s'affiche pas.

### **Si de la condensation s'est formée**

Aucune des fonctions n'est disponible, à l'exception de l'éjection de la cassette. Ejectez la cassette, mettez le caméscope hors tension et laissez-le au repos pendant une heure environ en laissant le couvercle du logement de cassette ouvert. Votre caméscope peut être de nouveau utilisé si l'indicateur  $\blacksquare$  ou  $\spadesuit$  ne s'affiche pas lorsque le caméscope est remis sous tension. Si de l'humidité commence à se condenser, votre caméscope peut ne pas détecter la condensation. Si cela se produit, il faut parfois attendre dix secondes après l'ouverture du couvercle du logement de cassette pour que la cassette soit éjectée. Ceci n'a rien d'anormal. Ne refermez pas le couvercle du logement de cassette avant que la cassette soit éjectée.

#### **Remarque sur la condensation d'humidité**

De la condensation peut se former lorsque vous transportez votre caméscope d'un endroit froid à un endroit chaud (ou vice-versa) ou lorsque vous utilisez votre caméscope dans un endroit humide comme indiqué ci-dessous :

- lorsque vous amenez votre caméscope d'une piste de ski dans une pièce chauffée.
- lorsque vous transportez votre caméscope d'une pièce ou d'un véhicule climatisé à un endroit très chaud en plein air.
- lorsque vous utilisez votre caméscope après une bourrasque ou une averse.
- lorsque vous utilisez votre caméscope dans un endroit très chaud et très humide.

#### **Comment prévenir la formation de condensation**

Lorsque vous transportez votre caméscope d'un endroit froid à un endroit chaud, placez le caméscope dans un sac plastique et fermez-le correctement. Retirez-le du sac lorsque la température à l'intérieur du sac a atteint la température ambiante (au bout d'environ une heure).

#### <span id="page-127-2"></span><span id="page-127-1"></span>**Tête vidéo**

- Si la tête vidéo est sale, vous ne pouvez pas filmer normalement ou bien la lecture des images ou des sons est déformée.
- La tête vidéo s'use au bout d'une période prolongée d'utilisation. Si vous ne parvenez

pas à obtenir une image claire, même après avoir utilisé une cassette de nettoyage, cela peut venir du fait que la tête vidéo est usée.

Contactez votre revendeur Sony ou un centre de service après-vente Sony agréé afin de faire remplacer la tête vidéo.

• Si vous constatez l'un des problèmes suivants, nettoyez les têtes vidéo pendant dix secondes avec la Sony cassette de nettoyage V8-25CLD (en option).

Lors de la lecture ou de l'enregistrement avec le système Digital8<sup>[14]</sup>

– Des parasites en forme de mosaïque apparaissent sur l'image en lecture ou l'écran est de couleur bleu.

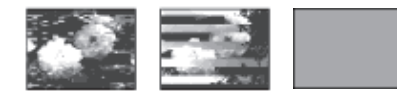

- Les images en lecture ne bougent pas.
- Les images en lecture ne s'affichent pas ou le son est interrompu.
- $\otimes$   $\mathbf{\mathcal{L}}$  Tête vidéo sale. Utiliser cassette de nettoyage.] s'affiche à l'écran pendant l'enregistrement.

Lors de la lecture avec le système Hi8 Hi<sup>1</sup> standard de 8 mm

- $\circledcirc$   $\bullet$  Tête vidéo sale. Utiliser cassette de nettoyage.] s'affiche à l'écran pendant l'enregistrement.
- Les images en lecture sont parasitées.
- Les images en lecture sont difficilement visibles.
- Les images en lecture ne s'affichent pas.

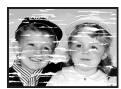

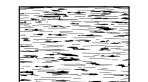

## **Ecran LCD**

- N'exercez pas une pression excessive sur l'écran LCD car cela pourrait l'endommager.
- Si le caméscope est utilisé dans un environnement froid, une image rémanente peut apparaître à l'écran LCD. Ceci n'a rien d'anormal.
- Quand vous utilisez le caméscope, l'arrière de l'écran LCD peut devenir chaud. Ceci n'a rien d'anormal.

#### **Pour nettoyer l'écran LCD**

• Il est conseillé d'utiliser un chiffon de nettoyage (fournie) pour nettoyer l'écran LCD s'il est couvert de traces de doigts ou de poussière. Lorsque vous utilisez le kit de nettoyage LCD (en option) n'appliquez pas de liquide de nettoyage directement sur l'écran LCD. Utilisez une serviette de nettoyage imbibée

#### <span id="page-128-1"></span><span id="page-128-0"></span>**Réglage de l'écran LCD (ETALONNAGE)**

Les boutons de l'écran tactile peuvent ne pas fonctionner correctement. Dans ce cas, suivez la procédure ci-dessous. Il est conseillé de raccorder votre caméscope à la prise murale à l'aide de l'adaptateur secteur fourni lors du fonctionnement du caméscope.

- **1 Faites coulisser le commutateur POWER sur (CHG) OFF.**
- **2 Ejectez la cassette et le « Memory Stick » de votre caméscope, puis débranchez tous les câbles de raccordement de votre caméscope, à l'exception de l'adaptateur secteur.**
- **3 Faites glisser le commutateur POWER à plusieurs reprises pour sélectionner le mode PLAY/EDIT en appuyant simultanément sur la touche DSPL/ BATT INFO située sur votre caméscope, puis maintenez enfoncée la touche DSPL/ BATT INFO pendant cinq secondes environ.**
- **4 Appuyez sur la marque « × » affichée à l'écran à l'aide d'un objet tel que le coin d'un « Memory Stick ».** La position du  $\ltimes$  x  $\gt$  change.

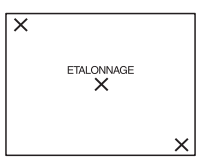

Si vous n'avez pas appuyé au bon endroit, recommencez à partir de l'étape 4.

**→ Suite à la page suivante** 

#### b **Remarque**

• Vous ne pouvez pas étalonner l'écran LCD si vous avez fait pivoter le panneau LCD et que vous l'avez réglé avec l'écran LCD tourné vers l'extérieur.

## **Manipulation du boîtier**

- Si le boîtier est sale, nettoyez le caméscope avec un chiffon doux légèrement humidifié avec de l'eau, puis essuyez-le avec un chiffon doux et sec.
- Afin de ne pas abîmer la surface, évitez d'utiliser les produits suivants.
	- N'utilisez pas de solvants tels que des diluants, de l'essence, de l'alcool, des chiffons chimiques, des produits répulsifs et de l'insecticide.
	- Ne manipulez pas les substances ci-dessus avec les mains.
	- Ne laissez pas le boîtier en contact avec des objets en caoutchouc ou en vinyle pendant une longue période.

#### **A propos de l'entretien et du rangement de l'objectif**

- Essuyez la surface de l'objectif avec un chiffon doux dans les cas suivants :
	- lorsqu'il y a des traces de doigts sur la surface de l'objectif.
	- lorsque vous utilisez le caméscope dans des lieux chauds ou humides.
	- lorsque l'objectif est exposé à de l'air salé comme l'air marin.
- Rangez l'objectif dans un lieu bien aéré, à l'abri de la poussière et de la saleté.

• Pour éviter que de la moisissure ne se forme, nettoyez régulièrement l'objectif comme indiqué ci-dessus.

Il est recommandé de faire fonctionner votre caméscope environ une fois par mois pour le conserver longtemps dans un état de fonctionnement optimal.

## <span id="page-129-0"></span>**Pour charger la pile bouton rechargeable intégrée**

Votre caméscope est équipé d'une pile bouton rechargeable intégrée permettant de conserver en mémoire la date, l'heure et d'autres réglages, même lorsque le commutateur POWER est réglé sur (CHG) OFF. La pile bouton intégrée est toujours chargée lorsque vous utilisez votre caméscope mais elle se décharge peu à peu si vous ne l'utilisez pas. Elle est complètement déchargée au bout de **trois mois** environ si vous n'utilisez pas du tout le caméscope. Néanmoins, même si la pile bouton intégrée n'est pas chargée, le fonctionnement du caméscope n'est pas affecté si vous n'enregistrez pas la date.

#### **Procédures**

Branchez votre caméscope sur une prise de courant avec l'adaptateur secteur fourni et laissez votre caméscope se charger pendant plus de 24 heures avec le commutateur POWER réglé sur (CHG) OFF.

# **Spécifications**

## **Caméscope**

#### **Système**

#### **Système d'enregistrement vidéo**

2 têtes rotatives, système de balayage hélicoïdal

#### **Système d'enregistrement d'images fixes** Exif Ver.  $2.2*^1$

 $*1$  « Exif » est un format de fichier pour images fixes établi par la JEITA (Japan Electronics and Information Technology Industries Association). Les fichiers enregistrés dans ce format peuvent contenir des informations supplémentaires telles que les informations relatives au réglage de votre caméscope au moment de l'enregistrement.

#### **Système d'enregistrement audio**

Têtes rotatives, système PCM Quantification : 12 bits (Fs 32 kHz, stéréo 1, stéréo 2), 16 bits (Fs 48 kHz, stéréo)

#### **Signal vidéo**

Système couleur PAL, normes CCIR **Cassette utilisable**

Cassette à format vidéo de 8 mm

#### **Vitesse de la bande**

SP : environ 28,70 mm/s

LP : environ 19,13 mm/s

#### **Durée d'enregistrement/lecture (en utilisant une cassette vidéo 90 min. Hi8/Digital8)**

- $SP : 60$  min
- $LP \cdot 90$  min

#### **Durée d'avance ou de retour rapide (en utilisant**

**une cassette vidéo 90 min Hi8/Digital8)**

Environ 5 min

#### **Viseur**

Viseur électrique (monochrome)

#### **Dispositif d'image**

CCD (dispositif à couplage de charge) de 3,0  $mm$  (type  $1/6$ ) Total : environ 540 000 pixels Efficaces (fixes) : environ 350 000 pixels Efficaces (mobiles) : environ 350 000 pixels

#### **Objectif**

Objectif à zoom électrique combiné

Diamètre du filtre : 37 mm (1 7/16 in.)  $20 \times$  (optique), 990  $\times$  (numérique)  $F = 1.6 \sim 2.4$ **Longueur focale** 2,5 - 50 mm Lorsque vous convertissez vers un appareil photo 35 mm En mode CAMERA-TAPE : 42 - 840 mm En mode CAMERA-MEMORY : 42 - 840 mm **Température couleur** Auto **Eclairement minimum** 4 lx (lux) (F 1,6) 0 lx (lux) (en mode NightShot plus) $*^2$ \*<sup>2</sup> Les objets invisibles à cause de la pénombre

#### **Connecteurs d'entrées/sortie**

peuvent être filmés en infrarouge.

#### **Entrée/sortie S-vidéo**

Signal de luminance : 1 V c-c, 75  $\Omega$  (ohms), asymétrique Signal de chrominance : 0,3 V c-c, 75  $\Omega$ (ohms), asymétrique Mini-DIN à 4 broches **Entrée/sortie audio et vidéo**

AV MINIJACK Signal vidéo : 1 V c-c, 75  $\Omega$  (ohms), asymétrique, sync négative Signal audio : 327 mV (impédance de sortie supérieure à 47 kΩ (kilohms)), impédance d'entrée supérieure à 47 kΩ (kilohms), impédance de sortie inférieure à 2,2 kΩ (kilohms) Mini-prise stéréo (φ 3,5 mm) **Entrée/sortie DV** Connecteur à 4 broches **Prise USB** Mini-B

#### **Ecran LCD**

**Image**

6,2 cm (type 2,5) **Nombre total de points** 123 200 (560 × 220)

**→ Suite à la page suivante** 

#### **Généralités**

**Alimentation requise** 7,2 V CC (batterie) 8,4 V CC (adaptateur secteur) **Consommation électrique moyenne (lors de l'utilisation de la batterie)** Pendant la prise de vue à l'aide du viseur 2,9 W Pendant la prise de vue à l'aide de l'écran LCD 3,8 W **Température de fonctionnement** 0 °C à 40°C **Température d'entreposage**  $-20$  °C à + 60°C **Dimensions approximatives**  $85 \times 98 \times 151$  mm (l/h/p) **Poids (approximatif)** 800 g pour l'appareil principal uniquement 940 g, batterie rechargeable NP-FM30, cassette Hi8/Digital8, capuchon de l'objectif et bandoulière compris.

**Accessoires fournis** [Reportez-vous à la page 13.](#page-12-0)

#### **Adaptateur secteur AC-L15A/L15B**

**Alimentation requise** 100 - 240 V CA, 50/60 Hz **Consommation électrique** 0,35 - 0,18 A **Consommation électrique** 18 W **Tension de sortie** 8,4 V CC, 1,5 A **Température de fonctionnement** 0 °C à 40°C **Température d'entreposage** – 20 °C à + 60 °C **Dimensions approximatives**  $56 \times 31 \times 100$  mm (l/h/p), parties saillantes non comprises **Poids approximatif**

190 g cordon d'alimentation non compris

#### **Batterie rechargeable (NP-FM30)**

**Tension de sortie maximale** 8,4 V CC **Tension de sortie** 7,2 V CC **Capacité** 5,0 Wh (700 mAh) **Dimensions approximatives**  $38.2 \times 20.5 \times 55.6$  mm  $(l/h/p)$ **Poids approximatif** 65 g **Température de fonctionnement** 0 °C à 40°C **Type** Ions de lithium

La conception et les spécifications sont sujettes à modification sans préavis.

## <span id="page-132-1"></span>**Identification des composants et des commandes**

<span id="page-132-0"></span>**Caméscope**

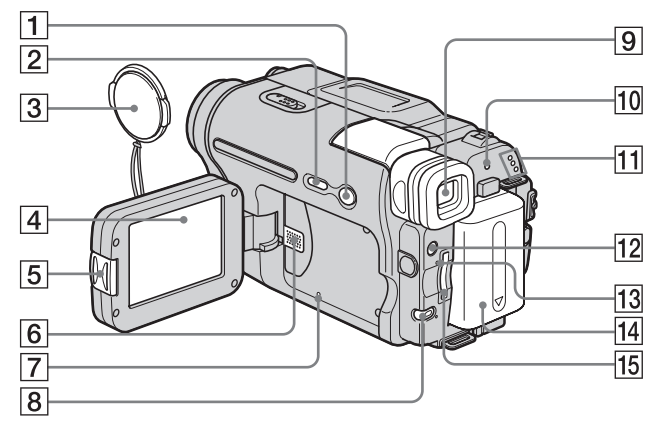

- A **Touche EASY ([page 12](#page-11-0), [33](#page-32-0), [52\)](#page-51-0)**
- B **Touche DSPL/BATT INFO [\(page 15\)](#page-14-0)**
- C **Capuchon de l'objectif ([page 24](#page-23-0), [29](#page-28-0))**
- D **Ecran LCD/tactile ([page 2](#page-1-0), [18](#page-17-1))**
- E **Touche OPEN [\(page 18\)](#page-17-1)**
- **6** Haut-parleur
- **T** Touche RESET

<span id="page-132-2"></span>Lorsque vous appuyez sur RESET, tous les réglages, exceptés les éléments du menu personnel, sont ramenés à leurs valeurs par défaut, y compris la date et l'heure.

- H **Touche BACK LIGHT [\(page 35\)](#page-34-0)** Pendant l'utilisation de la fonction Easy Handycam, la touche BACK LIGHT n'est pas disponible. (marque  $\bullet$ )
- I **Viseur [\(page 2,](#page-1-0) [18](#page-17-0))**
- **10** Témoin CHG (charge) [\(page 14\)](#page-13-0)
- **T1 Témoins des modes CAMERA-TAPE, CAMERA-MEMORY, PLAY/EDIT [\(page 17\)](#page-16-0)**
- L **LIGHT Touche [\(page 27\)](#page-26-0)**
- M **Témoin d'accès ([page 21](#page-20-0), [122](#page-121-2))**
- **14** Batterie [\(page 14\)](#page-13-0)
- O **Fente pour « Memory Stick » [\(page 21\)](#page-20-0)**

**Pour fixer le capuchon d'objectif**

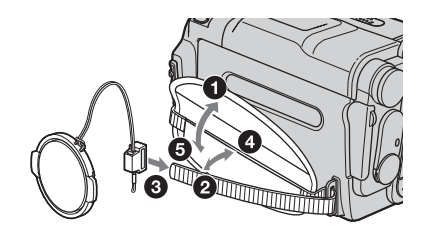

**→ Suite à la page suivante** 

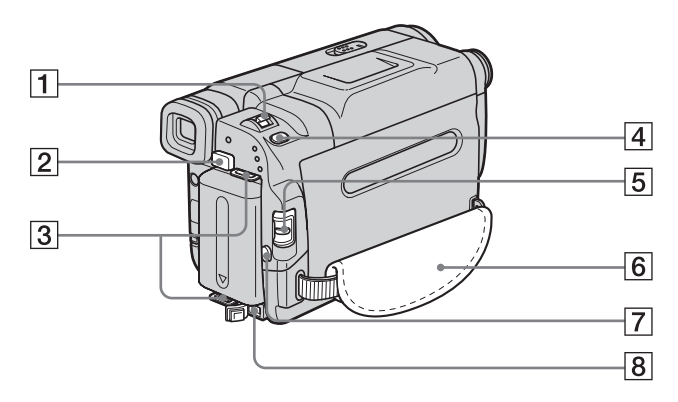

- A **Manette de zoom [\(page 26\)](#page-25-0)**
- B **Bouton de relâche BATT (batterie) [\(page 15\)](#page-14-1)**
- C **Crochets pour la bandoulière**
- D **Touche PHOTO [\(page 29\)](#page-28-0)**
- E **Commutateur POWER [\(page 17\)](#page-16-0)**
- F **Sangle [\(page 3\)](#page-2-0)**
- G **Touche REC START/STOP [\(page 24\)](#page-23-0)**
- $\boxed{8}$  Prise DC IN (alimentation CC) [\(page 14\)](#page-13-0)

#### <span id="page-133-0"></span>**Fixation de la bandoulière**

Fixez la bandoulière fournie avec votre caméscope aux crochets destinés à cet effet.

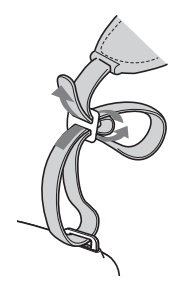

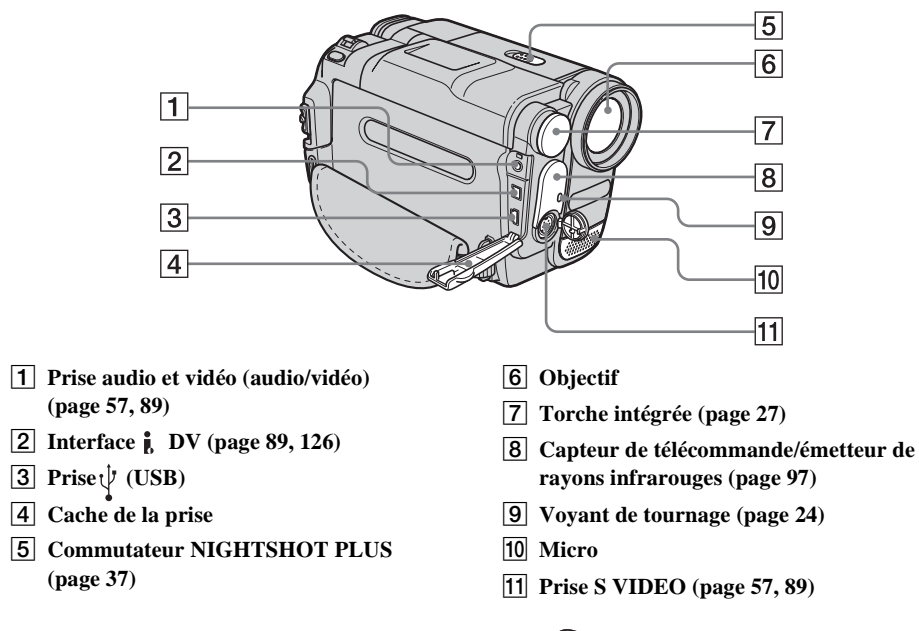

<span id="page-134-1"></span><span id="page-134-0"></span>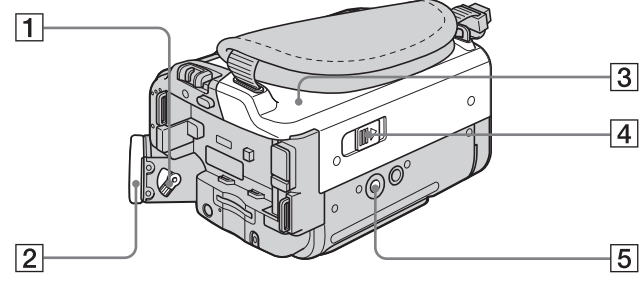

- A **Manette de réglage de l'oculaire [\(page 18\)](#page-17-0)**
- **Z Œilleton**
- C **Logement de la cassette [\(page 20\)](#page-19-0)**
- D **Levier OPEN/EJECT [\(page 20\)](#page-19-0)**
- E **Réceptacle pour trépied**

Assurez-vous que la longueur de la vis du trépied est inférieure à 5,5 mm. Sinon, vous ne serez pas en mesure de fixer solidement le trépied et la vis pourrait endommager votre caméscope.

**→ Suite à la page suivante** 

### <span id="page-135-1"></span>**Télécommande**

Retirez la feuille de protection avant d'utiliser la télécommande.

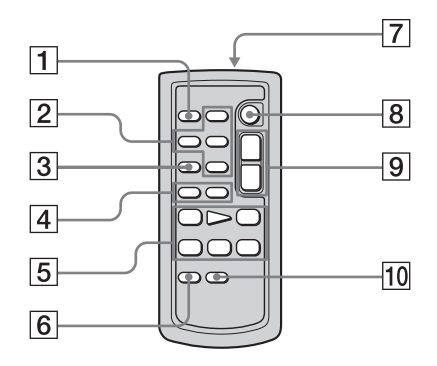

- A **Touche PHOTO [\(page 29\)](#page-28-0)**
- B **Touches de commande mémoire (Index\*, –/+, lecture de mémoire) [\(page 50\)](#page-49-0)**
- C **Touche SEARCH M.\* [\(page 58\)](#page-57-0)**
- $\boxed{4}$  Touches  $\boxed{\blacktriangleleft}$  / $\blacktriangleright$   $\blacktriangleright$  [\(page 58\)](#page-57-0)
- E **Touches de commande vidéo (rembobinage, lecture, avance rapide, pause, arrêt, ralenti) [\(page 48\)](#page-47-0)**
- **6** Touche ZERO SET MEMORY\* **(mémoire à zéro réglable) [\(page 58\)](#page-57-1)**
- G **Transmetteur**

Après avoir mis le caméscope sous tension, pointez la télécommande vers le capteur de télécommande du caméscope pour le commander.

- H **Touche REC START/STOP [\(page 28\)](#page-27-0)**
- I **Touche de zoom [\(page 26\)](#page-25-0)**
- J **DISPLAY Touche [\(page 58\)](#page-57-1)**
- \* Pendant l'utilisation de la fonction Easy Handycam, ces touches ne sont pas disponibles.

#### **Pour retirer la feuille de protection**

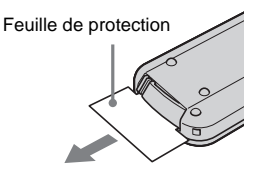

<span id="page-135-0"></span>**Pour changer la pile bouton**

**1 Tout en appuyant sur le loquet, insérez votre ongle dans la fente pour ouvrir le couvercle du logement de la pile.** 

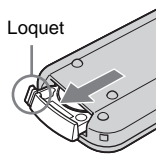

**2 Retirez la pile bouton au lithium.**

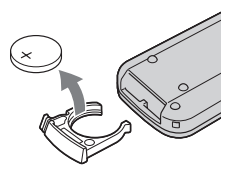

**3 Insérez une nouvelle pile bouton au lithium, le pôle positif (+) vers le haut.** 

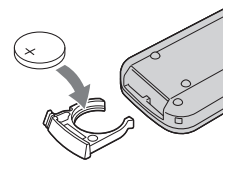

**4 Refermez le couvercle du logement de la pile de la télécommande. Il est correctement inséré lorsque vous entendez un déclic.**

#### **ATTENTION**

Danger d'explosion si la pile n'est pas remplacée correctement.

Remplacez-la uniquement par une pile du même type ou d'un type équivalent

recommandé par le fabricant.

Suivez les instructions du fabricant pour vous débarrasser des piles usagées.

#### b **Remarques sur la télécommande**

- La télécommande fonctionne avec une pile bouton au lithium (CR2025). N'utilisez pas de piles autres que celles du type CR2025.
- Le capteur de télécommande ne doit pas être orienté vers de fortes sources lumineuses telles que la lumière directe du soleil ou la lumière de lampes de plafond. Sinon, la télécommande pourrait ne pas fonctionner correctement.
- La télécommande peut ne pas fonctionner correctement lorsque le capteur de la télécommande est masqué par un convertisseur (en option).
- Si vous utilisez la télécommande fournie avec le caméscope, votre magnétoscope peut également fonctionner. Dans ce cas, sélectionnez un mode de commande autre que VTR 2 pour votre magnétoscope ou recouvrez le capteur du magnétoscope avec du papier noir.

<span id="page-137-0"></span>Les indicateurs suivants apparaissent sur l'écran LCD et dans le viseur pour indiquer le statut de votre caméscope.Les indicateurs varient selon le modèle de votre caméscope.

#### **Exemple : Indicators en mode CAMERA-TAPE**

Code temporel [\(page 25\)](#page-24-0)/compteur de bande [\(page 25\)](#page-24-0)/Fonction d'autodiagnostic [\(page 116\)](#page-115-2)/ Nombre d'image [\(page 51\)](#page-50-0)

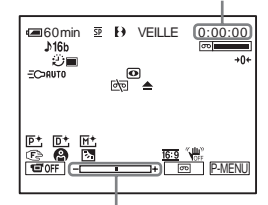

Niveau de réglage de l'exposition

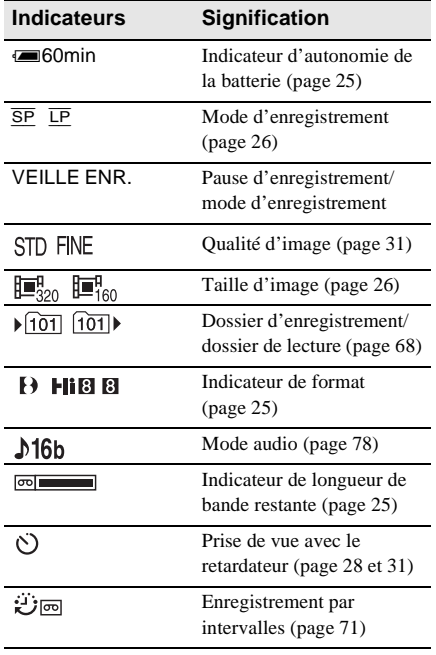

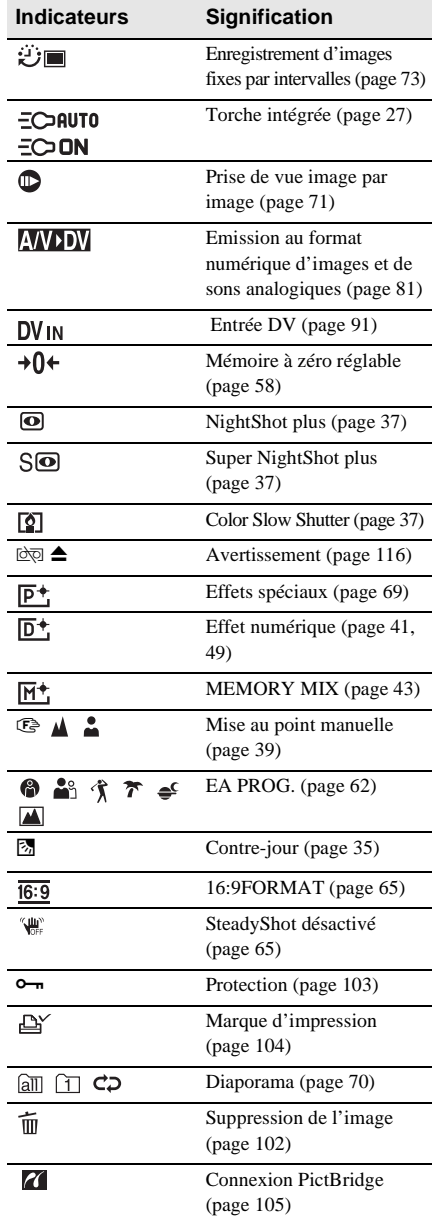

# **Index**

## **A**

Accès direct à la fonction « Click to DVD » [Voir GRAVER DVD](#page-74-0) Accès direct à Video CD Burn [Voir GRAVER VCD](#page-74-1) [Adaptateur à 21](#page-56-2)  [broches ..................57,](#page-56-2) [91](#page-90-1) [Adaptateur secteur .............14](#page-13-1) [Affichage des données de](#page-54-1)  réglage du caméscope ...................55

## **B**

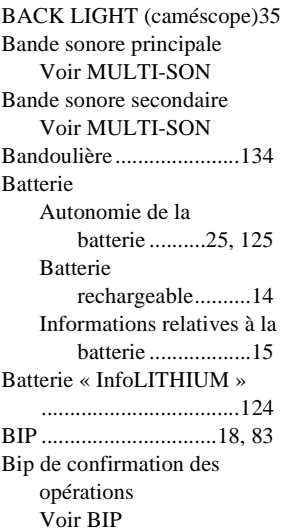

## **C**

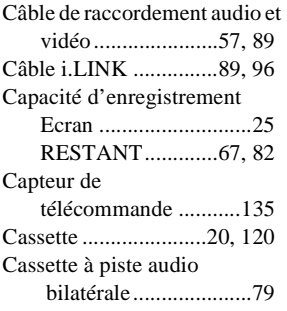

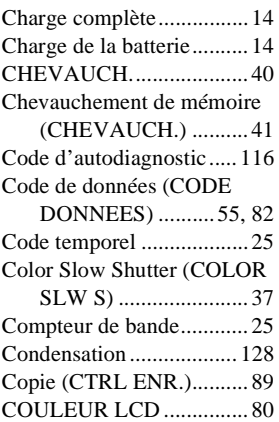

## **D**

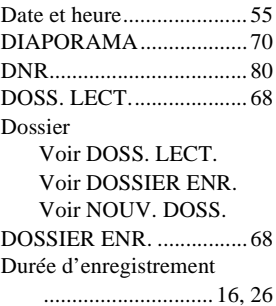

## **E**

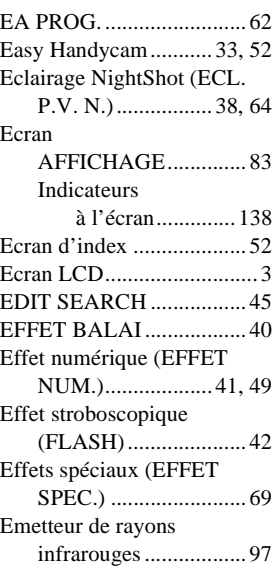

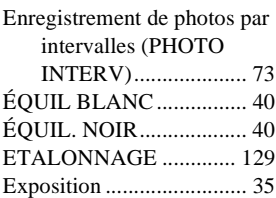

## **F**

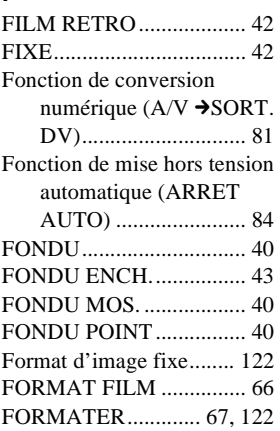

## **G**

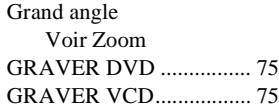

#### **H**

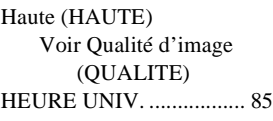

#### **I**

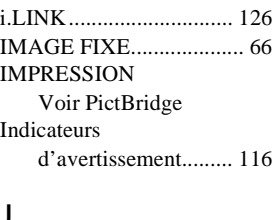

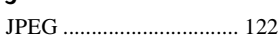

,**Suite à la page suivante**

## **L**

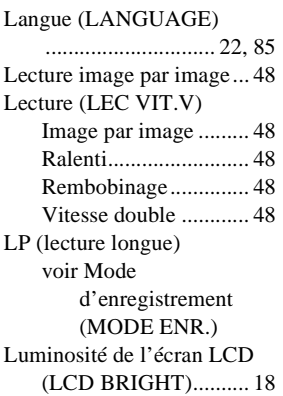

## **M**

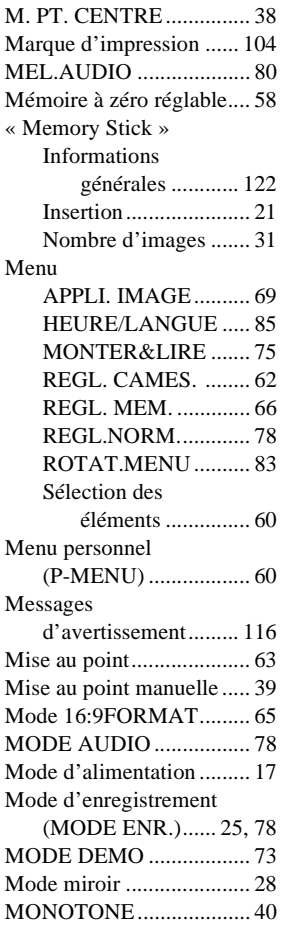

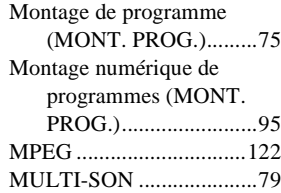

## **N**

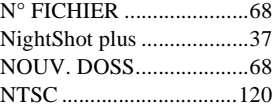

## **O**

[OBTUR. AUTO.................63](#page-62-1) Obturateur lent [\(OBT. LENT\)..............42](#page-41-3) [Onglet de protection en](#page-120-1)  [écriture ..............121,](#page-120-1) [122](#page-121-7)

## **P**

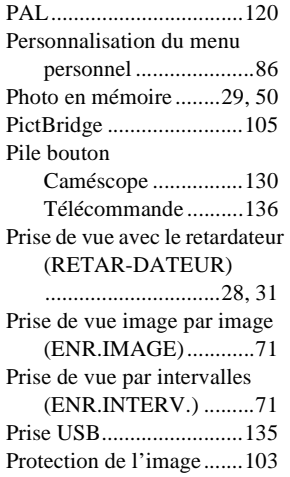

## **Q**

[Qualité d'image](#page-30-0)  [\(QUALITE\)...........31,](#page-30-0) [66](#page-65-3)

## **R**

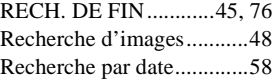

Réglage de l'horloge (CLOCK SET)...... 19, [85](#page-84-3) [Réglage du viseur .............. 18](#page-17-0) [REGLAGE LCD ............... 80](#page-79-4) [RESET............................. 133](#page-132-2) [Rétroéclairage de l'écran LCD](#page-79-5)  (NIV.CTJR LCD) ....... 80

## **S**

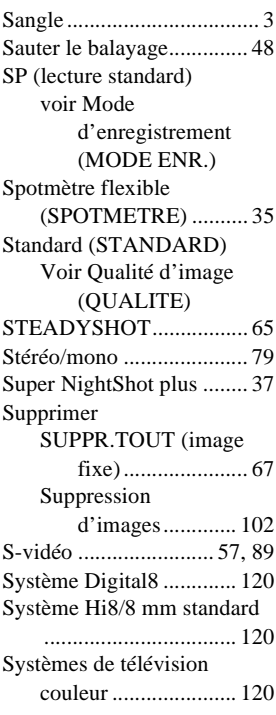

## **T**

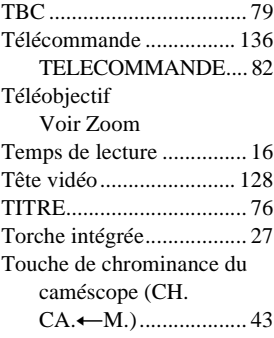

Touche de chrominance en mémoire (CH. M.←[CA.\)](#page-42-2) [.....................................43](#page-42-2) Touche de luminance [\(LUMINANCE\) ..........42](#page-41-4) Touche de luminance en mémoire (LU. M.←CA.).................43 [TRAINEE ..........................42](#page-41-5) Transition homogène [Voir RECH. DE FIN](#page-44-1)

## **U**

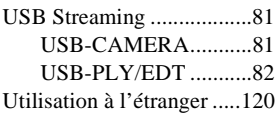

## **V**

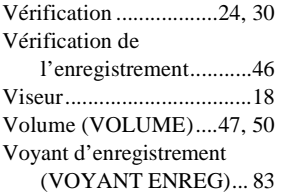

## **Z**

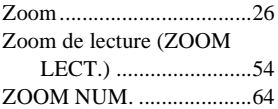

http://www.sony.net/

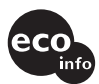

Imprimé sur papier 100 % recyclé avec de<br>l'encre à base d'huile végétale sans COV (composés organiques volatils).

Printed in Japan

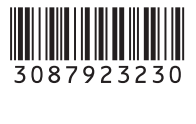